# UNIVERSAL **ROBOTS**

The URScript Programming Language

Version 3.10 May 31, 2019 The information contained herein is the property of Universal Robots A/S and shall not be reproduced in whole or in part without prior written approval of Universal Robots A/S. The information herein is subject to change without notice and should not be construed as a commitment by Universal Robots A/S. This manual is periodically reviewed and revised.

Universal Robots A/S assumes no responsibility for any errors or omissions in this document.

Copyright © 2009-2019 by Universal Robots A/S The Universal Robots logo is a registered trademark of Universal Robots A/S.

# <span id="page-1-0"></span>**Contents**

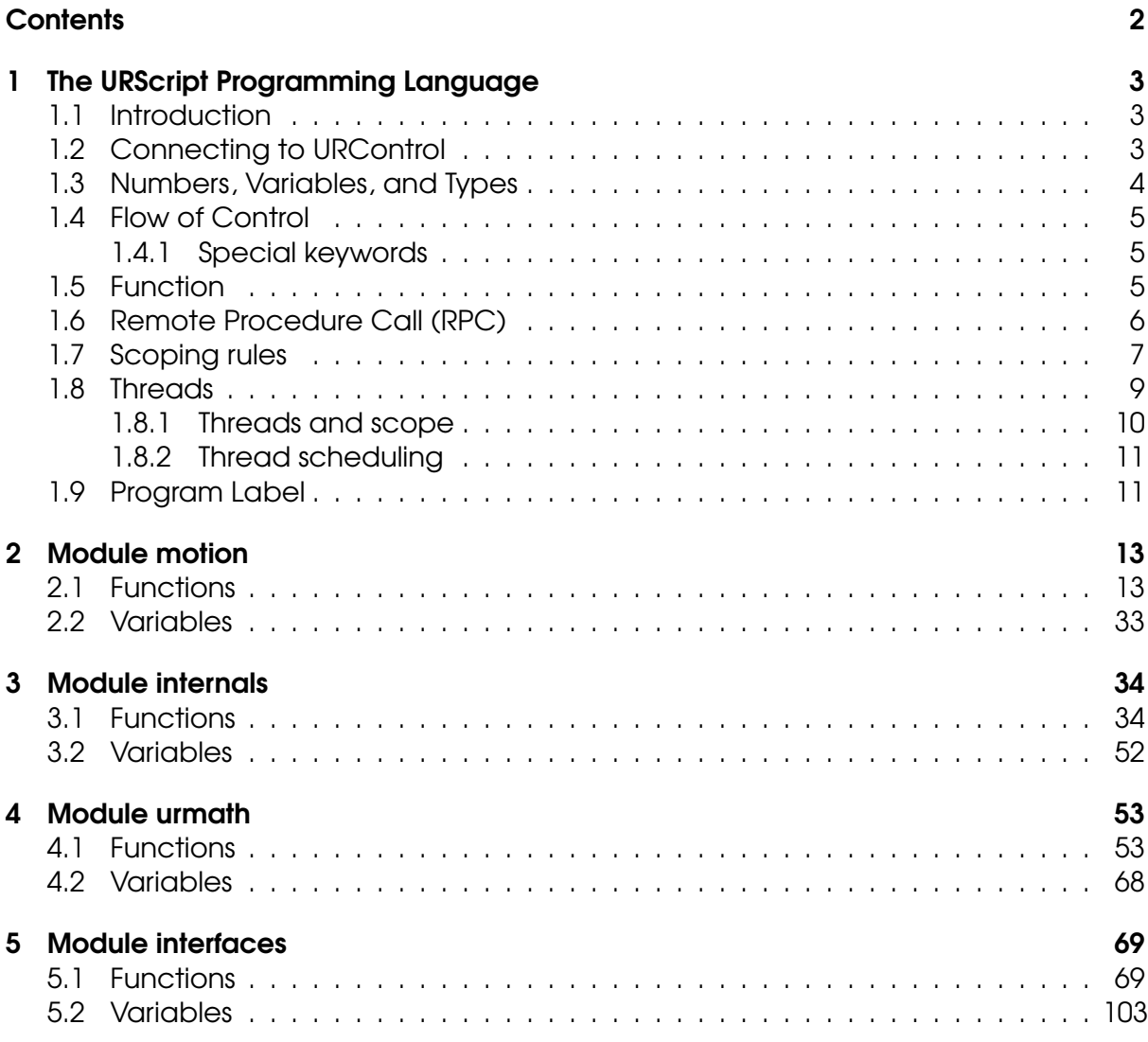

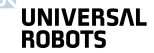

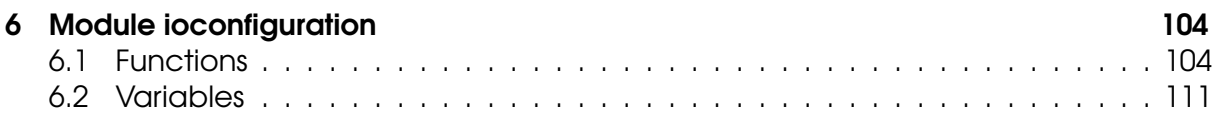

# <span id="page-3-0"></span>1 The URScript Programming Language

# <span id="page-3-1"></span>1.1 Introduction

The Universal Robot can be controlled at two levels:

- The PolyScope or the Graphical User Interface Level
- Script Level

At the **Script Level**, the **URScript** is the programming language that controls the robot. The **URScript** includes variables, types, and the flow control statements. There are also built-in variables and functions that monitor and control I/O and robot movements.

# <span id="page-3-2"></span>1.2 Connecting to URControl

URControl is the low-level robot controller running on the Mini-ITX PC in the Control Box. When the PC boots up, the URControl starts up as a daemon (i.e., a service) and the PolyScope or Graphical User Interface connects as a client using a local TCP/IP connection.

Programming a robot at the Script Level is done by writing a client application (running at another PC) and connecting to URControl using a TCP/IP socket.

- hostname: ur-xx (or the IP address found in the About Dialog-Box in PolyScope if the robot is not in DNS).
- port: 30002

When a connection has been established URScript programs or commands are sent in clear text on the socket. Each line is terminated by "\n". Note that the text can only consist of extended ASCII characters.

The following conditions must be met to ensure that the URControl correctly recognizes the script:

- The script must start from a function definition or a secondary function definition (either "def" or "sec" keywords) in the first column
- All other script lines must be indented by at least one white space
- The last line of script must be an "end" keyword starting in the first column

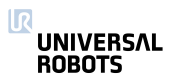

# <span id="page-4-0"></span>1.3 Numbers, Variables, and Types

In URScript arithmetic expression syntax is standard:

 $1+2-3$  $4*5/6$  $(1+2)*3/(4-5)$ "Hello" + ", " + "World!"

In boolean expressions, boolean operators are spelled out:

True or False and  $(1 == 2)$  $1 > 2$  or  $3 != 4$  xor  $5 < -6$ not  $42 \ge 87$  and  $87 \le 42$ "Hello" != "World" and "abc" == "abc"

Variable assignment is done using the equal sign =:

```
foo = 42bar = False or True and not False
\text{baz} = 87 - 13/3.1415hello = "Hello, World!"
1 = [1, 2, 4]target = p[0.4, 0.4, 0.0, 0.0, 3.14159, 0.0]
```
The fundamental type of a variable is deduced from the first assignment of the variable. In the example above foo is an int and bar is a bool. target is a pose: a combination of a position and orientation.

The fundamental types are:

- none
- bool
- number either int or float
- pose
- string

A pose is given as  $p[x,y,z,ax,ay,az]$ , where  $x,y,z$  is the position of the TCP, and  $ax,ay,az$  is the orientation of the TCP, given in axis-angle notation.

Note that strings are fundamentally byte arrays without knowledge of the encoding used for the characters it contains. Therefore some string functions that may appear to operate on characters (e.g.  $str\_len$ ), actually operates on bytes and the result may not correspond to the expected one in case of string containing sequences of multi-byte or variable-length characters. Refer to the description of the single function for more details.

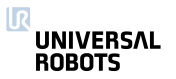

# <span id="page-5-0"></span>1.4 Flow of Control

The flow of control of a program is changed by if-statements:

```
if a > 3:
 a = a + 1elif b < 7:
 b = b * aelse:
  a = a + bend
and while-loops:
1 = [1, 2, 3, 4, 5]i = 0while i < 5:
 1[i] = 1[i]*2i = i + 1end
```
You can use break to stop a loop prematurely and continue to pass control to the next iteration of the nearest enclosing loop.

#### <span id="page-5-1"></span>1.4.1 Special keywords

- halt terminates the program.
- return returns from a function. When no value is returned, the keyword None must follow the keyword return.

## <span id="page-5-2"></span>1.5 Function

A function is declared as follows:

```
def add(a, b):
 return a+b
end
```
The function can then be called like this:

result =  $add(1, 4)$ 

It is also possible to give function arguments default values:

```
def add(a=0,b=0):
 return a+b
end
```

```
UNIVERSAL
ROBOTS
```
If default values are given in the declaration, arguments can be either input or skipped as below:

```
result = add(0, 0)result = add()
```
When calling a function, it is important to comply with the declared order of the arguments. If the order is different from its definition, the function does not work as expected.

Arguments can only be passed by value (including arrays). This means that any modification done to the content of the argument within the scope of the function will not be reflected outside that scope.

```
def myProg()
  a = [50, 100]fun(a)
  def fun(p1):
   p1[0] = 25assert(p1[0] == 25)...
  end
  assert(a[0] == 50)...
end
```
URScript also supports named parameters.

#### <span id="page-6-0"></span>1.6 Remote Procedure Call (RPC)

Remote Procedure Calls (RPC) are similar to normal function calls, except that the function is defined and executed remotely. On the remote site, the **RPC** function being called must exist with the same number of parameters and corresponding types (together the function's signature). If the function is not defined remotely, it stops program execution. The controller uses the XMLRPC standard to send the parameters to the remote site and retrieve the result(s). During an **RPC** call, the controller waits for the remote function to complete. The XMLRPC standard is among others supported by C++ (xmlrpc-c library), Python and Java.

Creating a URScript program to initialize a camera, take a snapshot and retrieve a new target pose:

```
camera = rpc_factory("xmlrpc", "http://127.0.0.1/RPC2")
 if (! camera.initialize("RGB")):
   popup("Camera was not initialized")
 camera.takeSnapshot()
 target = camera.getTarget()ΠR
 UNIVERSAL
                              7 URScriptROBOTS
```
...

First the rpc\_factory (see Interfaces section) creates an XMLRPC connection to the specified remote server. The camera variable is the handle for the remote function calls. You must initialize the camera and therefore call camera.initialize("RGB"). The function returns a boolean value to indicate if the request was successful. In order to find a target position, the camera first takes a picture, hence the camera.takeSnapshot() call. Once the snapshot is taken, the image analysis in the remote site calculates the location of the target. Then the program asks for the exact target location with the function call target = camera.getTarget(). On return the target variable is assigned the result. The camera.initialize("RGB"), takeSnapshot() and getTarget() functions are the responsibility of the RPC server.

The Technical support website contains more examples of XMLRPC servers.

# <span id="page-7-0"></span>1.7 Scoping rules

A URScript program is declared as a function without parameters:

```
def myProg():
```
end

Every variable declared inside a program has a scope. The scope is the textual region where the variable is directly accessible. Two qualifiers are available to modify this visibility:

- local qualifier tells the controller to treat a variable inside a function, as being truly local, even if a global variable with the same name exists.
- global qualifier forces a variable declared inside a function, to be globally accessible.

For each variable the controller determines the scope binding, i.e. whether the variable is global or local. In case no local or global qualifier is specified (also called a free variable), the controller will first try to find the variable in the globals and otherwise the variable will be treated as local.

In the following example, the first a is a global variable and the second a is a local variable. Both variables are independent, even though they have the same name:

```
def myProg():
  global a = 0
  def myFun():
    local a = 1...
  end
  ...
ΠR
  UNIVERSAL
  ROBOTS
```
end

Beware that the global variable is no longer accessible from within the function, as the local variable masks the global variable of the same name.

In the following example, the first a is a global variable, so the variable inside the function is the same variable declared in the program:

```
def myProg():
  global a = 0
  def myFun():
   a = 1...
  end
  ...
end
```
For each nested function the same scope binding rules hold. In the following example, the first a is global defined, the second local and the third implicitly global again:

```
def myProg():
  global a = 0
  def myFun():
   local a = 1def myFun2():
     a = 2...
   end
   ...
  end
  ...
end
```
The first and third a are one and the same, the second a is independent.

Variables on the first scope level (first indentation) are treated as global, even if the global qualifier is missing or the local qualifier is used:

```
def myProg():
  a = 0def myFun():
    a = 1...
  end
IJ
  UNIVERSAL
  ROBOTS
```
... end

The variables a are one and the same.

# <span id="page-9-0"></span>1.8 Threads

Threads are supported by a number of special commands.

To declare a new thread a syntax similar to the declaration of functions are used:

```
thread myThread():
 # Do some stuff
 return False
end
```
A couple of things should be noted. First of all, a thread cannot take any parameters, and so the parentheses in the declaration must be empty. Second, although a return statement is allowed in the thread, the value returned is discarded, and cannot be accessed from outside the thread. A thread can contain other threads, the same way a function can contain other functions. Threads can in other words be nested, allowing for a thread hierarchy to be formed.

To run a thread use the following syntax:

```
thread myThread():
 # Do some stuff
 return False
end
thrd = run myThread()
```
The value returned by the run command is a handle to the running thread. This handle can be used to interact with a running thread. The run command spawns from the new thread, and then executes the instruction following the run instruction.

A thread can only wait for a running thread spawned by itself. To wait for a running thread to finish, use the join command:

```
thread myThread():
  # Do some stuff
  return False
end
thrd = run myThread()UNIVERSAL
ROBOTS
```
join thrd

This halts the calling threads execution, until the specified thread finishes its execution. If the thread is already finished, the statement has no effect.

To kill a running thread, use the kill command:

```
thread myThread():
  # Do some stuff
  return False
end
thrd = run myThread()
kill thrd
```
After the call to kill, the thread is stopped, and the thread handle is no longer valid. If the thread has children, these are killed as well.

To protect against race conditions and other thread-related issues, support for critical sections is provided. A critical section ensures the enclosed code can finish running before another thread can start running. The previous statement is always true, unless a time-demanding command is present within the scope of the critical section. In such a case, another thread will be allowed to run. Time-demanding commands include sleep, sync, move-commands, and socketRead. Therefore, it is important to keep the critical section as short as possible. The syntax is as follows:

```
thread myThread():
 enter_critical
  # Do some stuff
  exit_critical
  return False
end
```
## <span id="page-10-0"></span>1.8.1 Threads and scope

The scoping rules for threads are exactly the same, as those used for functions. See [1.7](#page-7-0) for a discussion of these rules.

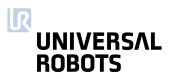

# <span id="page-11-0"></span>1.8.2 Thread scheduling

Because the primary purpose of the URScript scripting language is to control the robot, the scheduling policy is largely based upon the realtime demands of this task.

The robot must be controlled a frequency of 125 Hz, or in other words, it must be told what to do every 0.008 second (each 0.008 second period is called a frame). To achieve this, each thread is given a "physical" (or robot) time slice of 0.008 seconds to use, and all threads in a runnable state is then scheduled in a round robin $^{\rm l}$  fashion.

Each time a thread is scheduled, it can use a piece of its time slice (by executing instructions that control the robot), or it can execute instructions that do not control the robot, and therefore do not use any "physical" time. If a thread uses up its entire time slice, it is placed in a non-runnable state, and is not allowed to run until the next frame starts. If a thread does not use its time slice within a frame, it is expected to switch to a non-runnable state before the end of the frame $^2.$  $^2.$  $^2.$  The reason for this state switching can be a join instruction or simply because the thread terminates.

It should be noted that even though the sleep instruction does not control the robot, it still uses "physical" time. The same is true for the sync instruction.

# <span id="page-11-1"></span>1.9 Program Label

Program label code lines, with an "\$" as first symbol, are special lines in programs generated by PolyScope that make it possible to track the execution of a program.

 $$ 2$  "var  $1=$  True " global var\_1= True

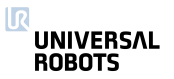

<span id="page-11-2"></span> ${}^{1}$ Before the start of each frame the threads are sorted, such that the thread with the largest remaining time slice is to be scheduled first.

<span id="page-11-3"></span> $2$ If this expectation is not met, the program is stopped.

<span id="page-12-0"></span>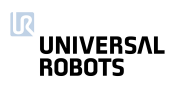

# 2 Module motion

# <span id="page-13-0"></span>2.1 Functions

conveyor pulse decode( $t$ vpe,  $A$ ,  $B$ ) Deprecated:Tells the robot controller to treat digital inputs number A and B as pulses for a conveyor encoder. Only digital input 0, 1, 2 or 3 can be used. **Parameters** type: An integer determining how to treat the inputs on A and B 0 is no encoder, pulse decoding is disabled. 1 is quadrature encoder, input A and B must be square waves with 90 degree offset. Direction of the conveyor can be determined. 2 is rising and falling edge on single input (A). 3 is rising edge on single input (A). 4 is falling edge on single input (A). The controller can decode inputs at up to 40kHz A: Encoder input A, values of 0-3 are the digital inputs 0-3. B: Encoder input B, values of 0-3 are the digital inputs 0-3. **Deprecated:** This function is replaced by encoder\_enable\_pulse\_decode and it should therefore not be used moving forward. **>>>** conveyor\_pulse\_decode(1,0,1) This example shows how to set up quadrature pulse decoding with input  $A =$  digital\_in(0) and input  $B =$  digital\_in(1) **>>>** conveyor\_pulse\_decode(2,3) This example shows how to set up rising and falling edge pulse decoding with input  $A =$  digital\_in(3). Note that you do not have to set parameter B (as it is not used anyway). **Example command:** conveyor\_pulse\_decode(1, 2, 3) • Example Parameters: – type =  $1 \rightarrow$  is quadrature encoder, input A and B must be square waves with 90 degree offset. Direction of the conveyor can be determined.  $- A = 2 \rightarrow$  Encoder output A is connected to digital input 2  $- B = 3 \rightarrow$  Encoder output B is connected to digital input 3 14 URScript

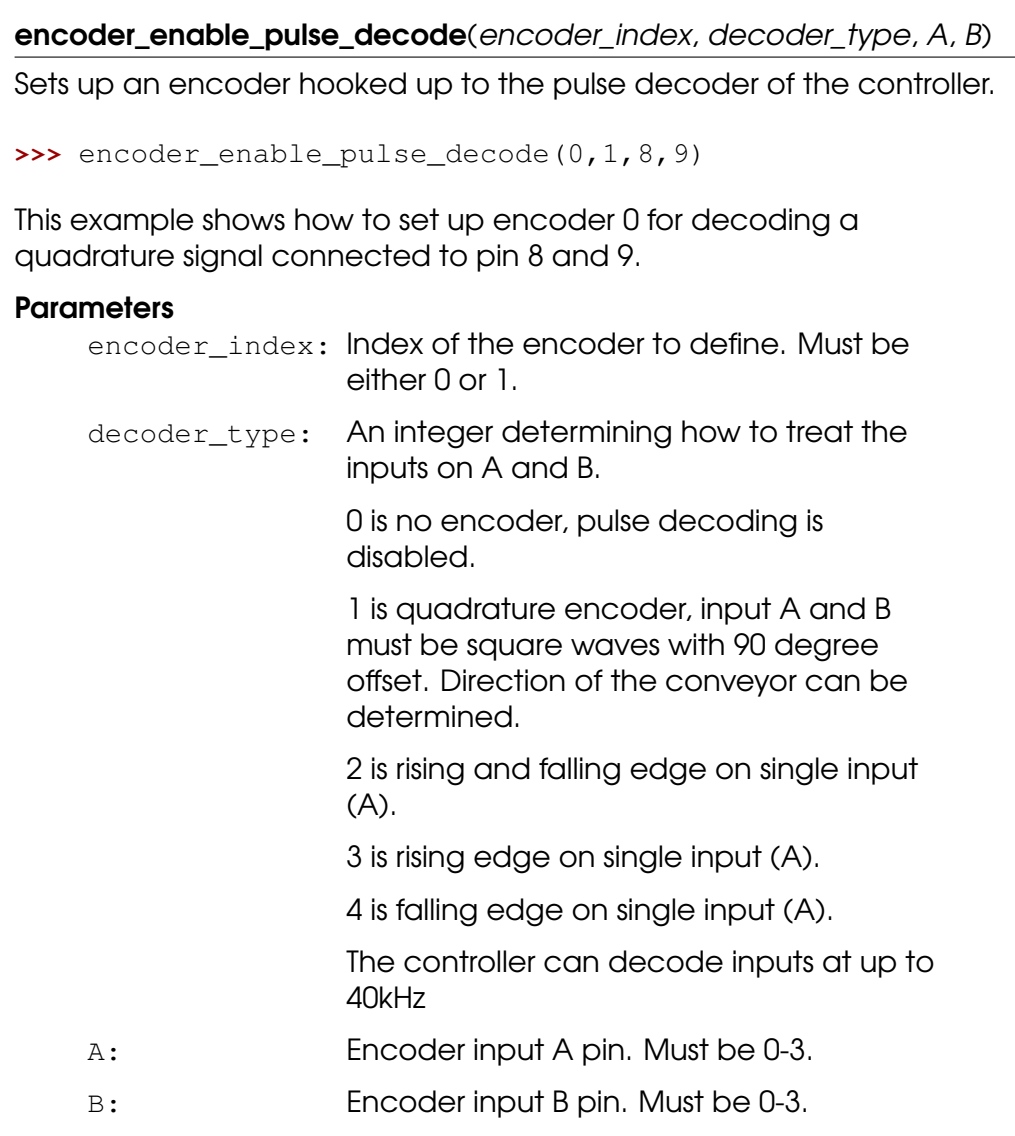

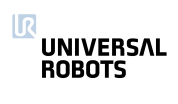

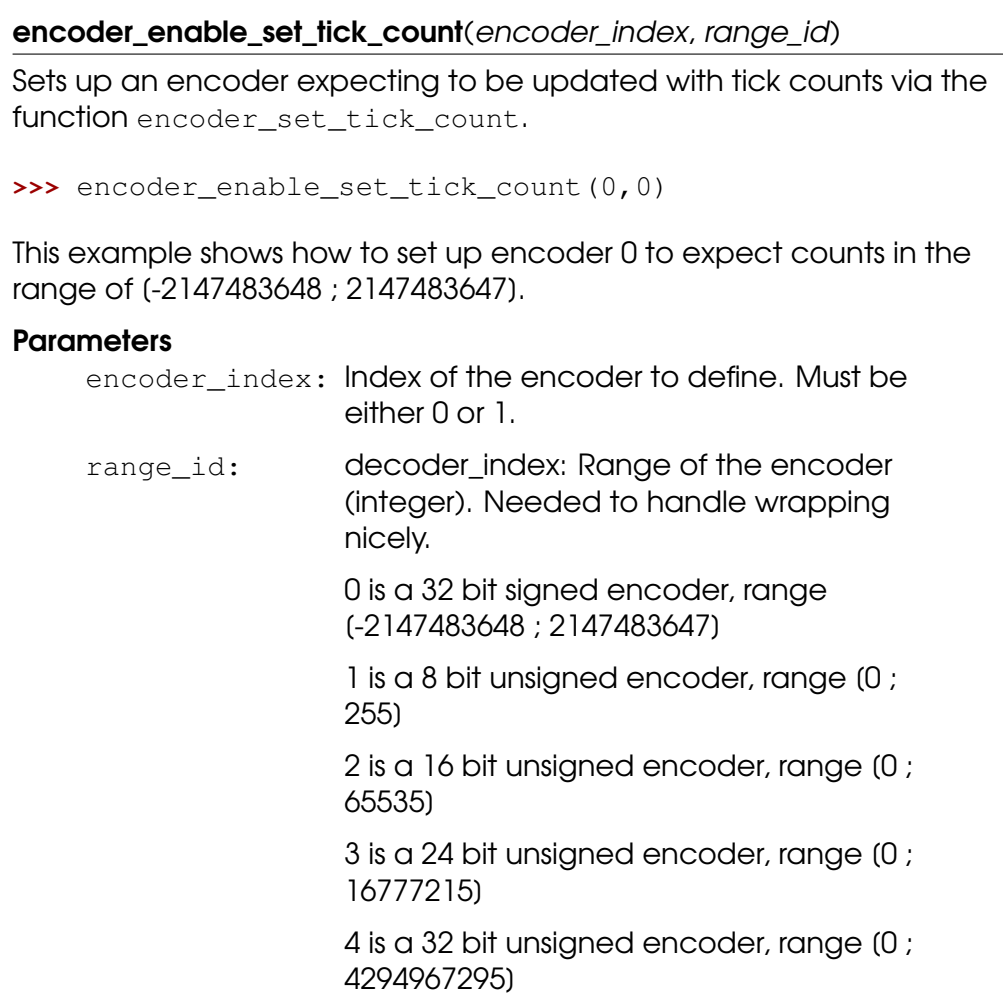

#### encoder\_get\_tick\_count(encoder\_index)

Returns the tick count of the designated encoder.

```
>>> encoder_get_tick_count(0)
```
This example returns the current tick count of encoder 0. Use caution when subtracting encoder tick counts. Please see the function encoder\_unwind\_delta\_tick\_count.

#### **Parameters**

encoder index: Index of the encoder to query. Must be either 0 or 1.

#### Return Value

The conveyor encoder tick count (float)

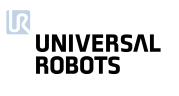

encoder\_set\_tick\_count(encoder\_index, count) Tells the robot controller the tick count of the encoder. This function is useful for absolute encoders (e.g. MODBUS). **>>>** encoder\_set\_tick\_count(0, 1234) This example sets the tick count of encoder 0 to 1234. Assumes that the encoder is enabled using encoder\_enable\_set\_tick\_count first. **Parameters** encoder\_index: Index of the encoder to define. Must be either 0 or 1. count: The tick count to set. Must be within the range of the encoder.

encoder\_unwind\_delta\_tick\_count(encoder\_index, delta\_tick\_count)

Returns the delta\_tick\_count. Unwinds in case encoder wraps around the range. If no wrapping has happened the given delta tick count is returned without any modification.

Consider the following situation: You are using an encoder with a UINT16 range, meaning the tick count is always in the [0; 65536[ range. When the encoder is ticking, it may cross either end of the range, which causes the tick count to wrap around to the other end. During your program, the current tick count is assigned to a variable (start:=encoder\_get\_tick\_count(...)). Later, the tick count is assigned to another variable (current:=encoder\_get\_tick\_count(...)). To calculate the distance the conveyor has traveled between the two sample points, the two tick counts are subtracted from each other.

For example, the first sample point is near the end of the range (e.g., start:=65530). When the conveyor arrives at the second point, the encoder may have crossed the end of its range, wrapped around, and reached a value near the beginning of the range (e.g., current:=864). Subtracting the two samples to calculate the motion of the conveyor is not robust, and may result in an incorrect result (delta=current-start=-64666).

Conveyor tracking applications rely on these kinds of encoder calculations. Unless special care is taken to compensate the encoder wrapping around, the application will not be robust and may produce weird behaviors (e.g., singularities or exceeded speed limits) which are difficult to explain and to reproduce.

This heuristic function checks that a given delta\_tick\_count value is reasonable. If the encoder wrapped around the end of the range, it compensates (i.e., unwinds) and returns the adjusted result. If a delta tick count is larger than half the range of the encoder, wrapping is assumed and is compensated. As a consequence, this function only works when the range of the encoder is explicitly known, and therefore the designated encoder must be enabled. If not, this function will always return nil.

#### **Parameters**

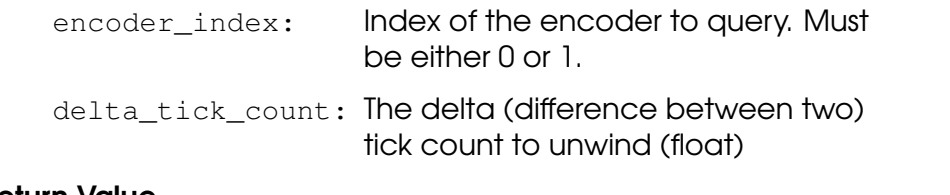

#### Return Value

The unwound delta tick count (float)

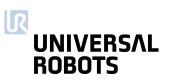

#### end\_force\_mode()

Resets the robot mode from force mode to normal operation.

This is also done when a program stops.

#### end\_freedrive\_mode()

Set robot back in normal position control mode after freedrive mode.

#### end\_teach\_mode()

Set robot back in normal position control mode after freedrive mode.

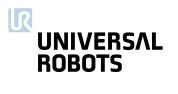

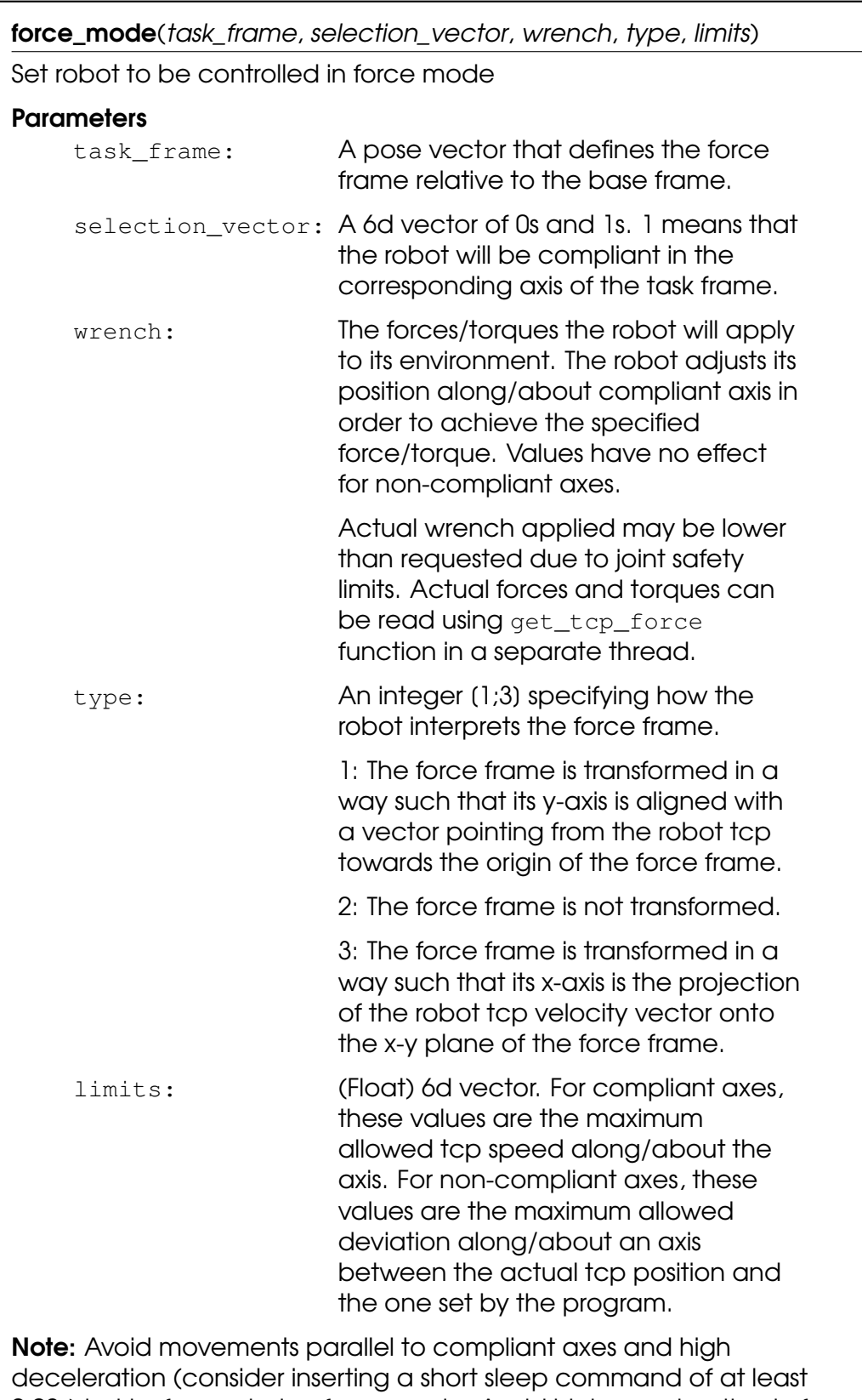

0.02s) just before entering force mode. Avoid high acceleration in force mode as this decreases the force control accuracy.

force\_mode\_set\_damping(damping)

Sets the damping parameter in force mode.

#### **Parameters**

damping: Between 0 and 1, default value is 0.

A value of 1 is full damping, so the robot will decellerate quickly if no force is present. A value of 0 is no damping, here the robot will maintain the speed.

The value is stored until this function is called again. Add this to the beginning of your program to ensure it is called before force mode is entered (otherwise default value will be used).

#### freedrive\_mode()

Set robot in freedrive mode. In this mode the robot can be moved around by hand in the same way as by pressing the "freedrive" button. The robot will not be able to follow a trajectory (eg. a movej) in this mode.

#### get\_conveyor\_tick\_count()

Deprecated:Tells the tick count of the encoder, note that the controller interpolates tick counts to get more accurate movements with low resolution encoders

#### Return Value

The conveyor encoder tick count

**Deprecated:** This function is replaced by encoder\_get\_tick\_count and it should therefore not be used moving forward.

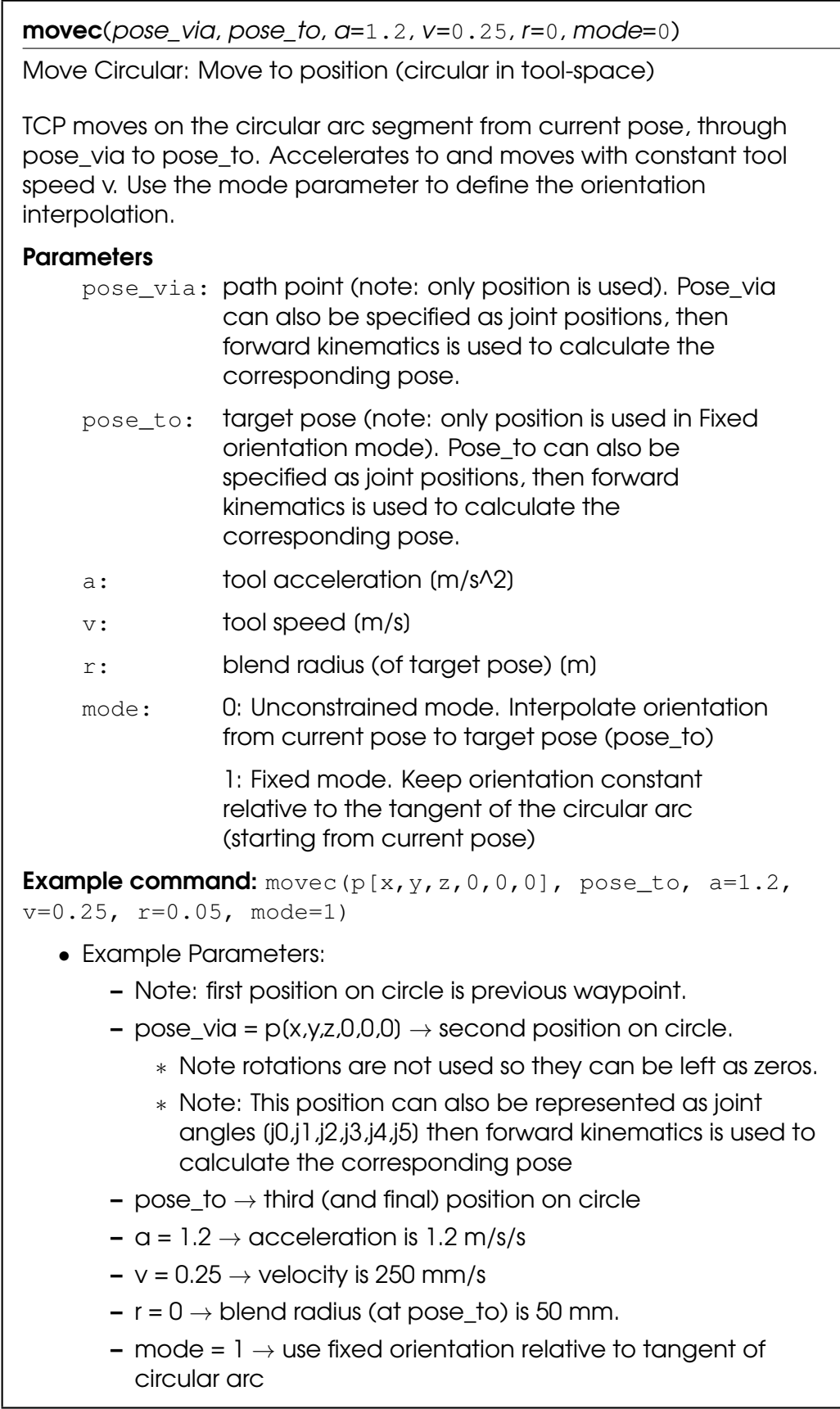

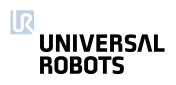

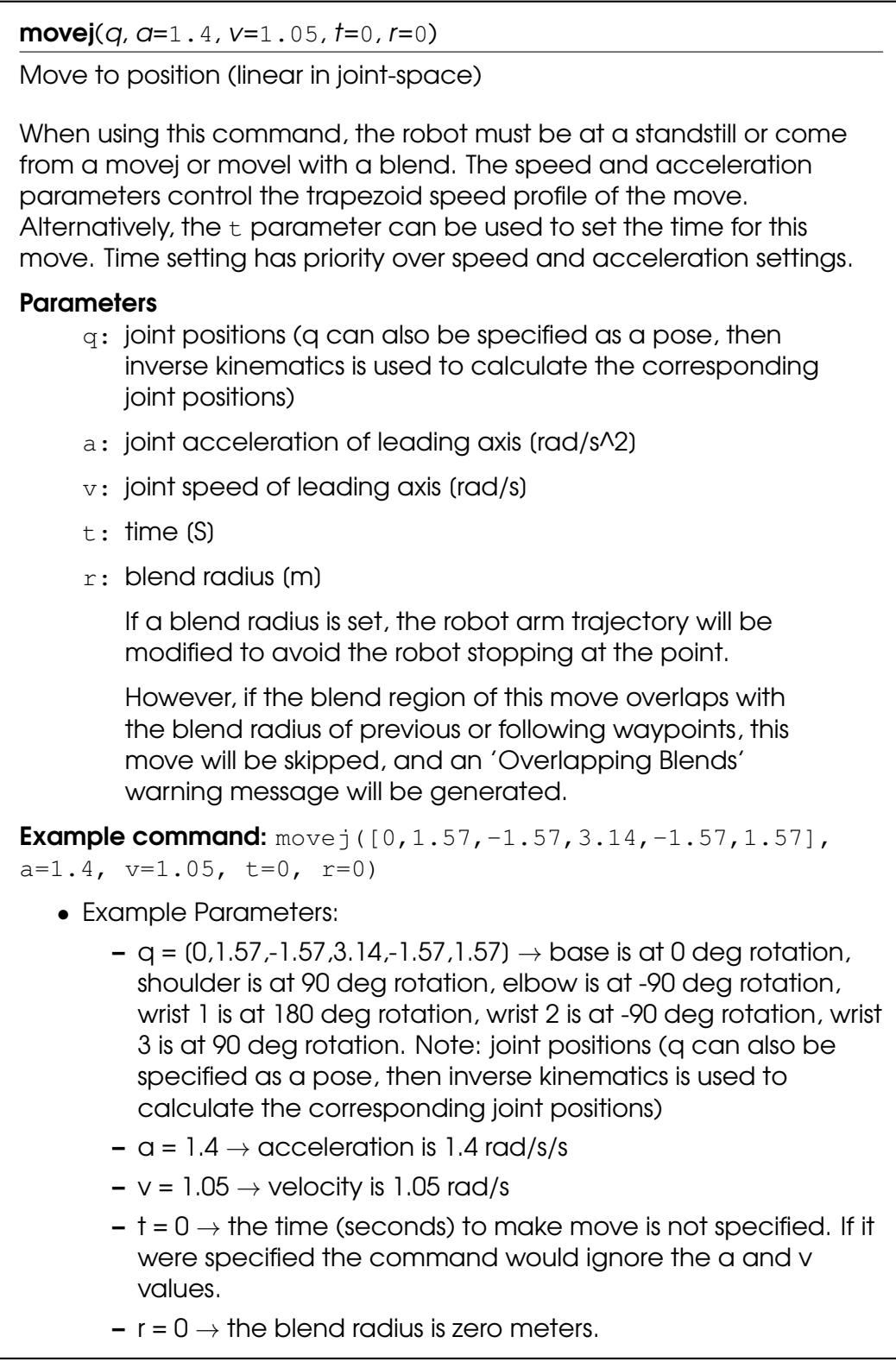

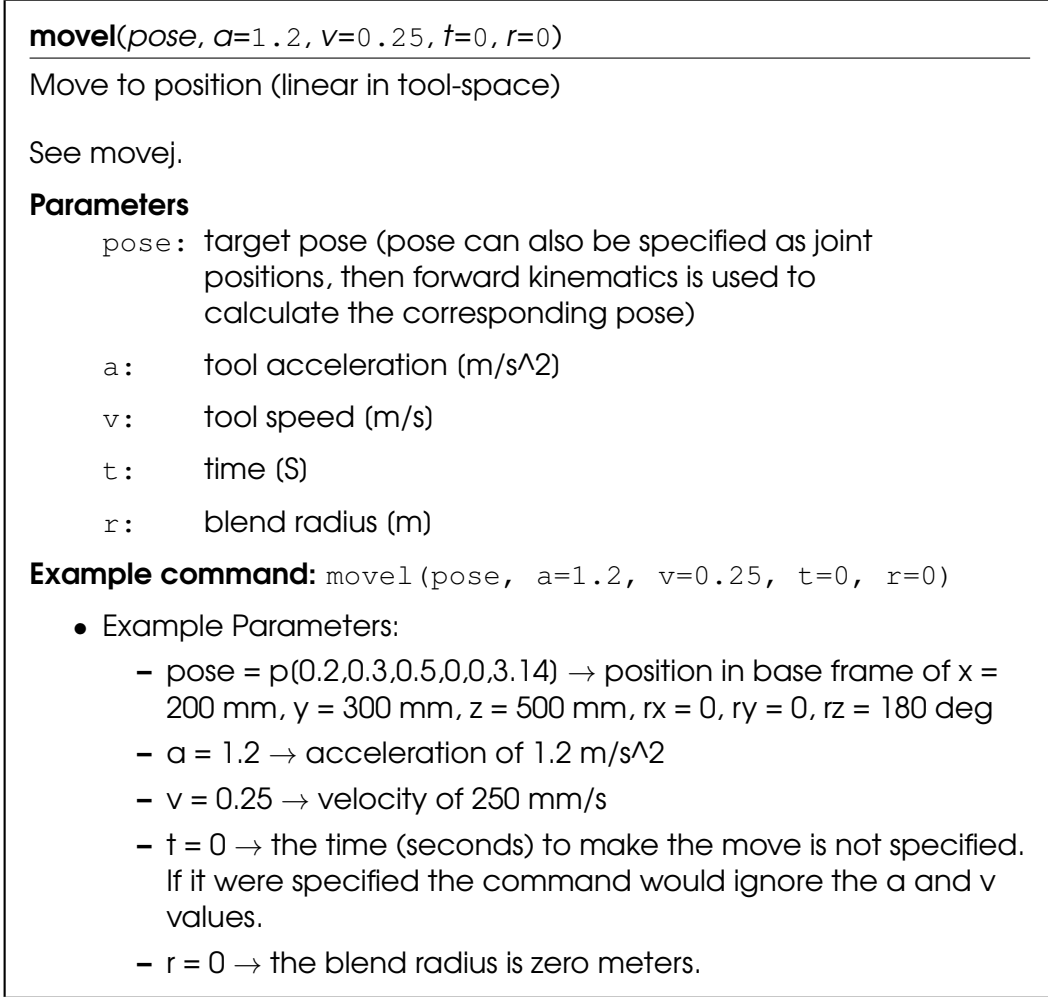

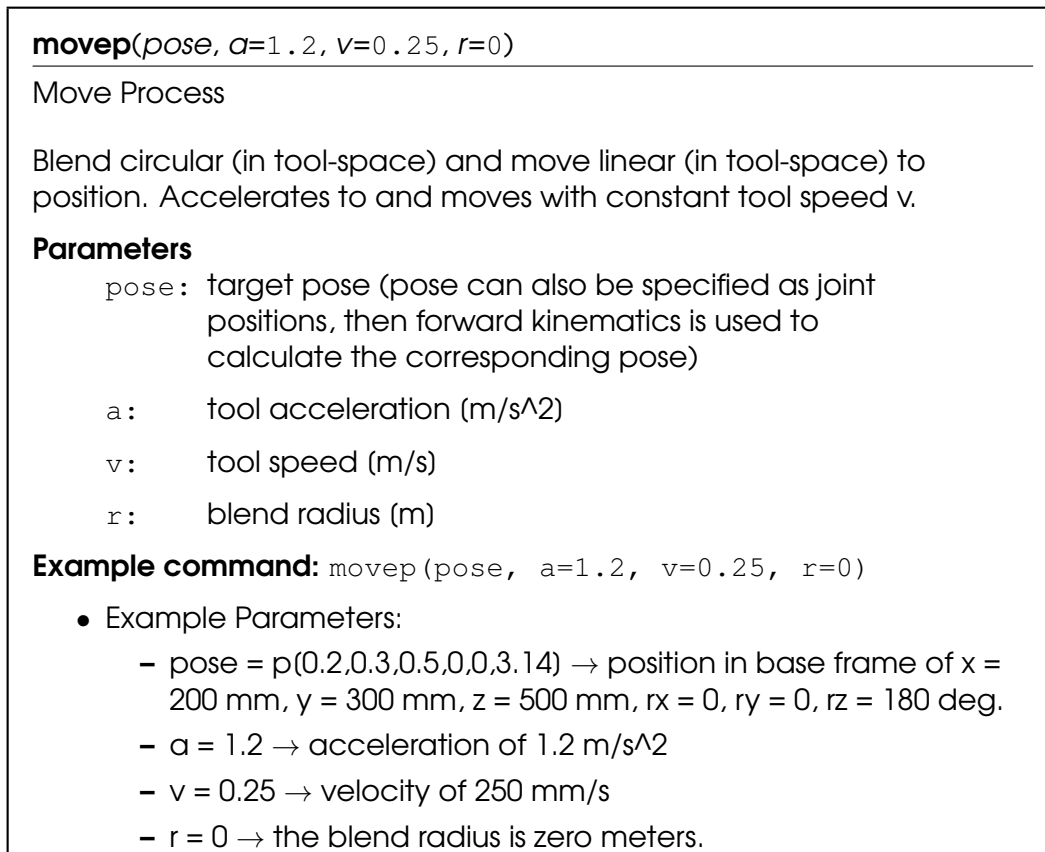

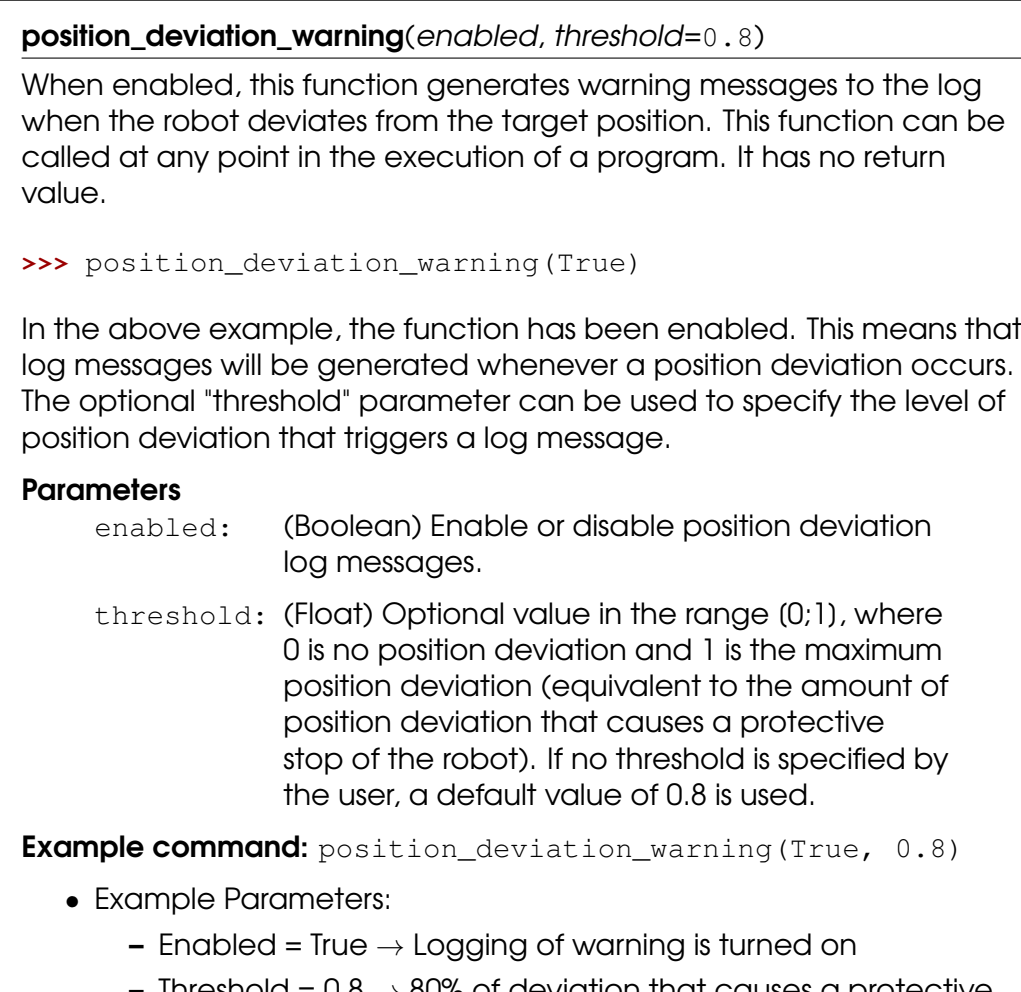

Threshold =  $0.8 \rightarrow 80\%$  of deviation that causes a protective stop causes a warning to be logged in the log history file.

reset\_revolution\_counter(qNear=[0.0, 0.0, 0.0, 0.0, 0.0, 0.0]) Reset the revolution counter, if no offset is specified. This is applied on joints which safety limits are set to "Unlimited" and are only applied when new safety settings are applied with limitted joint angles. >>> reset revolution counter() **Parameters** qNear: Optional parameter, reset the revolution counter to one close to the given qNear joint vector. If not defined, the joint's actual number of revolutions are used. **Example command:** reset\_revolution\_counter(qNear=[0.0, 0.0, 0.0, 0.0, 0.0, 0.0]) • Example Parameters:  $-$  qNear = (0.0, 0.0, 0.0, 0.0, 0.0, 0.0)  $\rightarrow$  Optional parameter, resets the revolution counter of wrist 3 to zero on UR3 robots to the nearest zero location to joint rotations represented by

qNear.

**servoc**(*pose,*  $q=1.2$ *,*  $v=0.25$ *,*  $r=0$ *)* 

Servo Circular

Servo to position (circular in tool-space). Accelerates to and moves with constant tool speed v.

#### **Parameters**

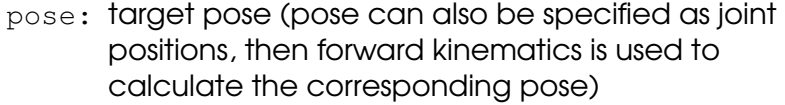

- $a:$  tool acceleration  $(m/s^2)$
- $v:$  tool speed  $(m/s)$
- r: blend radius (of target pose) [m]

**Example command:** servoc(p[0.2,0.3,0.5,0,0,3.14], a=1.2,

 $v=0.25$ ,  $r=0$ )

- Example Parameters:
	- pose =  $p(0.2,0.3,0.5,0,0,3.14) \rightarrow$  position in base frame of x = 200 mm,  $y = 300$  mm,  $z = 500$  mm,  $rx = 0$ ,  $ry = 0$ ,  $rz = 180$  deg.
	- $-$  a = 1.2  $\rightarrow$  acceleration of 1.2 m/s^2
	- $v = 0.25 \rightarrow$  velocity of 250 mm/s
	- $r = 0 \rightarrow$  the blend radius at the target position is zero meters.

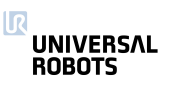

```
servoj(q, a, v, t=0.008, lookahead_time=0.1, gain=300)
Servoj can be used for online realtime control of joint positions.
The gain parameter works the same way as the P-term of a PID
controller, where it adjusts the current position towards the desired (q).
The higher the gain, the faster reaction the robot will have.
The parameter lookahead time is used to project the current position
forward in time with the current velocity. A low value gives fast
reaction, a high value prevents overshoot.
Note: A high gain or a short lookahead time may cause instability and
vibrations. Especially if the target positions are noisy or updated at a
low frequency
It is preferred to call this function with a new setpoint (q) in each time
step (thus the default t=0.008)
You can combine with the script command get_inverse_kin() to
perform servoing based on cartesian positions:
>>> q = get_inverse_kin(x)
>>> servoj(q, lookahead_time=0.05, gain=500)
Here x is a pose variable with target cartesian positions, received over
a socket or RTDE registers.
Example command: servoj([0.0, 1.57, -1.57, 0, 0, 3.14], 0, 0,0.008, 0.1, 300)
   • Example Parameters:
        - q = (0.0,1.57,-1.57,0,0,3.14) \rightarrow joint angles in radians
          representing rotations of base, shoulder, elbow, wrist1, wrist2
          and wrist3
        - a = 0 \rightarrow not used in current version
        - v = 0 \rightarrow not used in current version- t = 0.008 \rightarrow time where the command is controlling the robot.
          The function is blocking for time t (S).
       - lookahead time = .1 \rightarrow time (S), range (0.03,0.2) smoothens
          the trajectory with this lookahead time
        - gain = 300 \rightarrow proportional gain for following target position,
          range [100,2000]
```
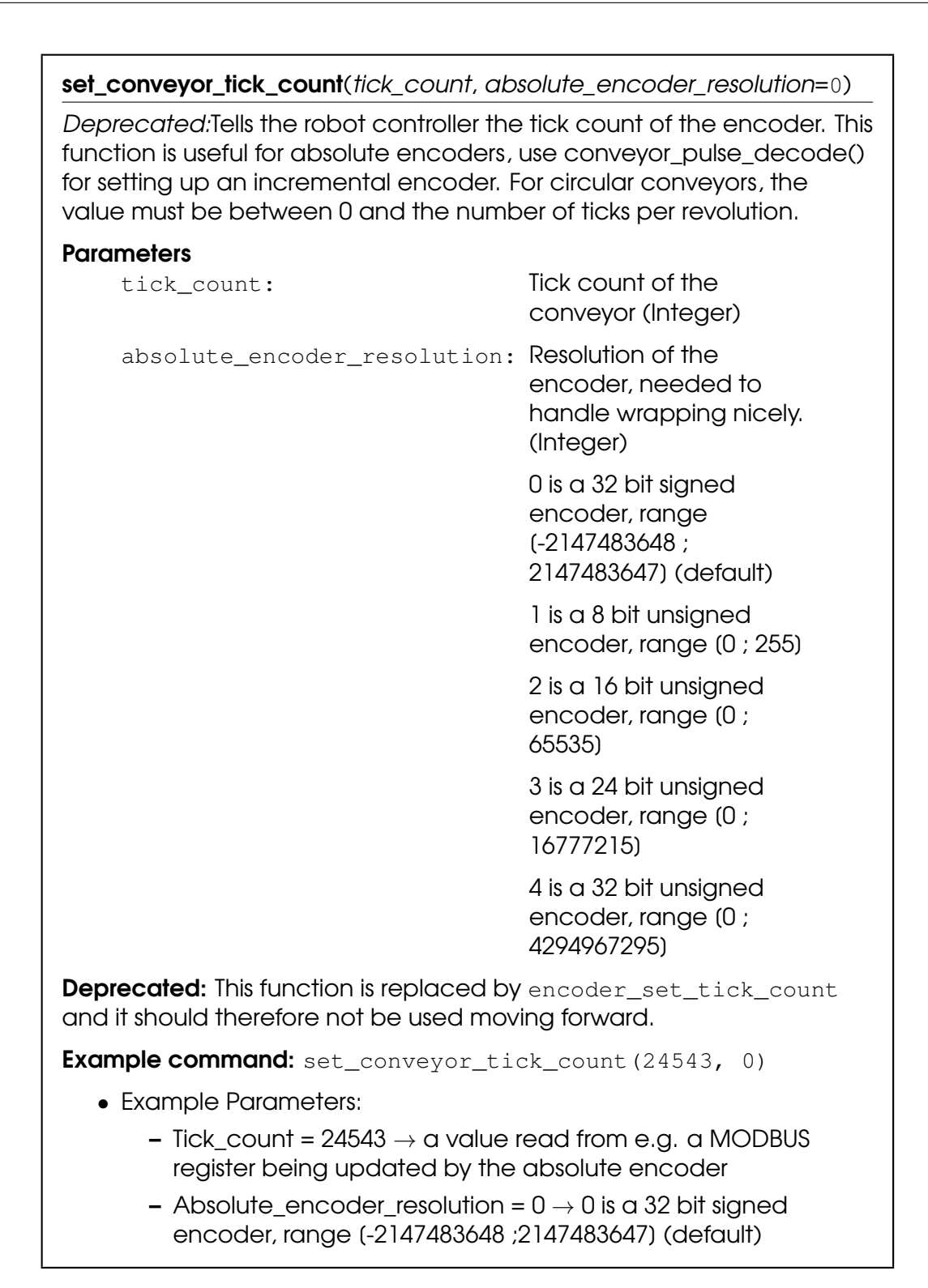

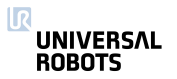

#### $set\_pos(q)$

Set joint positions of simulated robot

#### **Parameters**

q: joint positions

**Example command:**  $set\_pos([0.0, 1.57, -1.57, 0, 0, 3.14])$ 

- Example Parameters:
	- $-$  q =  $(0.0, 1.57, -1.57, 0.0, 3.14) \rightarrow$  the position of the simulated robot with joint angles in radians representing rotations of base, shoulder, elbow, wrist1, wrist2 and wrist3

#### set\_safety\_mode\_transition\_hardness(type)

Sets the transition hardness between normal mode, reduced mode and safeguard stop.

#### **Parameters**

type: An integer specifying transition hardness.

0 is hard transition between modes using maximum torque, similar to emergency stop.

1 is soft transition between modes.

#### speedj $(qd, a, t)$

Joint speed

Accelerate linearly in joint space and continue with constant joint speed. The time t is optional; if provided the function will return after time t, regardless of the target speed has been reached. If the time t is not provided, the function will return when the target speed is reached.

#### **Parameters**

qd: joint speeds [rad/s]

- a: joint acceleration (rad/s^2) (of leading axis)
- t: time (s) before the function returns (optional)

**Example command:** speedj([0.2,0.3,0.1,0.05,0,0], 0.5, 0.5)

#### • Example Parameters:

- $-$  qd  $\rightarrow$  Joint speeds of: base=0.2 rad/s, shoulder=0.3 rad/s, elbow=0.1 rad/s, wrist1=0.05 rad/s, wrist2 and wrist3=0 rad/s
- $-$  a = 0.5 rad/s $\land$ 2  $\rightarrow$  acceleration of the leading axis (shoulder in this case)
- $t = 0.5 s \rightarrow$  time before the function returns

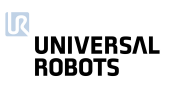

speedl $(xd, a, t, aRot='a')$ 

Tool speed

Accelerate linearly in Cartesian space and continue with constant tool speed. The time t is optional; if provided the function will return after time t, regardless of the target speed has been reached. If the time t is not provided, the function will return when the target speed is reached.

#### **Parameters**

- xd: tool speed [m/s] (spatial vector)
- a: tool position acceleration (m/s^2)
- t: time (s) before function returns (optional)
- aRot: tool acceleration (rad/s^2) (optional), if not defined a, position acceleration, is used

**Example command:**  $speed1([0.5, 0.4, 0.0, 0.1, 1.57, 0, 0], 0.5,$ 0.5)

- Example Parameters:
	- $\alpha$ d  $\rightarrow$  Tool speeds of: x=500 mm/s, y=400 mm/s, rx=90 deg/s, ry and rz=0 mm/s
	- $-$  a = 0.5 rad/s^2  $\rightarrow$  acceleration of the leading axis (shoulder is this case)
	- $-$  t = 0.5 s  $\rightarrow$  time before the function returns

#### stop\_conveyor\_tracking(a=20)

Stop tracking the conveyor, started by track conveyor linear() or track\_conveyor\_circular(), and decelerate all joint speeds to zero.

#### **Parameters**

a: joint acceleration (rad/s^2) (optional)

**Example command:** stop\_conveyor\_tracking(a=15)

- Example Parameters:
	- $-$  a = 15 rad/s $\land$ 2  $\rightarrow$  acceleration of the joints

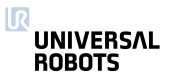

#### stopj $(a)$

Stop (linear in joint space)

Decelerate joint speeds to zero

#### **Parameters**

a: joint acceleration (rad/s^2) (of leading axis)

Example command: stopj(2)

- Example Parameters:
	- $-$  a = 2 rad/s $\sqrt{2}$   $\rightarrow$  rate of deceleration of the leading axis.

stopl $(a, a$ Rot='a')

Stop (linear in tool space)

Decelerate tool speed to zero

### **Parameters**

- a: tool accleration (m/s^2)
- aRot: tool acceleration (rad/s^2) (optional), if not defined a, position acceleration, is used

**Example command:** stopl(20)

- Example Parameters:
	- $-$  a = 20 m/s $\frac{1}{2}$   $\rightarrow$  rate of deceleration of the tool
	- $-$  aRot  $\rightarrow$  tool deceleration (rad/s^2) (optional), if not defined, position acceleration, is used. i.e. it supersedes the "a" deceleration.

## teach\_mode()

Set robot in freedrive mode. In this mode the robot can be moved around by hand in the same way as by pressing the "freedrive" button. The robot will not be able to follow a trajectory (eg. a movej) in this mode.

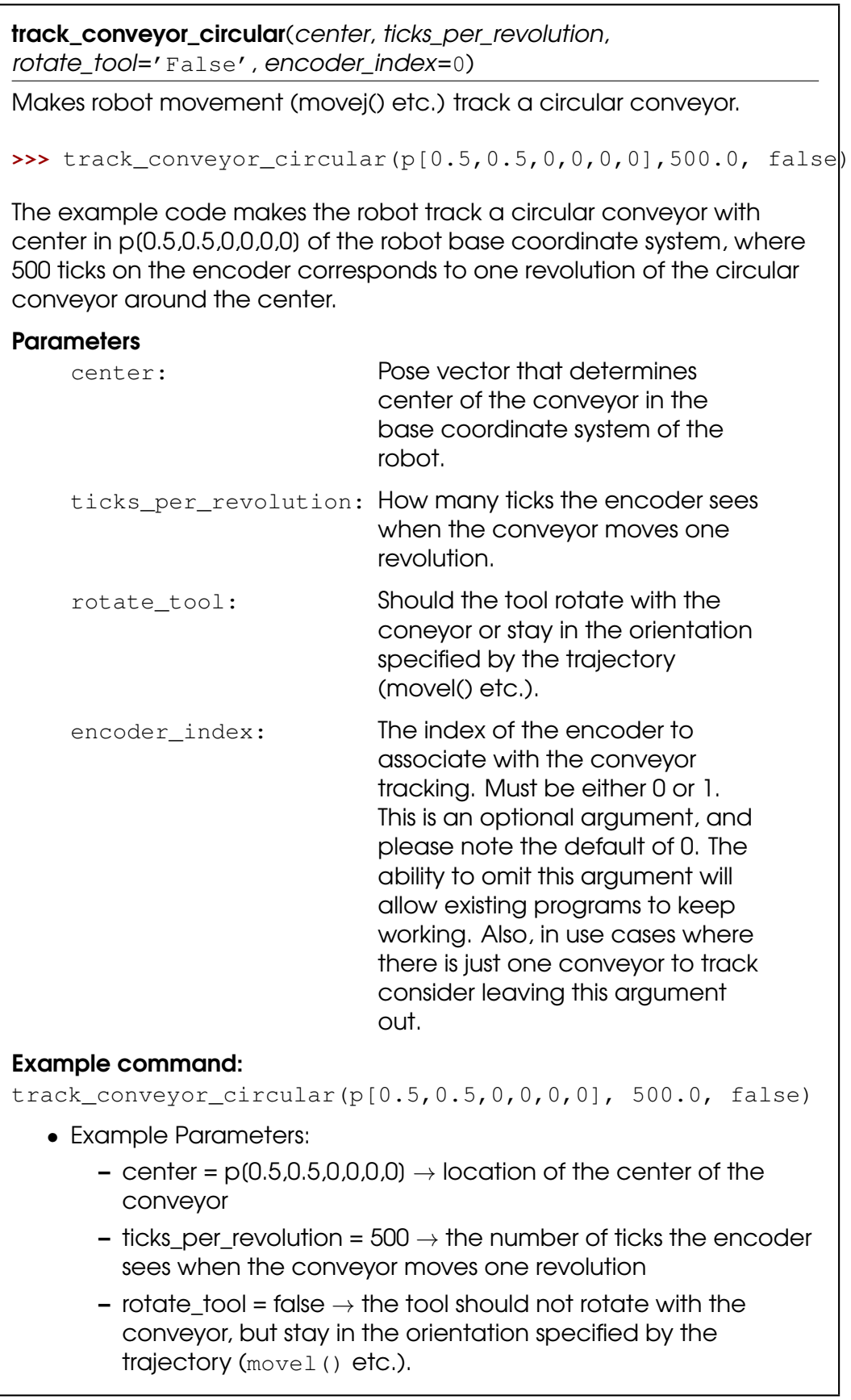

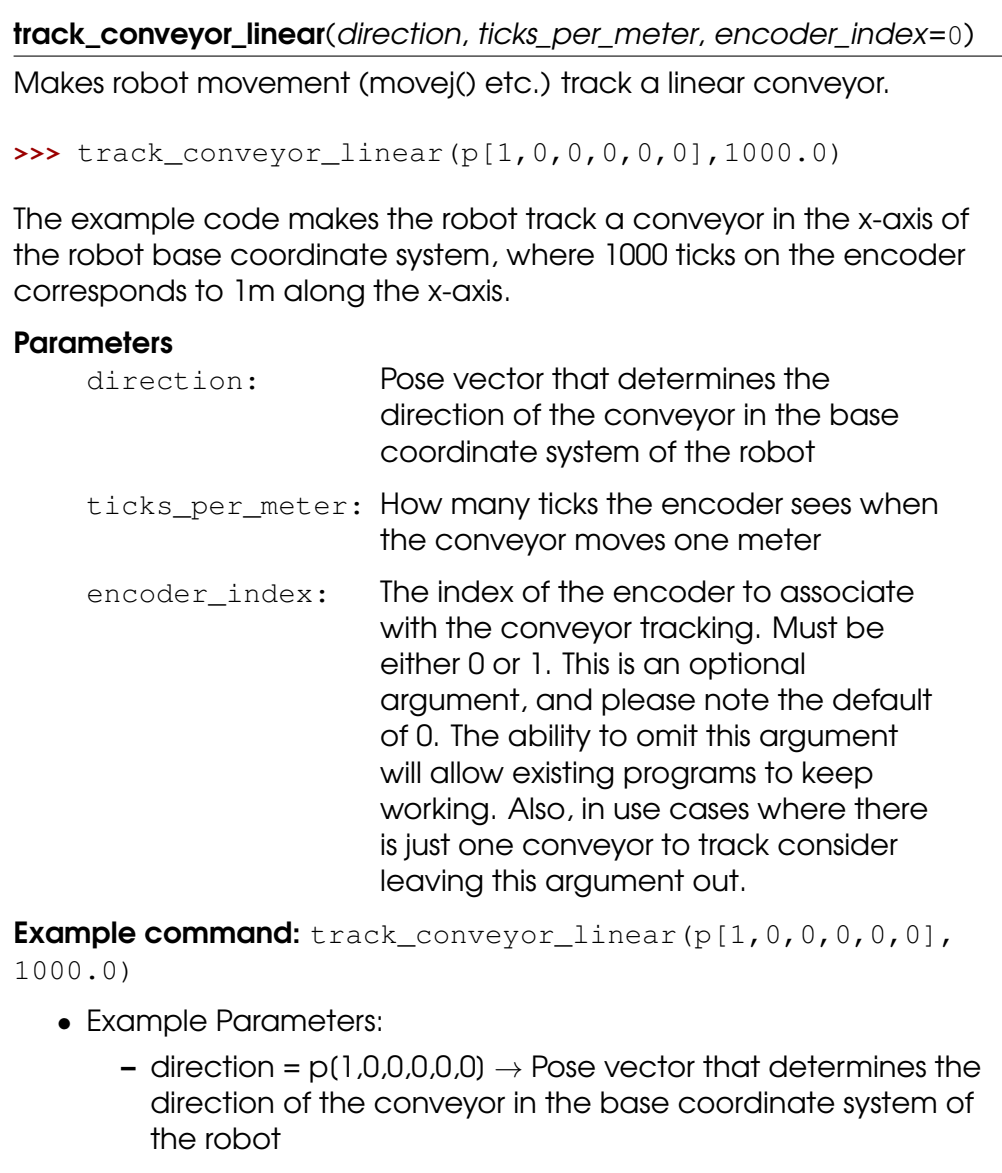

- ticks\_per\_meter =  $1000. \rightarrow$  How many ticks the encoder sees when the conveyor moves one meter.

# <span id="page-33-0"></span>2.2 Variables

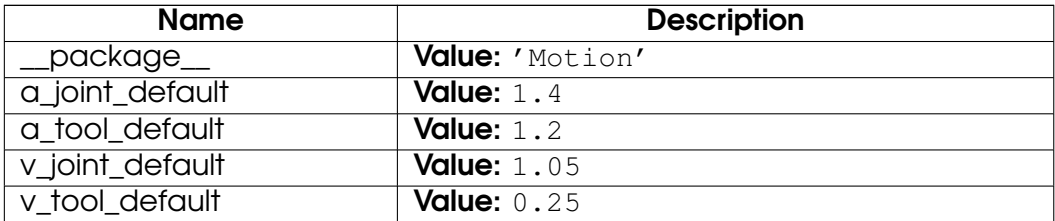

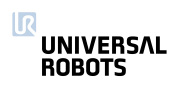

# <span id="page-34-0"></span>3 Module internals

# <span id="page-34-1"></span>3.1 Functions

#### force()

Returns the force exerted at the TCP

Return the current externally exerted force at the TCP. The force is the norm of Fx, Fy, and Fz calculated using get\_tcp\_force().

#### Return Value

The force in Newtons (float)

#### get\_actual\_joint\_positions()

Returns the actual angular positions of all joints

The angular actual positions are expressed in radians and returned as a vector of length 6. Note that the output might differ from the output of get\_target\_joint\_positions(), especially during acceleration and heavy loads.

#### Return Value

The current actual joint angular position vector in rad : (Base, Shoulder, Elbow, Wrist1, Wrist2, Wrist3)

## get\_actual\_joint\_speeds()

Returns the actual angular velocities of all joints

The angular actual velocities are expressed in radians pr. second and returned as a vector of length 6. Note that the output might differ from the output of get\_target\_joint\_speeds(), especially during acceleration and heavy loads.

#### Return Value

The current actual joint angular velocity vector in rad/s: [Base, Shoulder, Elbow, Wrist1, Wrist2, Wrist3]

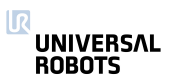

#### get\_actual\_tcp\_pose()

Returns the current measured tool pose

Returns the 6d pose representing the tool position and orientation specified in the base frame. The calculation of this pose is based on the actual robot encoder readings.

#### Return Value

The current actual TCP vector [X, Y, Z, Rx, Ry, Rz]

#### get\_actual\_tcp\_speed()

Returns the current measured TCP speed

The speed of the TCP retuned in a pose structure. The first three values are the cartesian speeds along x, y, z, and the last three define the current rotation axis, rx,ry,rz, and the length |rz,ry,rz| defines the angular velocity in radians/s.

#### Return Value

The current actual TCP velocity vector [X, Y, Z, Rx, Ry, Rz]

#### get\_actual\_tool\_flange\_pose()

Returns the current measured tool flange pose

Returns the 6d pose representing the tool flange position and orientation specified in the base frame, without the Tool Center Point offset. The calculation of this pose is based on the actual robot encoder readings.

#### Return Value

The current actual tool flange vector: [X, Y, Z, Rx, Ry, Rz]

Note: See get\_actual\_tcp\_pose for the actual 6d pose including TCP offset.

#### get\_controller\_temp()

Returns the temperature of the control box

The temperature of the robot control box in degrees Celcius.

#### Return Value

A temperature in degrees Celcius (float)

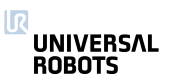
get\_forward\_kin(q='current\_joint\_positions', tcp='active\_tcp') Calculate the forward kinematic transformation (joint space -> tool space) using the calibrated robot kinematics. If no joint position vector is provided the current joint angles of the robot arm will be used. If no tcp is provided the currently active tcp of the controller will be used. **Parameters** q: joint position vector (Optional) tcp: tcp offset pose (Optional) Return Value tool pose **Example command:** get forward kin( $[0.,3.14,1.57,.785,0,0]$ , p[0,0,0.01,0,0,0]) • Example Parameters:  $-$  q = (0, 3, 14, 1, 57, 785, 0, 0)  $\rightarrow$  joint angles of j0=0 deg, j1=180 deg, j2=90 deg, j3=45 deg, j4=0 deg, j5=0 deg.  $-$  tcp = p(0,0,0,01,0,0,0)  $\rightarrow$  tcp offset of x=0mm, y=0mm,

z=10mm and rotation vector of rx=0 deg., ry=0 deg, rz=0 deg.

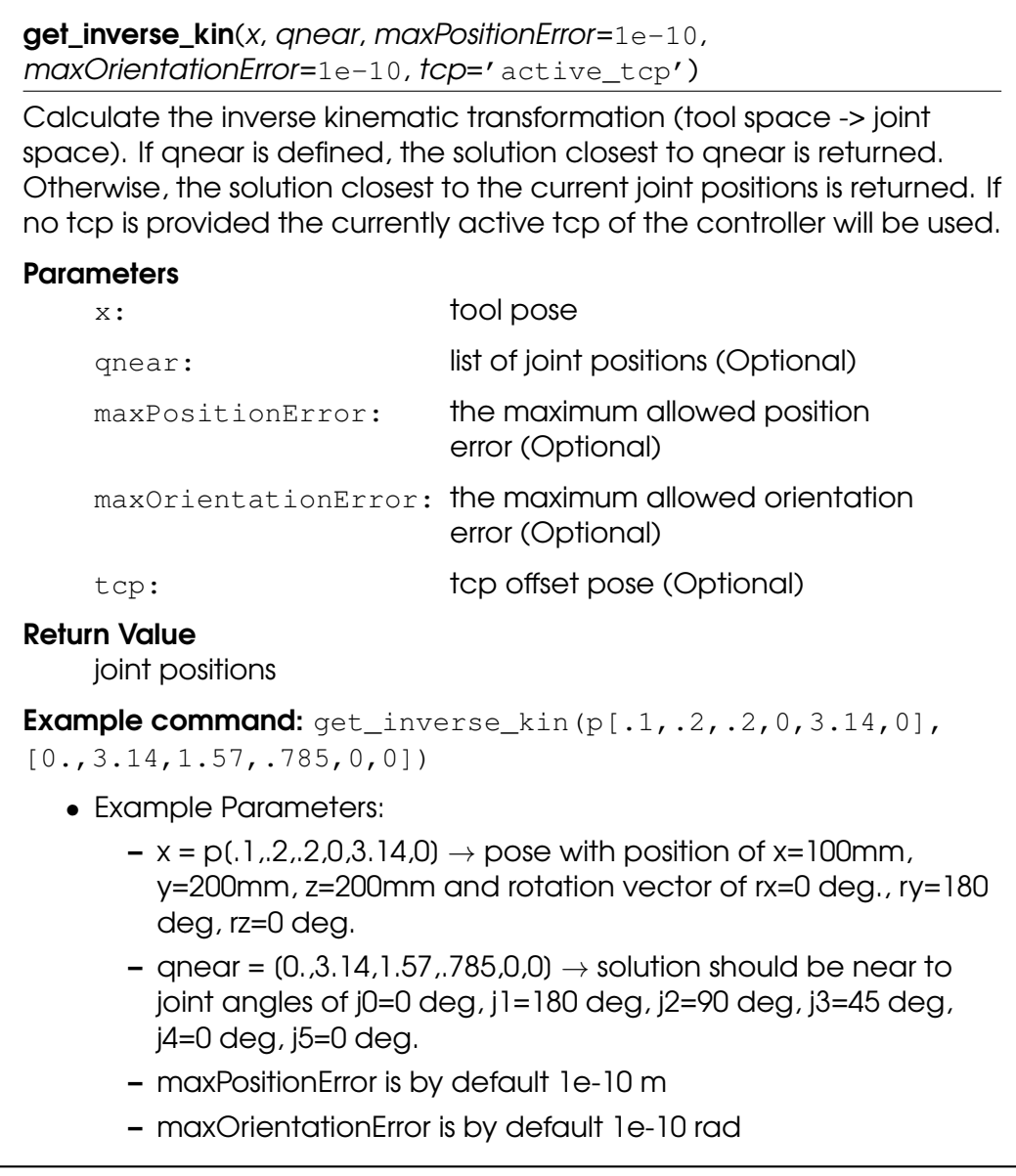

# get\_joint\_temp(j)

Returns the temperature of joint j

The temperature of the joint house of joint j, counting from zero. j=0 is the base joint, and j=5 is the last joint before the tool flange.

# **Parameters**

j: The joint number (int)

# Return Value

A temperature in degrees Celcius (float)

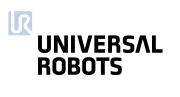

### get\_joint\_torques()

Returns the torques of all joints

The torque on the joints, corrected by the torque needed to move the robot itself (gravity, friction, etc.), returned as a vector of length 6.

#### Return Value

The joint torque vector in Nm: [Base, Shoulder, Elbow, Wrist1, Wrist2, Wrist3]

# get\_steptime()

Returns the duration of the robot time step in seconds.

In every time step, the robot controller will receive measured joint positions and velocities from the robot, and send desired joint positions and velocities back to the robot. This happens with a predetermined frequency, in regular intervals. This interval length is the robot time step.

#### Return Value

duration of the robot step in seconds

### get\_target\_joint\_positions()

Returns the desired angular position of all joints

The angular target positions are expressed in radians and returned as a vector of length 6. Note that the output might differ from the output of get\_actual\_joint\_positions(), especially during acceleration and heavy loads.

#### Return Value

The current target joint angular position vector in rad: [Base, Shoulder, Elbow, Wrist1, Wrist2, Wrist3)

# get\_target\_joint\_speeds()

Returns the desired angular velocities of all joints

The angular target velocities are expressed in radians pr. second and returned as a vector of length 6. Note that the output might differ from the output of get actual joint speeds(), especially during acceleration and heavy loads.

#### Return Value

The current target joint angular velocity vector in rad/s: [Base, Shoulder, Elbow, Wrist1, Wrist2, Wrist3]

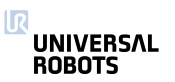

### get\_target\_payload()

Returns the weight of the active payload

#### Return Value

The weight of the current payload in kilograms

# get\_target\_payload\_cog()

Retrieve the Center Of Gravity (COG) coordinates of the active payload.

This scripts returns the COG coordinates of the active payload, with respect to the tool flange

### Return Value

The 3d coordinates of the COG [CoGx, CoGy, CoGz] in meters

# get\_target\_tcp\_pose()

Returns the current target tool pose

Returns the 6d pose representing the tool position and orientation specified in the base frame. The calculation of this pose is based on the current target joint positions.

# Return Value

The current target TCP vector (X, Y, Z, Rx, Ry, Rz)

# get\_target\_tcp\_speed()

Returns the current target TCP speed

The desired speed of the TCP returned in a pose structure. The first three values are the cartesian speeds along x,y,z, and the last three define the current rotation axis, rx,ry,rz, and the length l rz,ry,rz l defines the angular velocity in radians/s.

# Return Value

The TCP speed (pose)

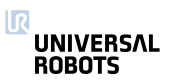

# get\_target\_waypoint()

Returns the target waypoint of the active move

This is different from the get target tcp\_pose() which returns the target pose for each time step. The get target waypoint() returns the same target pose for movel, movej, movep or movec during the motion. It returns the same as get\_target\_tcp\_pose(), if none of the mentioned move functions are running.

This method is useful for calculating relative movements where the previous move command uses blends.

### Return Value

The desired waypoint TCP vector [X, Y, Z, Rx, Ry, Rz]

# get\_tcp\_force()

Returns the wrench (Force/Torque vector) at the TCP

The function returns p[Fx(N), Fy(N), Fz(N), TRx(Nm), TRy(Nm), TRz(Nm)] where Fx, Fy, and Fz are the forces in the axes of the robot base coordinate system measured in Newtons, and TRx, TRy, and TRz are the torques around these axes measured in Newton times Meters.

#### Return Value

The wrench (pose)

#### get  $top$  offset $()$

Gets the active tcp offset, i.e. the transformation from the output flange coordinate system to the TCP as a pose.

#### Return Value

tcp offset pose

# get\_tool\_accelerometer\_reading()

Returns the current reading of the tool accelerometer as a three-dimensional vector.

The accelerometer axes are aligned with the tool coordinates, and pointing an axis upwards results in a positive reading.

#### Return Value

X, Y, and Z composant of the measured acceleration in SI-units (m/s^2).

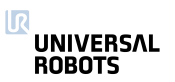

# get\_tool\_current()

Returns the tool current

The tool current consumption measured in ampere.

# Return Value

The tool current in ampere.

# is\_steady()

Checks if robot is fully at rest.

True when the robot is fully at rest, and ready to accept higher external forces and torques, such as from industrial screwdrivers. It is useful in combination with the GUI's wait node, before starting the screwdriver or other actuators influencing the position of the robot.

Note: This function will always return false in modes other than the standard position mode, e.g. false in force and teach mode.

# Return Value

True when the robot is fully at rest. Returns False otherwise (bool)

# is\_within\_safety\_limits(pose)

Checks if the given pose is reachable and within the current safety limits of the robot.

This check considers joint limits (if the target pose is specified as joint positions), safety planes limits, TCP orientation deviation limits and range of the robot. If a solution is found when applying the inverse kinematics to the given target TCP pose, this pose is considered reachable.

# **Parameters**

pose: Target pose (which can also be specified as joint positions)

# Return Value

True if within limits, false otherwise (bool)

# Example command:

is\_within\_safety\_limits(p[.1,.2,.2,0,3.14,0])

- Example Parameters:
	- pose =  $p(.1..2..2.0.3.14.0) \rightarrow$  target pose with position of x=100mm, y=200mm, z=200mm and rotation vector of rx=0 deg., ry=180 deg, rz=0 deg.

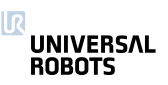

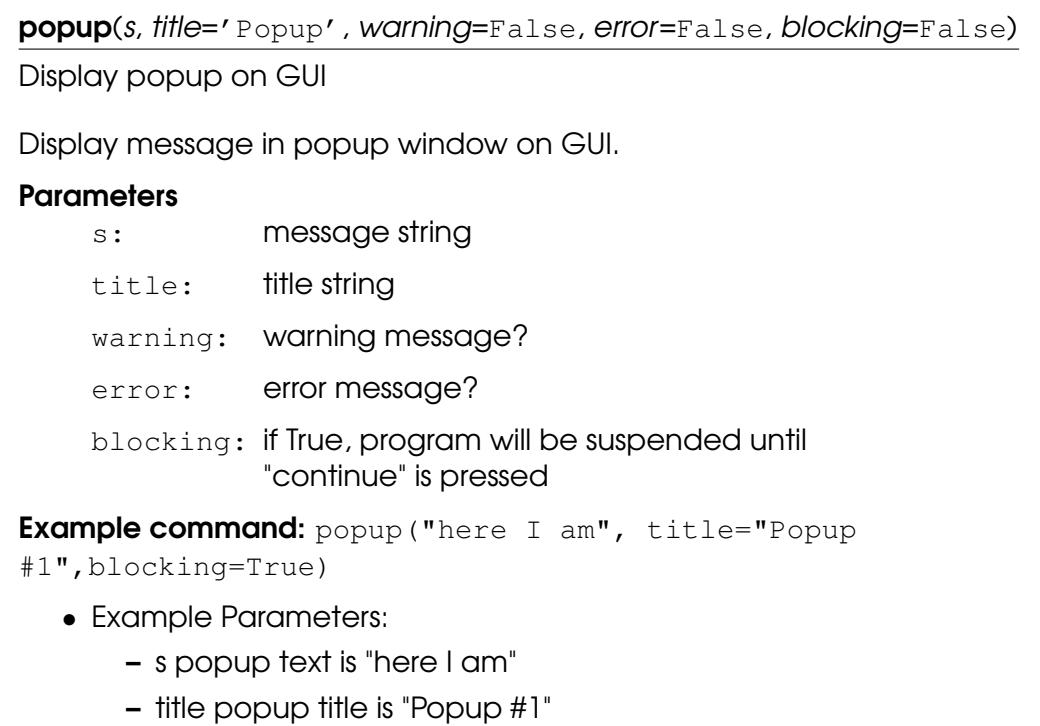

 $-$  blocking = true  $\rightarrow$  popup must be cleared before other actions will be performed.

# powerdown()

Shutdown the robot, and power off the robot and controller.

# set\_gravity(d)

Set the direction of the acceleration experienced by the robot. When the robot mounting is fixed, this corresponds to an accleration of g away from the earth's centre.

**>>>** set\_gravity([0, 9.82\*sin(theta), 9.82\*cos(theta)])

will set the acceleration for a robot that is rotated "theta" radians around the x-axis of the robot base coordinate system

#### **Parameters**

d: 3D vector, describing the direction of the gravity, relative to the base of the robot.

Example command: set\_gravity(0,9.82,0)

- Example Parameters:
	- d is vector with a direction of y (direction of the robot cable) and a magnitude of 9.82 m/s^2 (1g).

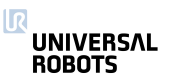

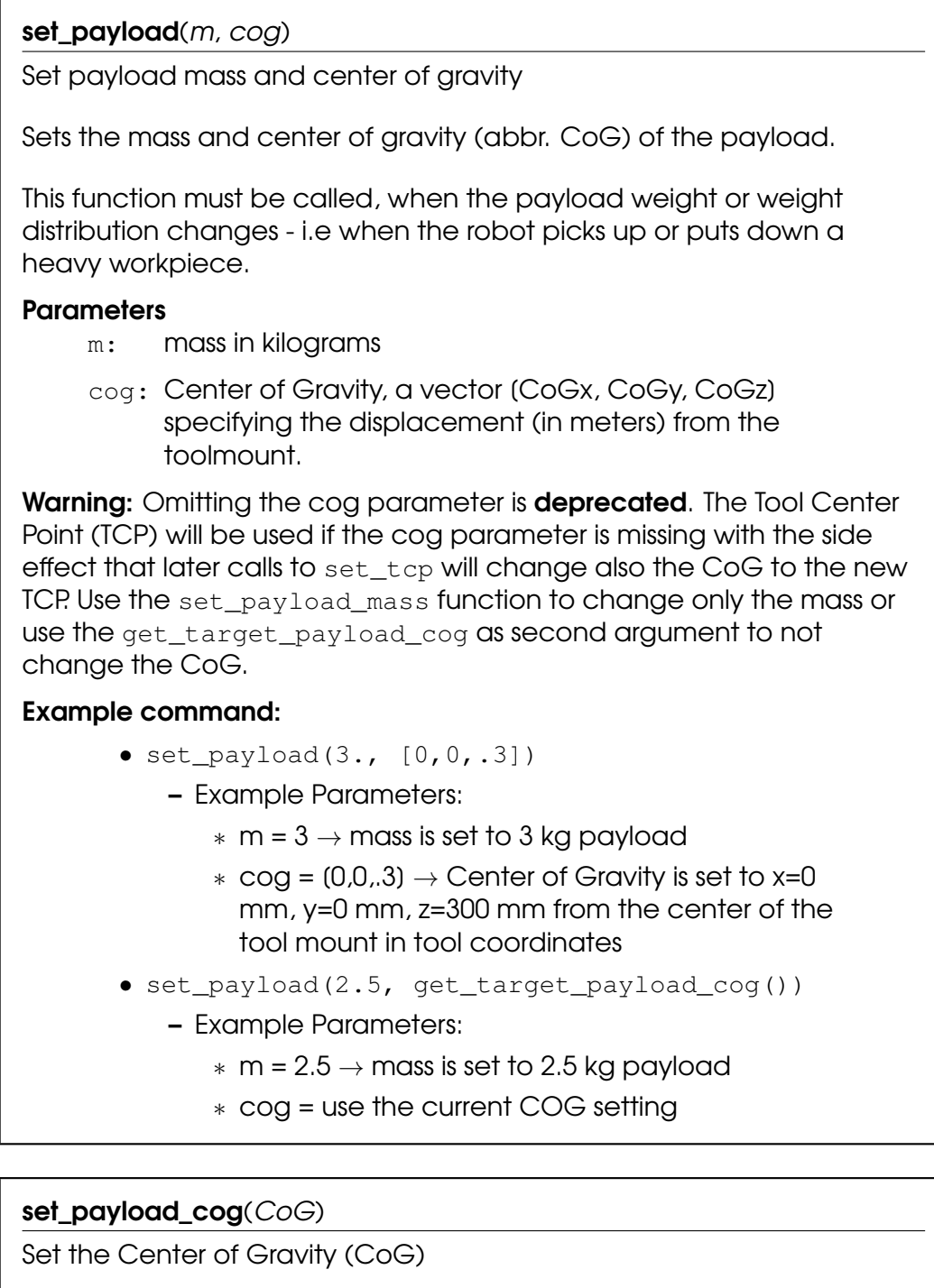

Deprecated: This function is deprecated. It is recommended to set always the CoG with the mass (see set\_payload).

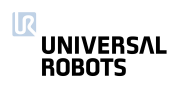

### set\_payload\_mass(m)

Set payload mass

See also set payload.

Sets the mass of the payload and leaves the center of gravity (CoG) unchanged.

### **Parameters**

m: mass in kilograms

Example command: set\_payload\_mass(3.)

- Example Parameters:
	- $m = 3 \rightarrow mass$  is set to 3 kg payload

# set\_tcp(pose)

Sets the active tcp offset, i.e. the transformation from the output flange coordinate system to the TCP as a pose.

### **Parameters**

pose: A pose describing the transformation.

**Example command:**  $set\_tcp(p[0.,.2,.3,0.,3.14,0.])$ 

- Example Parameters:
	- $-$  pose = p(0, , 2, 3,0, 3, 14,0,)  $\rightarrow$  tool center point is set to x=0mm, y=200mm, z=300mm, rotation vector is rx=0 deg, ry=180 deg, rz=0 deg. In tool coordinates

# sleep $(t)$

Sleep for an amount of time

#### **Parameters**

 $t:$  time  $(s)$ 

Example command: sleep(3.)

- Example Parameters:
	- $-$  t = 3.  $\rightarrow$  time to sleep

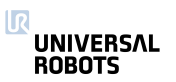

str\_at(src, index)

Provides direct access to the bytes of a string.

This script returns a string containing the byte in the source string at the position corresponding to the specified index. It may not correspond to an actual character in case of strings with special encoded character (i.e. multi-byte or variable-length encoding)

The string is zero-indexed.

### **Parameters**

src: source string.

index: integer specifying the position inside the source string.

#### Return Value

String containing the byte at position index in the source string. An exception is raised if the index is not valid.

- str\_at("Hello", 0)
	- returns "H"
- str\_at("Hello", 1)
	- returns "e"
- str\_at("Hello", 10)
	- error (index out of bound)
- $\bullet$  str\_at("", 0)
	- error (source string is empty)

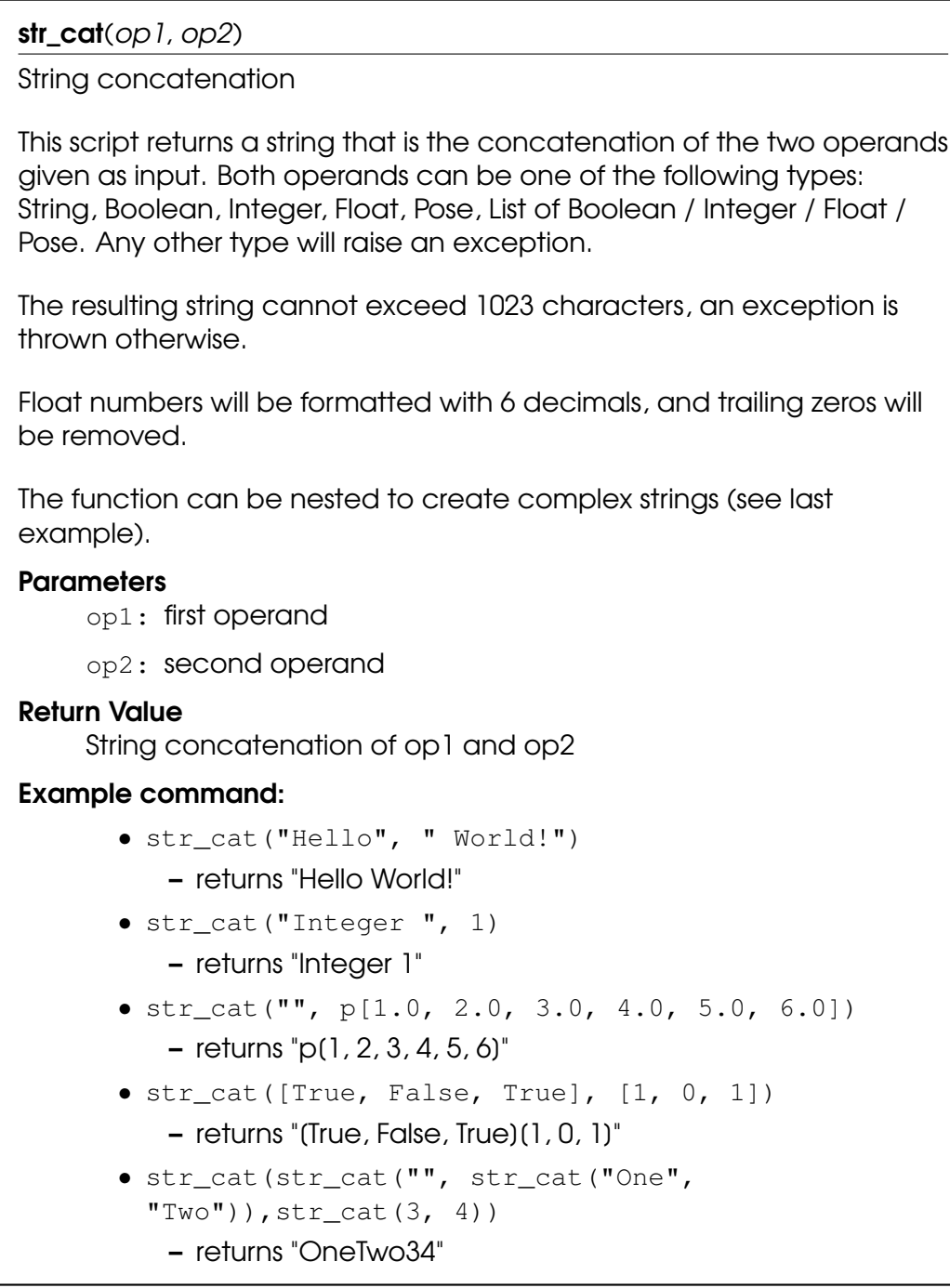

#### str\_empty(str)

Returns true when str is empty, false otherwise.

#### **Parameters**

str: source string.

#### Return Value

True if the string is empty, false otherwise

### Example command:

- str\_empty("")
	- returns True
- str\_empty("Hello")
	- returns False

str\_find(src, target, start\_from=0)

Finds the first occurrence of the substring target in src.

This script returns the index (i.e. byte) of the the first occurrence of substring target in str, starting from the given (optional) position.

The result may not correspond to the actual position of the first character of target in case src contains multi-byte or variable-length encoded characters.

The string is zero-indexed.

#### **Parameters**

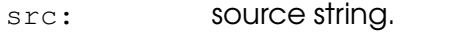

target: substring to search.

start\_from: optional starting position (default 0).

### Return Value

The index of the first occurrence of target in src, -1 if target is not found in src.

- str\_find("Hello World!", "o")
	- returns 4
- str\_find("Hello World!", "lo")
	- returns 3
- str\_find("Hello World!", "o", 5)
	- returns 7
- $\bullet$  str\_find("abc", "z")
	- returns -1

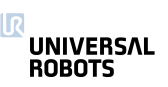

#### str\_len(str)

Returns the number of bytes in a string.

Please not that the value returned may not correspond to the actual number of characters in sequences of multi-byte or variable-length encoded characters.

The string is zero-indexed.

#### **Parameters**

str: source string.

### Return Value

The number of bytes in the input string.

- str\_len("Hello")
	- returns 5
- $\bullet$  str len("")
	- returns 0

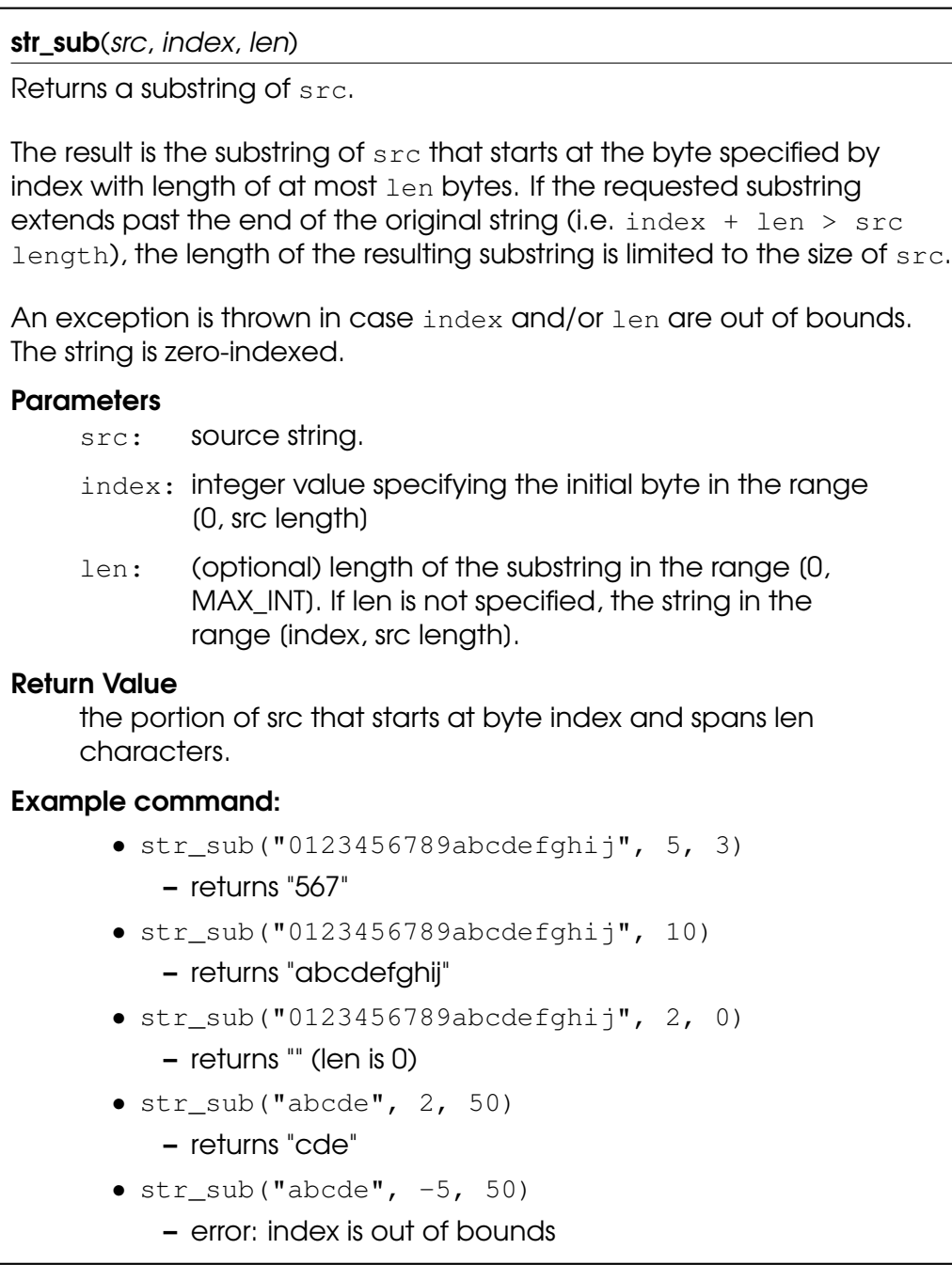

# sync()

Uses up the remaining "physical" time a thread has in the current frame.

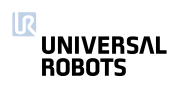

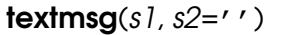

Send text message to log

Send message with s1 and s2 concatenated to be shown on the GUI log-tab

**Parameters** 

- s1: message string, variables of other types (int, bool poses etc.) can also be sent
- s2: message string, variables of other types (int, bool poses etc.) can also be sent

**Example command:** textmsq("value=", 3)

- Example Parameters:
	- s1 set first part of message to "value="
	- s2 set second part of message to 3
		- ∗ message in the log is "value=3"

#### $to\_num(str)$

Converts a string to a number.

to\_num returns an integer or a float depending on the presence of a decimal point in the input string. Only '.' is recognized as decimal point independent of locale settings.

Valid strings can contains optional leading white space(s) followed by an optional plus ('+') or minus sign ('-') and then one of the following:

(i) A decimal number consisting of a sequence of decimal digits (e.g. 10, -5), an optional '.' to indicate a float number (e.g. 1.5234, -2.0, .36) and a optional decimal exponent that indicates multiplication by a power of 10 (e.g. 10e3, 2.5E-5, -5e-4).

(ii) A hexadecimal number consisting of "0x" or "0X" followed by a nonempty sequence of hexadecimal digits (e.g. "0X3A", "0xb5").

(iii) An infinity (either "INF" or "INFINITY", case insensitive)

(iv) A Not-a-Number ("NAN", case insensitive)

Runtime exceptions are raised if the source string doesn't contain a valid number or the result is out of range for the resulting type.

#### **Parameters**

str: string to convert

#### Return Value

Integer or float number according to the input string.

#### Example command:

- $\bullet$  to num("10")
	- returns 10 //integer
- to  $num("3.14")$ 
	- returns 3.14 //float
- to  $num("-3.0e5")$ 
	- returns -3.0e5 //float due to '.' in the input string
- $\bullet$  to\_num("+5.")
	- returns 5.0 //float due to '.' in the input string

 $\bullet$  to\_num("123abc")

– error string doesn't contain a valid number

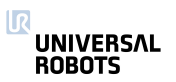

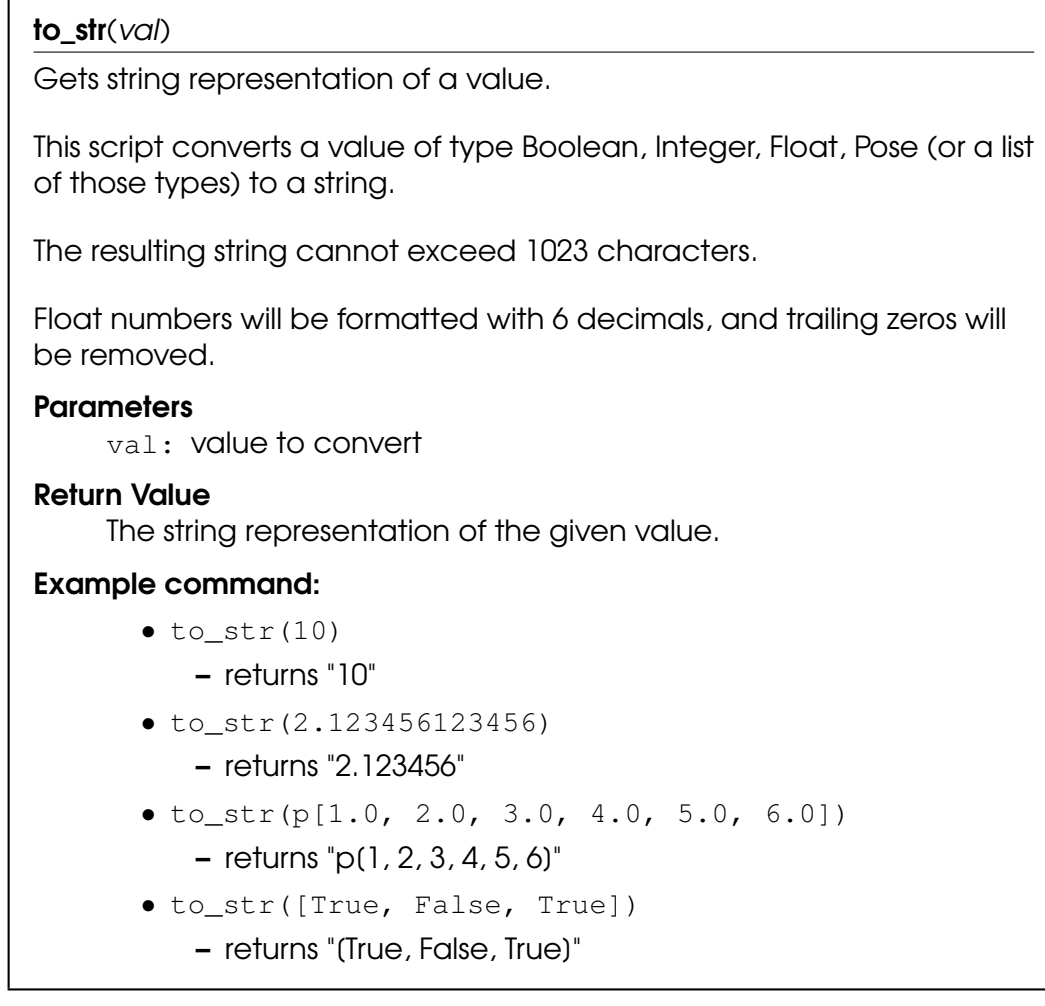

# 3.2 Variables

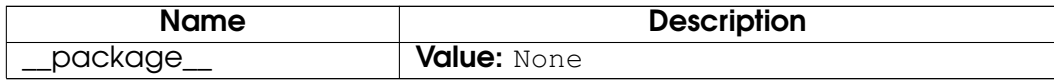

# 4 Module urmath

# 4.1 Functions

 $\operatorname{acos}(f)$ Returns the arc cosine of f

Returns the principal value of the arc cosine of f, expressed in radians. A runtime error is raised if f lies outside the range [-1, 1].

# **Parameters**

f: floating point value

# Return Value

the arc cosine of f.

Example command: acos(0.707)

- Example Parameters:
	- f is the cos of 45 deg. (.785 rad)
		- ∗ Returns .785

# $\text{asin}(f)$

Returns the arc sine of f

Returns the principal value of the arc sine of f, expressed in radians. A runtime error is raised if f lies outside the range [-1, 1].

# **Parameters**

f: floating point value

# Return Value

the arc sine of f.

**Example command:** asin(0.707)

- Example Parameters:
	- f is the sin of 45 deg. (.785 rad)
		- ∗ Returns .785

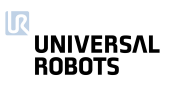

# $\mathsf{atan}(f)$

Returns the arc tangent of f

Returns the principal value of the arc tangent of f, expressed in radians.

### **Parameters**

f: floating point value

# Return Value

the arc tangent of f.

**Example command: atan(1.)** 

- Example Parameters:
	- f is the tan of 45 deg. (.785 rad)
		- ∗ Returns .785

# $\mathsf{atan2}(x, y)$

Returns the arc tangent of x/y

Returns the principal value of the arc tangent of x/y, expressed in radians. To compute the value, the function uses the sign of both arguments to determine the quadrant.

# **Parameters**

- x: floating point value
- y: floating point value

# Return Value

the arc tangent of x/y.

**Example command:** atan2(.5,.5)

- Example Parameters:
	- $x$  is the one side of the triangle
	- y is the second side of a triangle
		- ∗ Returns atan(.5/.5) = .785

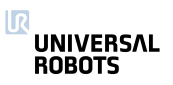

# binary\_list\_to\_integer(l)

Returns the value represented by the content of list l

Returns the integer value represented by the bools contained in the list l when evaluated as a signed binary number.

### **Parameters**

l: The list of bools to be converted to an integer. The bool at index 0 is evaluated as the least significant bit. False represents a zero and True represents a one. If the list is empty this function returns 0. If the list contains more than 32 bools, the function returns the signed integer value of the first 32 bools in the list.

### Return Value

The integer value of the binary list content.

### Example command:

binary\_list\_to\_integer([True,False,False,True])

- Example Parameters:
	- l represents the binary values 1001
		- ∗ Returns 9

### ceil(f)

Returns the smallest integer value that is not less than f

Rounds floating point number to the smallest integer no greater than f.

#### **Parameters**

f: floating point value

#### Return Value

rounded integer

Example command: ceil(1.43)

- Example Parameters:
	- Returns 2

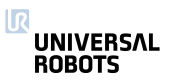

# $cos(f)$

Returns the cosine of f

Returns the cosine of an angle of f radians.

# **Parameters**

f: floating point value

Return Value the cosine of f.

Example command: cos(1.57)

- Example Parameters:
	- f is angle of 1.57 rad (90 deg)
		- ∗ Returns 0.0

# $d2r(d)$

Returns degrees-to-radians of d

Returns the radian value of 'd' degrees. Actually: (d/180)\*MATH\_PI

# **Parameters**

d: The angle in degrees

# Return Value

The angle in radians

**Example command: d2r(90)** 

- Example Parameters:
	- d angle in degrees
		- ∗ Returns 1.57 angle in radians

# floor $(f)$

Returns largest integer not greater than f

Rounds floating point number to the largest integer no greater than f.

# **Parameters**

f: floating point value

# Return Value

rounded integer

**Example command:** floor(1.53)

- Example Parameters:
	- Returns 1

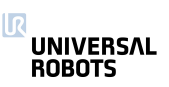

# get\_list\_length(v)

Returns the length of a list variable

The length of a list is the number of entries the list is composed of.

# **Parameters**

v: A list variable

# Return Value

An integer specifying the length of the given list

Example command: get\_list\_length([1,3,3,6,2])

- Example Parameters:
	- $-$  v is the list  $1,3,3,6,2$ 
		- ∗ Returns 5

# integer\_to\_binary\_list(x)

Returns the binary representation of x

Returns a list of bools as the binary representation of the signed integer value x.

# **Parameters**

x: The integer value to be converted to a binary list.

# Return Value

A list of 32 bools, where False represents a zero and True represents a one. The bool at index 0 is the least significant bit.

Example command: integer\_to\_binary\_list(57)

- Example Parameters:
	- x integer 57
		- ∗ Returns binary list

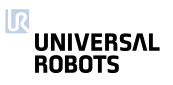

interpolate\_pose(p\_from, p\_to, alpha)

Linear interpolation of tool position and orientation.

When alpha is 0, returns p\_from. When alpha is 1, returns p\_to. As alpha goes from 0 to 1, returns a pose going in a straight line (and geodetic orientation change) from p\_from to p\_to. If alpha is less than 0, returns a point before p\_from on the line. If alpha is greater than 1, returns a pose after p\_to on the line.

### **Parameters**

p\_from: tool pose (pose)

p\_to: tool pose (pose)

alpha: Floating point number

### Return Value

interpolated pose (pose)

**Example command:** interpolate pose(p[.2,.2,.4,0,0,0],

 $p[.2,.2,.6,0,0,0], .5)$ 

- Example Parameters:
	- $-p_{\text{from}} = p(.2,.2,.4,0,0,0)$
	- $-p_1$ to = p(.2,.2,.6,0,0,0)
	- $-$  alpha =  $.5$ 
		- ∗ Returns p[.2,.2,.5,0,0,0]

# $length(*v*)$

Returns the length of a list variable or a string

The length of a list or string is the number of entries or characters it is composed of.

#### **Parameters**

v: A list or string variable

#### Return Value

An integer specifying the length of the given list or string

Example command: length("here I am")

- Example Parameters:
	- v equals string "here I am"
		- ∗ Returns 9

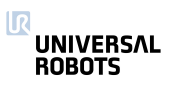

#### $log(b, f)$

Returns the logarithm of f to the base b

Returns the logarithm of f to the base b. If b or f is negative, or if b is 1 a runtime error is raised.

#### **Parameters**

- b: floating point value
- f: floating point value

### Return Value

the logarithm of f to the base of b.

**Example command:**  $log(10, 4.)$ 

- Example Parameters:
	- b is base 10
	- f is log of 4
		- ∗ Returns 0.60206

# $norm(a)$

Returns the norm of the argument

The argument can be one of four different types:

Pose: In this case the euclidian norm of the pose is returned.

Float: In this case fabs(a) is returned.

Int: In this case abs(a) is returned.

List: In this case the euclidian norm of the list is returned, the list elements must be numbers.

#### **Parameters**

a: Pose, float, int or List

#### Return Value norm of a

- norm  $(-5.3)$   $\rightarrow$  Returns 5.3
- norm $(-8) \rightarrow$  Returns 8
- norm(p[-.2,.2,-.2,-1.57,0,3.14])  $\rightarrow$  Returns 3.52768

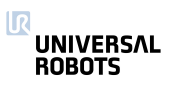

#### $normalize(v)$

Returns the normalized form of a list of floats

Except for the case of all zeroes, the normalized form corresponds to the unit vector in the direction of v.

Throws an exception if the sum of all squared elements is zero.

#### **Parameters**

v: List of floats

#### Return Value

normalized form of v

#### Example command:

- normalize( $[1, 0, 0]$ )  $\rightarrow$  Returns  $(1, 0, 0)$
- normalize( $[0, 5, 0]$ )  $\rightarrow$  Returns  $(0, 1, 0)$
- normalize( $[0, 1, 1]$ )  $\rightarrow$  Returns  $(0, 0.707, 0.707)$

### point  $dist(p$  from, p\_to)

Point distance

#### **Parameters**

p\_from: tool pose (pose)

p\_to: tool pose (pose)

#### Return Value

Distance between the two tool positions (without considering rotations)

**Example command:** point dist(p[.2,.5,.1,1.57,0,3.14], p[.2,.5,.6,0,1.57,3.14])

- Example Parameters:
	- p\_from = p(.2,.5,.1,1.57,0,3,14)  $\rightarrow$  The first point
	- $-$  p\_to = p(.2,.5,.6,0,1.57,3.14)  $\rightarrow$  The second point
		- ∗ Returns distance between the points regardless of rotation

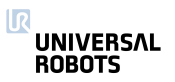

 $pose\_add(p_1, p_2)$ 

Pose addition

Both arguments contain three position parameters (x, y, z) jointly called P, and three rotation parameters (R x, R y, R z) jointly called R. This function calculates the result x\_3 as the addition of the given poses as follows:

 $p_3.P = p_1.P + p_2.P$ 

p  $3.R = p$   $1.R * p$   $2.R$ 

# **Parameters**

p\_1: tool pose 1(pose)

p\_2: tool pose 2 (pose)

# Return Value

Sum of position parts and product of rotation parts (pose)

**Example command:** pose\_add(p[.2,.5,.1,1.57,0,0],

p[.2,.5,.6,1.57,0,0])

- Example Parameters:
	- $-$  p\_1 = p(.2,.5,.1,1.57,0,0)  $\rightarrow$  The first point
	- $-p_2 = p(.2,.5,.6,1.57,0,0) \rightarrow$  The second point
		- ∗ Returns p[0.4,1.0,0.7,3.14,0,0]

# $pose\_dist(p\_from, p\_to)$

Pose distance

# **Parameters**

p\_from: tool pose (pose)

p\_to: tool pose (pose)

Return Value

distance

**Example command:** pose\_dist(p[.2,.5,.1,1.57,0,3.14], p[.2,.5,.6,0,1.57,3.14])

- Example Parameters:
	- p\_from = p(.2,.5,.1,1.57,0,3.14)  $\rightarrow$  The first point
	- $-$  p\_to = p(.2,.5,.6,0,1.57,3.14)  $\rightarrow$  The second point
		- ∗ Returns distance between two poses including rotation

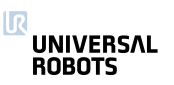

pose\_inv(p\_from)

Get the inverse of a pose

### **Parameters**

p\_from: tool pose (spatial vector)

# Return Value

inverse tool pose transformation (spatial vector)

```
Example command: pose\_inv(p[.2, .5, .1, 1.57, 0, 3.14])
```
- Example Parameters:
	- $-$  p\_from = p(.2,.5,.1,1.57,0,3.14)  $\rightarrow$  The point
		- ∗ Returns p[0.19324,0.41794,-0.29662,1.23993,0.0,2.47985]

pose\_sub(p\_to, p\_from)

Pose subtraction

# **Parameters**

p\_to: tool pose (spatial vector)

p\_from: tool pose (spatial vector)

# Return Value

tool pose transformation (spatial vector)

**Example command:** pose sub(p[.2,.5,.1,1.57,0,0], p[.2,.5,.6,1.57,0,0])

- Example Parameters:
	- $-$  p  $1 = p(.2,.5,.1,1.57,0,0) \rightarrow$  The first point
	- $-p_2 = p(.2,.5,.6,1.57,0,0) \rightarrow$  The second point
		- ∗ Returns p[0.0,0.0,-0.5,0.0,.0.,0.0]

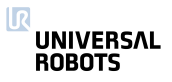

pose\_trans(p\_from, p\_from\_to)

Pose transformation

The first argument, p\_from, is used to transform the second argument, p\_from\_to, and the result is then returned. This means that the result is the resulting pose, when starting at the coordinate system of p\_from, and then in that coordinate system moving p\_from\_to.

This function can be seen in two different views. Either the function transforms, that is translates and rotates, p\_from\_to by the parameters of p\_from. Or the function is used to get the resulting pose, when first making a move of p\_from and then from there, a move of p\_from\_to.

If the poses were regarded as transformation matrices, it would look like:

T\_world->to = T\_world->from  $*$  T\_from->to

 $T_x \rightarrow$ to =  $T_x \rightarrow$ from  $*$   $T_f$ rom- $>$ to

### **Parameters**

p\_from: starting pose (spatial vector)

p\_from\_to: pose change relative to starting pose (spatial vector)

# Return Value

resulting pose (spatial vector)

**Example command:**  $pose_{trans}(p[.2,.5,.1,1.57,0,0],$ p[.2,.5,.6,1.57,0,0])

• Example Parameters:

- $-$  p\_1 = p(.2,.5,.1,1.57,0,0)  $\rightarrow$  The first point
- $-p_2 = p(.2,.5,.6,1.57,0,0) \rightarrow$  The second point
	- ∗ Returns p[0.4,-0.0996,0.60048,3.14,0.0,0.0]

pow(base, exponent)

Returns base raised to the power of exponent

Returns the result of raising base to the power of exponent. If base is negative and exponent is not an integral value, or if base is zero and exponent is negative, a runtime error is raised.

#### **Parameters**

base: floating point value

exponent: floating point value

#### Return Value

base raised to the power of exponent

Example command: pow(5.,3)

- Example Parameters:
	- $-$  Base = 5
	- $-$  Exponent =  $3$ 
		- ∗ Returns 125.

# r $2d(r)$

Returns radians-to-degrees of r

Returns the degree value of 'r' radians.

#### **Parameters**

 $r:$  The angle in radians

#### Return Value

The angle in degrees

Example command: r2d(1.57)

- Example Parameters:
	- r 1.5707 rad
		- ∗ Returns 90 deg

#### random()

Random Number

#### Return Value

pseudo-random number between 0 and 1 (float)

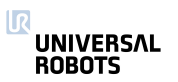

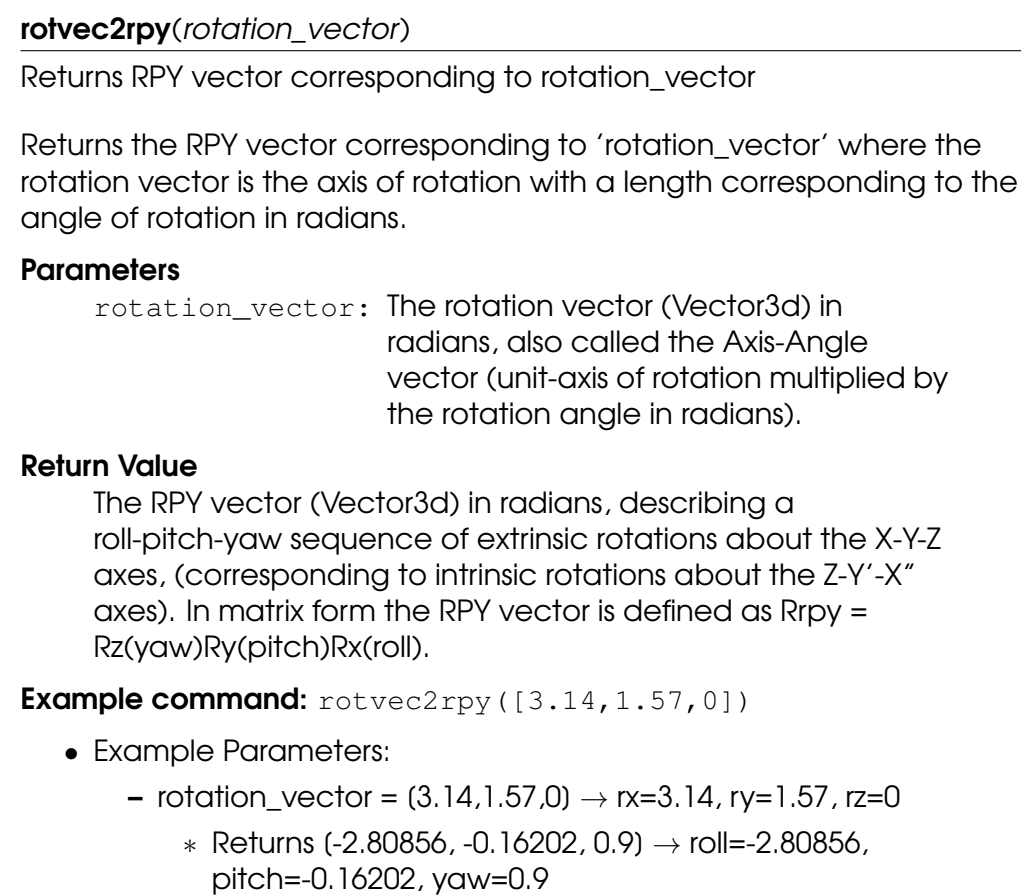

### rpy2rotvec(rpy\_vector)

Returns rotation vector corresponding to rpy\_vector

Returns the rotation vector corresponding to 'rpy\_vector' where the RPY (roll-pitch-yaw) rotations are extrinsic rotations about the X-Y-Z axes (corresponding to intrinsic rotations about the Z-Y'-X" axes).

### **Parameters**

rpy\_vector: The RPY vector (Vector3d) in radians, describing a roll-pitch-yaw sequence of extrinsic rotations about the X-Y-Z axes, (corresponding to intrinsic rotations about the Z-Y'-X" axes). In matrix form the RPY vector is defined as Rrpy = Rz(yaw)Ry(pitch)Rx(roll).

# Return Value

The rotation vector (Vector3d) in radians, also called the Axis-Angle vector (unit-axis of rotation multiplied by the rotation angle in radians).

**Example command:** rpy2rotvec([3.14,1.57,0])

- Example Parameters:
	- rpy\_vector =  $(3.14,1.57,0) \rightarrow$  roll=3.14, pitch=1.57, yaw=0
		- ∗ Returns [2.22153, 0.00177, -2.21976] → rx=2.22153,
		- ry=0.00177, rz=-2.21976

# $sin(f)$

Returns the sine of f

Returns the sine of an angle of f radians.

#### **Parameters**

f: floating point value

# Return Value

the sine of f.

**Example command:** sin(1.57)

- Example Parameters:
	- f is angle of 1.57 rad (90 deg)
		- ∗ Returns 1.0

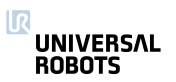

# $sqrt(f)$

Returns the square root of f

Returns the square root of f. If f is negative, a runtime error is raised.

# **Parameters**

f: floating point value

#### Return Value the square root of f.

**Example command:** sqrt(9)

• Example Parameters:

 $- f = 9$ 

∗ Returns 3

# $tan(f)$

Returns the tangent of f

Returns the tangent of an angle of f radians.

# **Parameters**

f: floating point value

# Return Value

the tangent of f.

**Example command:** tan(.7854)

- Example Parameters:
	- f is angle of .7854 rad (45 deg)
		- ∗ Returns 1.0

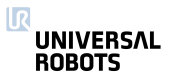

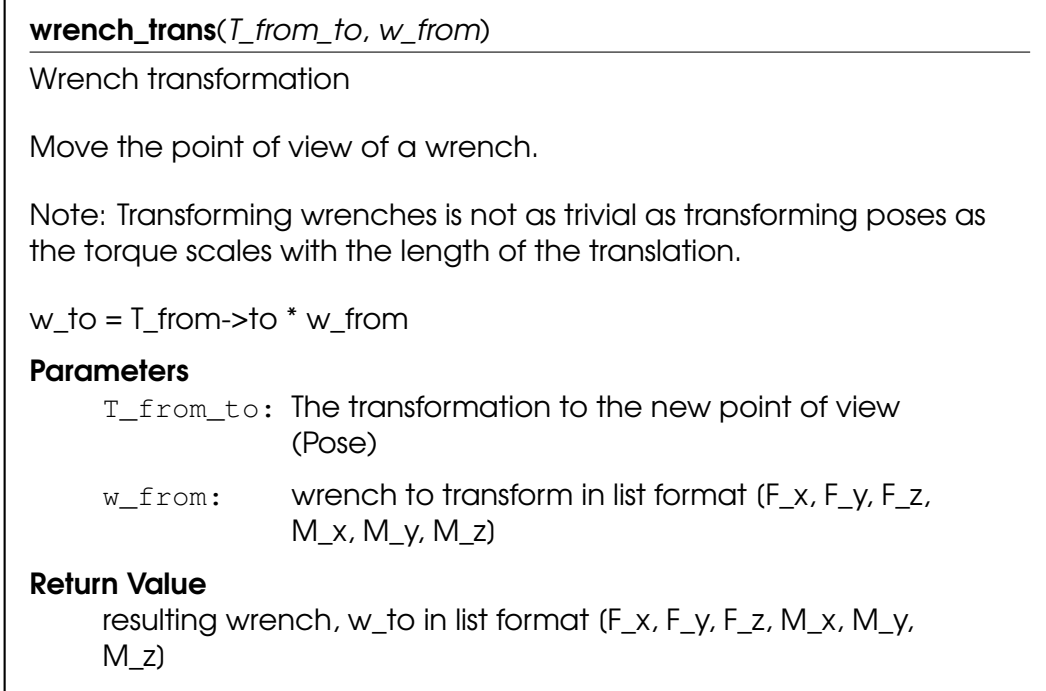

# 4.2 Variables

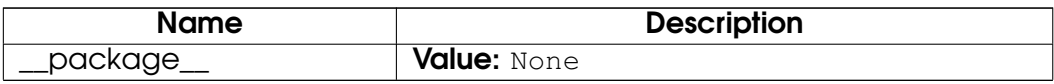

# 5 Module interfaces

# 5.1 Functions

get\_analog\_in $(n)$ 

Deprecated: Get analog input signal level

# **Parameters**

n: The number (id) of the input, integer: [0:3]

# Return Value

float, The signal level in Amperes, or Volts

Deprecated: The get\_standard\_analog\_in and get tool analog in replace this function. Ports 2-3 should be changed to 0-1 for the latter function. This function might be removed in the next major release.

Note: For backwards compatibility n:2-3 go to the tool analog inputs.

**Example command:** get analog in(1)

- Example Parameters:
	- n is analog input 1
		- ∗ Returns value of analog output #1

# get\_analog\_out(n)

Deprecated: Get analog output signal level

# **Parameters**

n: The number (id) of the output, integer: (0:1)

# Return Value

float, The signal level in Amperes, or Volts

**Deprecated:** The get\_standard\_analog\_out replaces this function. This function might be removed in the next major release.

**Example command:** get\_analog\_out(1)

- Example Parameters:
	- n is analog output 1
		- ∗ Returns value of analog output #1

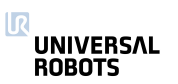

### get\_configurable\_digital\_in(n)

Get configurable digital input signal level

See also get\_standard\_digital\_in and get\_tool\_digital\_in.

### **Parameters**

n: The number (id) of the input, integer: [0:7]

### Return Value

boolean, The signal level.

Example command: get\_configurable\_digital\_in(1)

- Example Parameters:
	- n is configurable digital input 1
		- ∗ Returns True or False

### get\_configurable\_digital\_out(n)

Get configurable digital output signal level

See also get\_standard\_digital\_out and get\_tool\_digital\_out.

### **Parameters**

n: The number (id) of the output, integer: [0:7]

# Return Value

boolean, The signal level.

Example command: get configurable digital out (1)

- Example Parameters:
	- n is configurable digital output 1
		- ∗ Returns True or False

### get\_digital\_in(n)

Deprecated: Get digital input signal level

### **Parameters**

n: The number (id) of the input, integer: [0:9]

Return Value

boolean, The signal level.

Deprecated: The get\_standard\_digital\_in and

get\_tool\_digital\_in replace this function. Ports 8-9 should be changed to 0-1 for the latter function. This function might be removed in the next major release.

Note: For backwards compatibility n:8-9 go to the tool digital inputs.

Example command: get\_digital\_in(1)

- Example Parameters:
	- n is digital input 1
		- ∗ Returns True or False

# get\_digital\_out(n)

Deprecated: Get digital output signal level

### **Parameters**

n: The number (id) of the output, integer: [0:9]

# Return Value

boolean, The signal level.

Deprecated: The get\_standard\_digital\_out and

get tool digital out replace this function. Ports 8-9 should be changed to 0-1 for the latter function. This function might be removed in the next major release.

Note: For backwards compatibility n:8-9 go to the tool digital outputs.

**Example command:** get\_digital\_out(1)

- Example Parameters:
	- n is digital output 1
		- ∗ Returns True or False

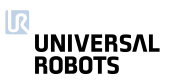
get\_euromap\_input(port\_number)

Reads the current value of a specific Euromap67 input signal. See http://universal-robots.com/support for signal specifications.

**>>>** var = get\_euromap\_input(3)

#### **Parameters**

port\_number: An integer specifying one of the available Euromap67 input signals.

#### Return Value

A boolean, either True or False

**Example command:** get\_euromap\_input(1)

- Example Parameters:
	- port\_number is euromap digital input on port 1
		- ∗ Returns True or False

#### get\_euromap\_output(port\_number)

Reads the current value of a specific Euromap67 output signal. This means the value that is sent from the robot to the injection moulding machine. See http://universal-robots.com/support for signal specifications.

```
>>> var = get_euromap_output(3)
```
#### **Parameters**

port number: An integer specifying one of the available Euromap67 output signals.

#### Return Value

A boolean, either True or False

**Example command:** get\_euromap\_output(1)

- Example Parameters:
	- port\_number is euromap digital output on port 1
		- ∗ Returns True or False

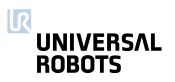

## $get\_flag(n)$

Flags behave like internal digital outputs. They keep information between program runs.

# **Parameters**

n: The number (id) of the flag, intereger: [0:32]

## Return Value

Boolean, The stored bit.

**Example command:**  $qet_flag(1)$ 

- Example Parameters:
	- n is flag number 1
		- ∗ Returns True or False

get\_standard\_analog\_in(n)

Get standard analog input signal level

See also get\_tool\_analog\_in.

## **Parameters**

n: The number (id) of the input, integer: [0:1]

# Return Value

float, The signal level in Amperes, or Volts

Example command: get\_standard\_analog\_in(1)

- Example Parameters:
	- n is standard analog input 1
		- ∗ Returns value of standard analog input #1

# get\_standard\_analog\_out(n)

Get standard analog output signal level

## **Parameters**

n: The number (id) of the output, integer: [0:1]

# Return Value

float, The signal level in Amperes, or Volts

**Example command:** get\_standard\_analog\_out(1)

- Example Parameters:
	- n is standard analog output 1
		- ∗ Returns value of standard analog output #1

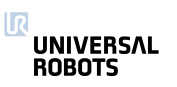

## get\_standard\_digital\_in(n)

Get standard digital input signal level

See also get configurable digital in and get\_tool\_digital\_in.

#### **Parameters**

n: The number (id) of the input, integer: [0:7]

Return Value boolean, The signal level.

Example command: get\_standard\_digital\_in(1)

- Example Parameters:
	- n is standard digital input 1
		- ∗ Returns True or False

## get\_standard\_digital\_out(n)

Get standard digital output signal level

```
See also get_configurable_digital_out and
get_tool_digital_out.
```
## **Parameters**

n: The number (id) of the output, integer: [0:7]

#### Return Value

boolean, The signal level.

**Example command:** get\_standard\_digital\_out(1)

- Example Parameters:
	- n is standard digital output 1
		- ∗ Returns True or False

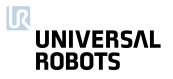

## get\_tool\_analog\_in(n)

Get tool analog input signal level

See also get\_standard\_analog\_in.

#### **Parameters**

n: The number (id) of the input, integer: [0:1]

#### Return Value

float, The signal level in Amperes, or Volts

Example command: get\_tool\_analog\_in(1)

- Example Parameters:
	- n is tool analog input 1
		- ∗ Returns value of tool analog input #1

## get\_tool\_digital\_in(n)

Get tool digital input signal level

```
See also get configurable digital in and
get_standard_digital_in.
```
#### **Parameters**

n: The number (id) of the input, integer: [0:1]

#### Return Value

boolean, The signal level.

**Example command:** get\_tool\_digital\_in(1)

- Example Parameters:
	- n is tool digital input 1
		- ∗ Returns True or False

# get\_tool\_digital\_out(n) Get tool digital output signal level See also get\_standard\_digital\_out and get\_configurable\_digital\_out. **Parameters** n: The number (id) of the output, integer: [0:1]

# Return Value boolean, The signal level.

Example command: get\_tool\_digital\_out(1)

- Example Parameters:
	- n is tool digital out 1
		- ∗ Returns True or False

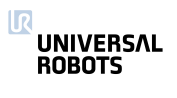

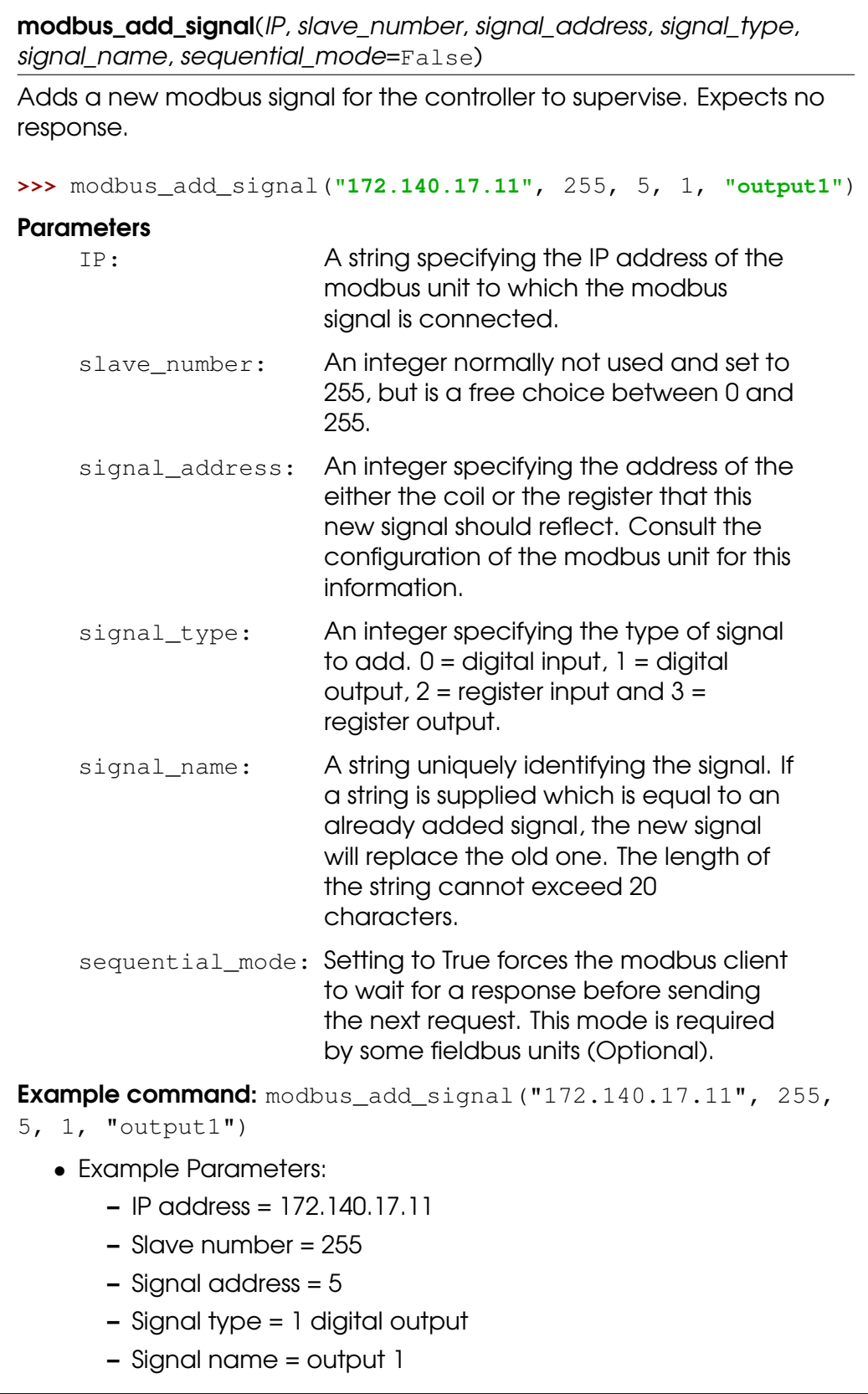

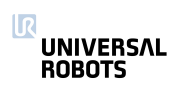

modbus\_delete\_signal(signal\_name)

Deletes the signal identified by the supplied signal name.

**>>>** modbus\_delete\_signal(**"output1"**)

#### **Parameters**

signal\_name: A string equal to the name of the signal that should be deleted.

Example command: modbus\_delete\_signal("output1")

- Example Parameters:
	- Signal name = output1

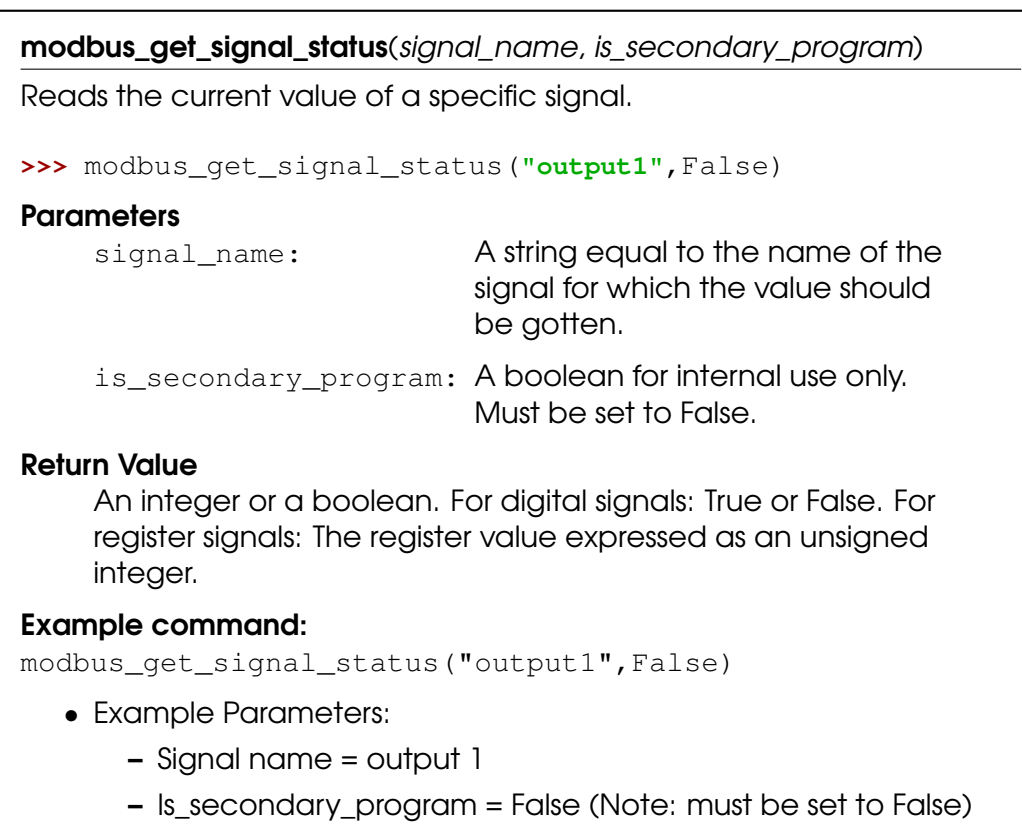

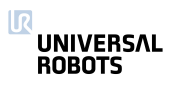

modbus\_send\_custom\_command(IP, slave\_number, function\_code, data)

Sends a command specified by the user to the modbus unit located on the specified IP address. Cannot be used to request data, since the response will not be received. The user is responsible for supplying data which is meaningful to the supplied function code. The builtin function takes care of constructing the modbus frame, so the user should not be concerned with the length of the command.

```
>>> modbus_send_custom_command("172.140.17.11",103,6,
>>> [17,32,2,88])
```
The above example sets the watchdog timeout on a Beckhoff BK9050 to 600 ms. That is done using the modbus function code 6 (preset single register) and then supplying the register address in the first two bytes of the data array  $((17,32) = (0x1120))$  and the desired register content in the last two bytes  $((2,88) = (0 \times 0258) =$  dec 600).

## **Parameters**

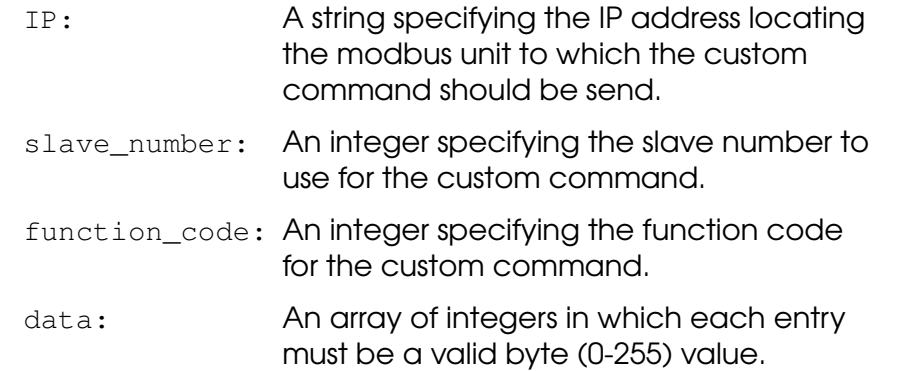

## Example command:

```
modbus_send_custom_command("172.140.17.11", 103, 6,
[17,32,2,88])
```
- Example Parameters:
	- $-$  IP address = 172.140.17.11
	- Slave number = 103
	- $-$  Function code = 6
	- $-$  Data = (17,32,2,88)
		- ∗ Function code and data are specified by the manufacturer of the slave Modbus device connected to the UR controller

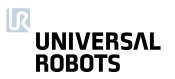

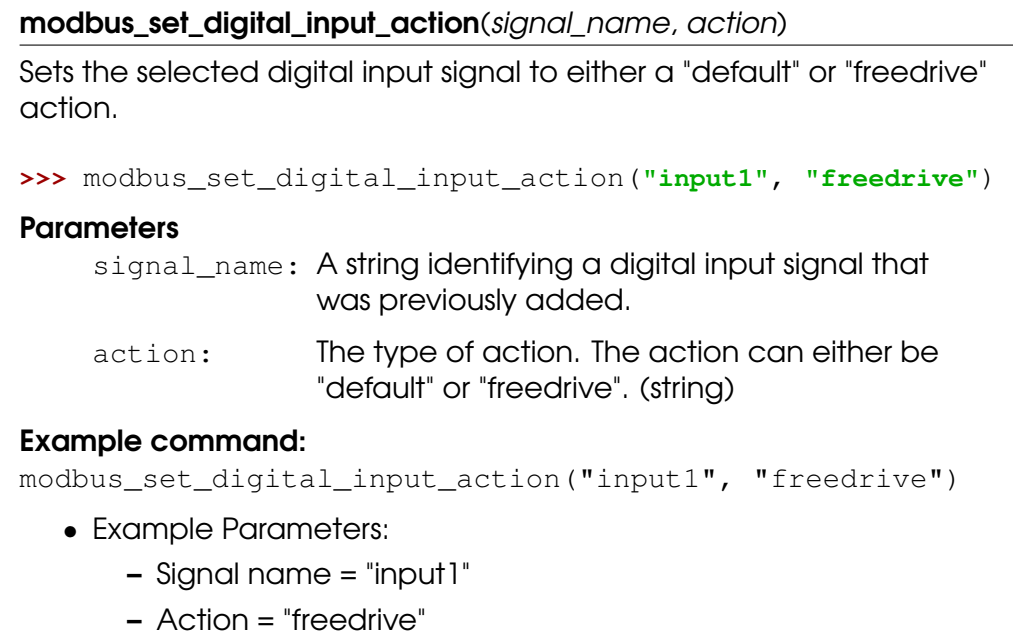

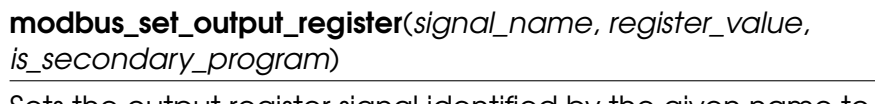

```
Sets the output register signal identified by the given name to the given
value.
```

```
>>> modbus_set_output_register("output1",300,False)
```
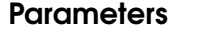

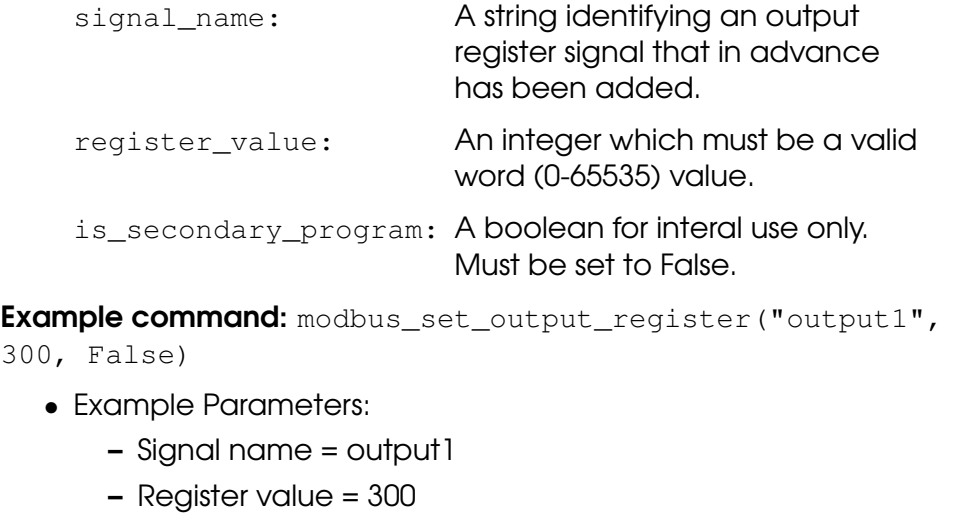

– Is\_secondary\_program = False (Note: must be set to False)

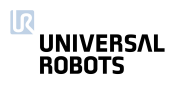

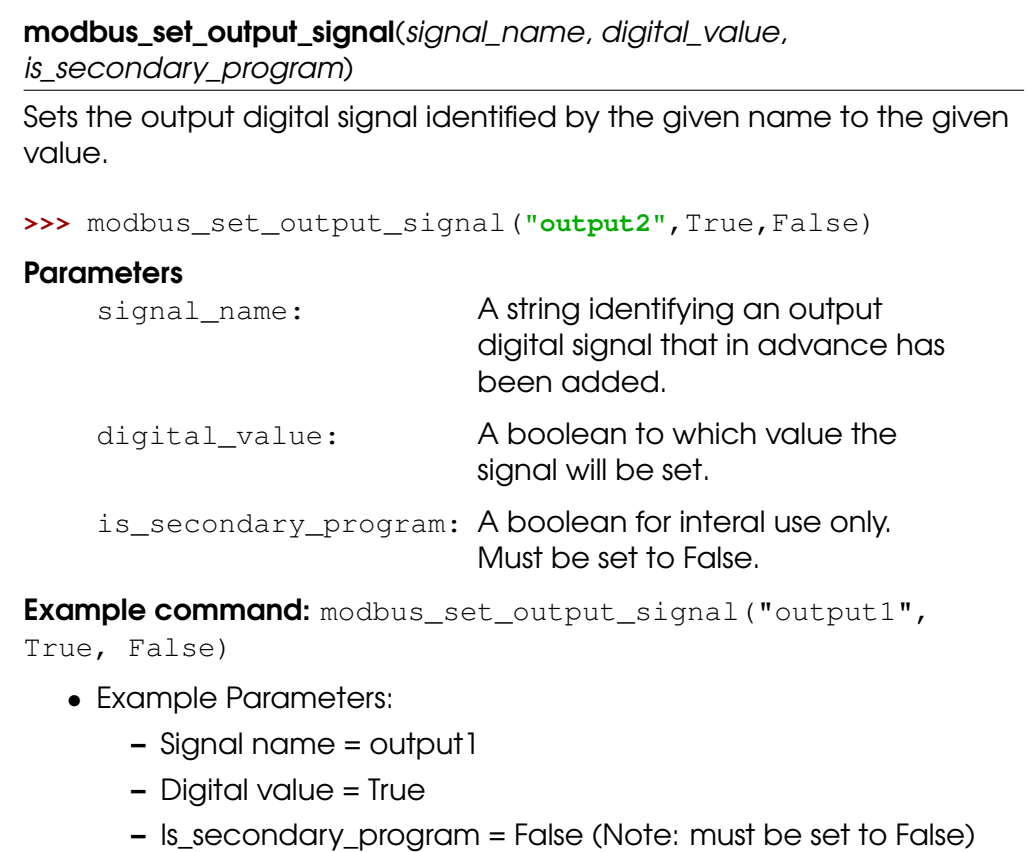

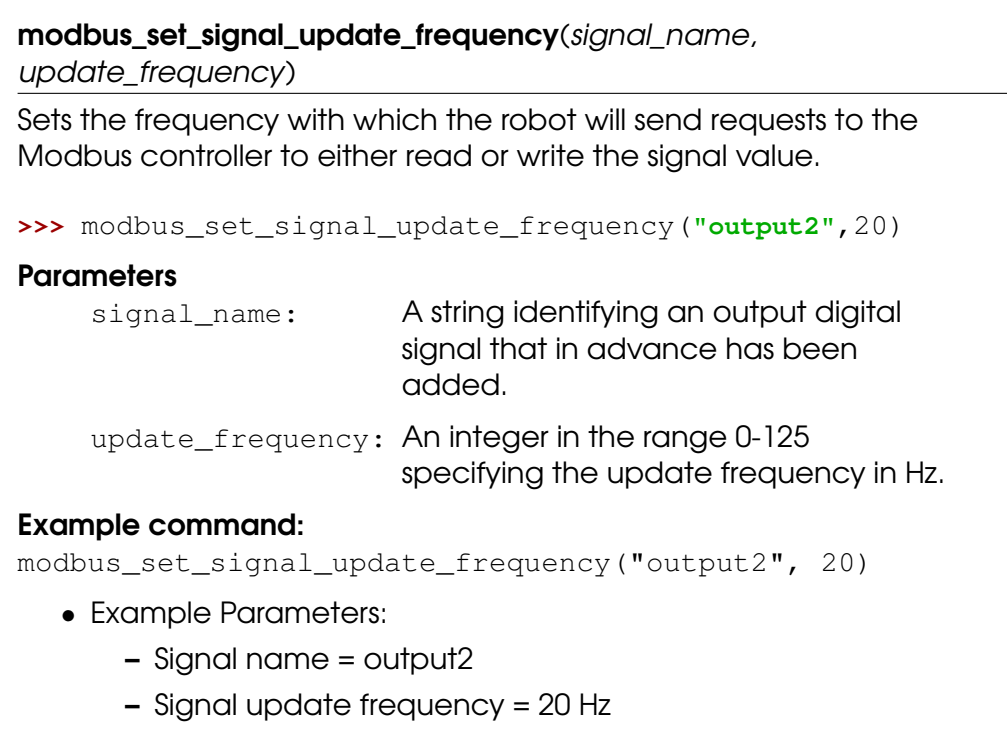

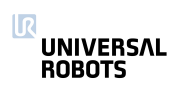

## read\_input\_boolean\_register(address)

Reads the boolean from one of the input registers, which can also be accessed by a Field bus. Note, uses it's own memory space.

## **Parameters**

address: Address of the register (0:127)

## Return Value

The boolean value held by the register (True, False)

Note: The lower range of the boolean input registers [0:63] is reserved for FieldBus/PLC interface usage. The upper range [64:127] cannot be accessed by FieldBus/PLC interfaces, since it is reserved for external RTDE clients.

>>> bool val = read input boolean register(3)

**Example command:** read\_input\_boolean\_register(3)

- Example Parameters:
	- Address = input boolean register 3

## read\_input\_float\_register(address)

Reads the float from one of the input registers, which can also be accessed by a Field bus. Note, uses it's own memory space.

#### **Parameters**

address: Address of the register (0:47)

#### Return Value

The value held by the register (float)

Note: The lower range of the float input registers (0:23) is reserved for FieldBus/PLC interface usage. The upper range [24:47] cannot be accessed by FieldBus/PLC interfaces, since it is reserved for external RTDE clients.

**>>>** float\_val = read\_input\_float\_register(3)

**Example command:** read\_input\_float\_register(3)

- Example Parameters:
	- Address = input float register 3

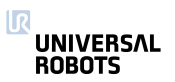

## read\_input\_integer\_register(address)

Reads the integer from one of the input registers, which can also be accessed by a Field bus. Note, uses it's own memory space.

## **Parameters**

address: Address of the register (0:47)

## Return Value

The value held by the register [-2,147,483,648 : 2,147,483,647]

**Note:** The lower range of the integer input registers (0:23) is reserved for FieldBus/PLC interface usage. The upper range [24:47] cannot be accessed by FieldBus/PLC interfaces, since it is reserved for external RTDE clients.

>>> int val = read input integer register(3)

**Example command:** read\_input\_integer\_register(3)

- Example Parameters:
	- Address = input integer register 3

## read\_output\_boolean\_register(address)

Reads the boolean from one of the output registers, which can also be accessed by a Field bus. Note, uses it's own memory space.

#### **Parameters**

address: Address of the register (0:127)

#### Return Value

The boolean value held by the register (True, False)

Note: The lower range of the boolean output registers [0:63] is reserved for FieldBus/PLC interface usage. The upper range [64:127] cannot be accessed by FieldBus/PLC interfaces, since it is reserved for external RTDE clients.

>>> bool val = read output boolean register(3)

**Example command:** read output boolean register(3)

- Example Parameters:
	- Address = output boolean register 3

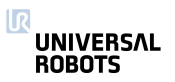

## read\_output\_float\_register(address)

Reads the float from one of the output registers, which can also be accessed by a Field bus. Note, uses it's own memory space.

## **Parameters**

address: Address of the register (0:47)

#### Return Value

The value held by the register (float)

Note: The lower range of the float output registers (0:23) is reserved for FieldBus/PLC interface usage. The upper range [24:47] cannot be accessed by FieldBus/PLC interfaces, since it is reserved for external RTDE clients.

 $\Rightarrow$  float val = read output float register(3)

**Example command:** read output float register(3)

- Example Parameters:
	- Address = output float register 3

## read\_output\_integer\_register(address)

Reads the integer from one of the output registers, which can also be accessed by a Field bus. Note, uses it's own memory space.

#### **Parameters**

address: Address of the register (0:47)

#### Return Value

```
The int value held by the register [-2,147,483,648 :
2,147,483,647]
```
Note: The lower range of the integer output registers [0:23] is reserved for FieldBus/PLC interface usage. The upper range [24:47] cannot be accessed by FieldBus/PLC interfaces, since it is reserved for external RTDE clients.

```
>>> int_val = read_output_integer_register(3)
```
**Example command:** read\_output\_integer\_register(3)

- Example Parameters:
	- Address = output integer register 3

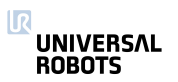

#### read\_port\_bit(address)

Reads one of the ports, which can also be accessed by Modbus clients

**>>>** boolval = read\_port\_bit(3)

#### **Parameters**

address: Address of the port (See portmap on Support site, page "UsingModbusServer" )

#### Return Value

The value held by the port (True, False)

Example command: read\_port\_bit(3)

- Example Parameters:
	- Address = port bit 3

read\_port\_register(address)

Reads one of the ports, which can also be accessed by Modbus clients

```
>>> intval = read_port_register(3)
```
#### **Parameters**

address: Address of the port (See portmap on Support site, page "UsingModbusServer" )

#### Return Value

The signed integer value held by the port (-32768 : 32767)

**Example command:** read\_port\_register(3)

- Example Parameters:
	- Address = port register 3

#### rpc\_factory(type, url)

Creates a new Remote Procedure Call (RPC) handle. Please read the subsection ef{Remote Procedure Call (RPC)} for a more detailed description of RPCs.

**>>>** proxy = rpc\_factory(**"xmlrpc"**, **"http://127.0.0.1:8080/RPC2"**)

#### **Parameters**

- type: The type of RPC backed to use. Currently only the "xmlrpc" protocol is available.
- url: The URL to the RPC server. Currently two protocols are supported: pstream and http. The pstream URL looks like "<ip-address>:<port>", for instance "127.0.0.1:8080" to make a local connection on port 8080. A http URL generally looks like "http://<ip-address>:<port>/<path>", whereby the

<path> depends on the setup of the http server. In the example given above a connection to a local Python webserver on port 8080 is made, which expects XMLRPC calls to come in on the path "RPC2".

# Return Value

A RPC handle with a connection to the specified server using the designated RPC backend. If the server is not available the function and program will fail. Any function that is made available on the server can be called using this instance. For example "bool isTargetAvailable(int number, ...)" would be "proxy.isTargetAvailable(var\_1, ...)", whereby any number of arguments are supported (denoted by the ...).

Note: Giving the RPC instance a good name makes programs much more readable (i.e. "proxy" is not a very good name).

Example command: rpc factory("xmlrpc", "http://127.0.0.1:8080/RPC2")

- Example Parameters:
	- $-$  type = xmlrpc
	- $-$  url = http://127.0.0.1:8080/RPC2

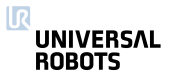

87 URScript

rtde\_set\_watchdog(variable\_name, min\_frequency, action='pause') This function will activate a watchdog for a particular input variable to the RTDE. When the watchdog did not receive an input update for the specified variable in the time period specified by min\_frequency (Hz), the corresponding action will be taken. All watchdogs are removed on program stop. **>>>** rtde\_set\_watchdog(**"input\_int\_register\_0"**, 10, **"stop"**) **Parameters** variable\_name: Input variable name (string), as specified by the RTDE interface min\_frequency: The minimum frequency (float) an input update is expected to arrive. action: Optional: Either "ignore", "pause" or "stop" the program on a violation of the minimum frequency. The default action is "pause". Return Value None Note: Only one watchdog is necessary per RTDE input package to guarantee the specified action on missing updates. Example command: rtde set watchdog( "input int register 0" , 10, "stop" ) • Example Parameters: – variable name = input int register 0 – min frequency = 10 hz – action = stop the program

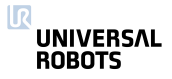

set\_analog\_inputrange(port, range)

Deprecated: Set range of analog inputs

Port 0 and 1 is in the controller box, 2 and 3 is in the tool connector.

## **Parameters**

- $port:$  analog input port number,  $0,1$  = controller,  $2,3$  = tool
- range: Controller analog input range 0: 0-5V (maps automatically onto range 2) and range 2: 0-10V.
- range: Tool analog input range 0: 0-5V (maps automatically onto range 1), 1: 0-10V and 2: 4-20mA.

Deprecated: The set\_standard\_analog\_input\_domain and set tool analog input domain replace this function. Ports 2-3 should be changed to 0-1 for the latter function. This function might be removed in the next major release.

Note: For Controller inputs ranges 1: -5-5V and 3: -10-10V are no longer supported and will show an exception in the GUI.

## set\_analog\_out(n, f)

Deprecated: Set analog output signal level

#### **Parameters**

- n: The number (id) of the output, integer: [0:1]
- $f$ : The relative signal level  $(0,1)$  (float)

**Deprecated:** The set\_standard\_analog\_out replaces this function. This function might be removed in the next major release.

**Example command:** set\_analog\_out(1,0.5)

- Example Parameters:
	- n is standard analog output port 1
	- f = 0.5, that corresponds to 5V (or 12mA depending on domain setting) on the output port

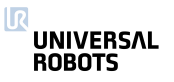

set\_configurable\_digital\_out(n, b)

Set configurable digital output signal level

See also set\_standard\_digital\_out and set\_tool\_digital\_out.

## **Parameters**

- n: The number (id) of the output, integer: [0:7]
- b: The signal level. (boolean)

**Example command:** set\_configurable\_digital\_out(1,True)

- Example Parameters:
	- n is configurable digital output 1
	- $b$  = True

set\_digital\_out( $n, b$ )

Deprecated: Set digital output signal level

## **Parameters**

- n: The number (id) of the output, integer: [0:9]
- b: The signal level. (boolean)

Deprecated: The set\_standard\_digital\_out and

set\_tool\_digital\_out replace this function. Ports 8-9 should be changed to 0-1 for the latter function. This function might be removed in the next major release.

**Example command:** set\_digital\_out(1, True)

- Example Parameters:
	- n is digital output 1
	- $b$  = True

set\_euromap\_output(port\_number, signal\_value)

Sets the value of a specific Euromap67 output signal. This means the value that is sent from the robot to the injection moulding machine. See http://universal-robots.com/support for signal specifications.

**>>>** set\_euromap\_output(3,True)

#### **Parameters**

port\_number: An integer specifying one of the available Euromap67 output signals.

signal\_value: A boolean, either True or False

**Example command:** set\_euromap\_output(1, True)

- Example Parameters:
	- port\_number is euromap digital output on port 1
	- signal\_value = True

set\_euromap\_runstate\_dependent\_choice(port\_number, runstate\_choice)

Sets whether an Euromap67 output signal must preserve its state from a program, or it must be set either high or low when a program is not running. See http://universal-robots.com/support for signal specifications.

```
>>> set_euromap_runstate_dependent_choice(3,0)
```
#### **Parameters**

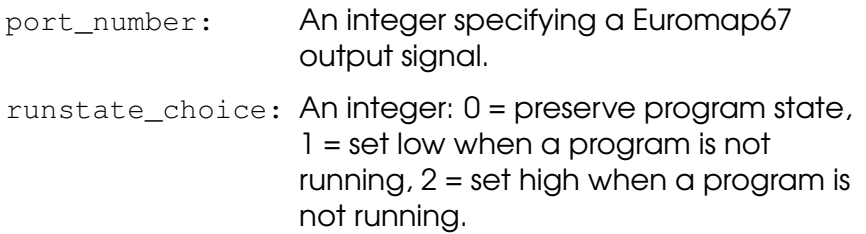

#### Example command:

set\_euromap\_runstate\_dependent\_choice(1,1)

- Example Parameters:
	- port number is euromap digital output on port 1
	- runstate\_choice =  $0 \rightarrow$  set low when a program is not running

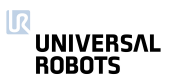

## $set_{flag(n, b)}$

Flags behave like internal digital outputs. They keep information between program runs.

## **Parameters**

- n: The number (id) of the flag, integer: [0:32]
- b: The stored bit. (boolean)

**Example command:** set\_flag(1, True)

- Example Parameters:
	- n is flag number 1
	- $b$  = True will set the bit to True

set\_standard\_analog\_out(n, f)

Set standard analog output signal level

## **Parameters**

- n: The number (id) of the output, integer: [0:1]
- $f$ : The relative signal level  $(0,1)$  (float)

**Example command:** set\_standard\_analog\_out(1,1.0)

- Example Parameters:
	- n is standard analog output port 1
	- f = 1.0, that corresponds to 10V (or 20mA depending on domain setting) on the output port

## set\_standard\_digital\_out( $n$ , b)

Set standard digital output signal level

```
See also set_configurable_digital_out and
set_tool_digital_out.
```
## **Parameters**

- n: The number (id) of the output, integer: [0:7]
- b: The signal level. (boolean)

**Example command:** set\_standard\_digital\_out(1,True)

- Example Parameters:
	- n is standard digital output 1
	- $f$  = True

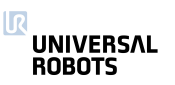

## set\_tool\_digital\_out(n, b)

Set tool digital output signal level

See also set configurable digital out and set standard digital out.

#### **Parameters**

- n: The number (id) of the output, integer: [0:1]
- b: The signal level. (boolean)

**Example command:** set\_tool\_digital\_out(1, True)

- Example Parameters:
	- n is tool digital output 1
	- $b$  = True

## set\_tool\_voltage(voltage)

Sets the voltage level for the power supply that delivers power to the connector plug in the tool flange of the robot. The votage can be 0, 12 or 24 volts.

#### **Parameters**

voltage: The voltage (as an integer) at the tool connector, integer: 0, 12 or 24.

**Example command:** set\_tool\_voltage(24)

- Example Parameters:
	- voltage = 24 volts

socket\_close(socket\_name='socket\_0')

Closes TCP/IP socket communication

Closes down the socket connection to the server.

**>>>** socket\_comm\_close()

#### **Parameters**

socket name: Name of socket (string)

Example command: socket\_close(socket\_name="socket\_0")

- Example Parameters:
	- $-$  socket name = socket  $0$

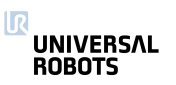

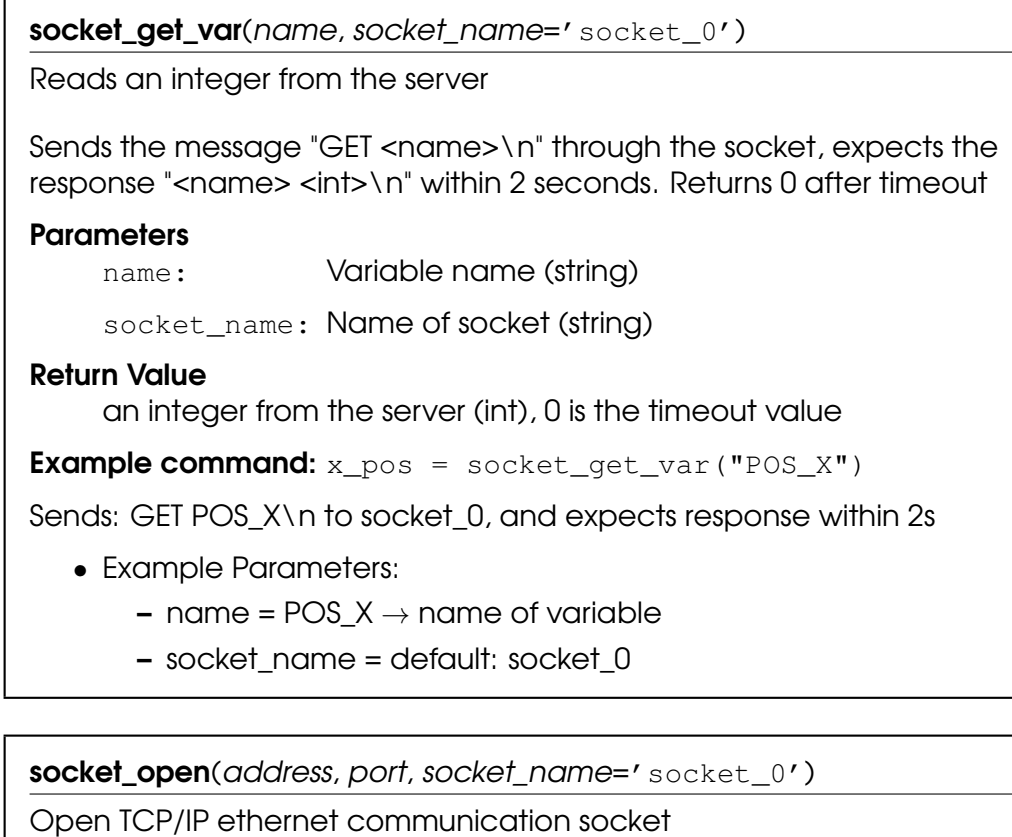

Attempts to open a socket connection, times out after 2 seconds.

#### **Parameters**

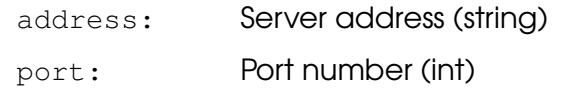

socket\_name: Name of socket (string)

#### Return Value

False if failed, True if connection succesfully established

Note: The used network setup influences the performance of client/server communication. For instance, TCP/IP communication is buffered by the underlying network interfaces.

```
Example command: socket_open("192.168.5.1", 50000,
```
"socket\_10")

- Example Parameters:
	- $-$  address = 192.168.5.1
	- $-$  port = 50000
	- socket name = socket 10

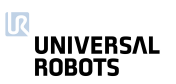

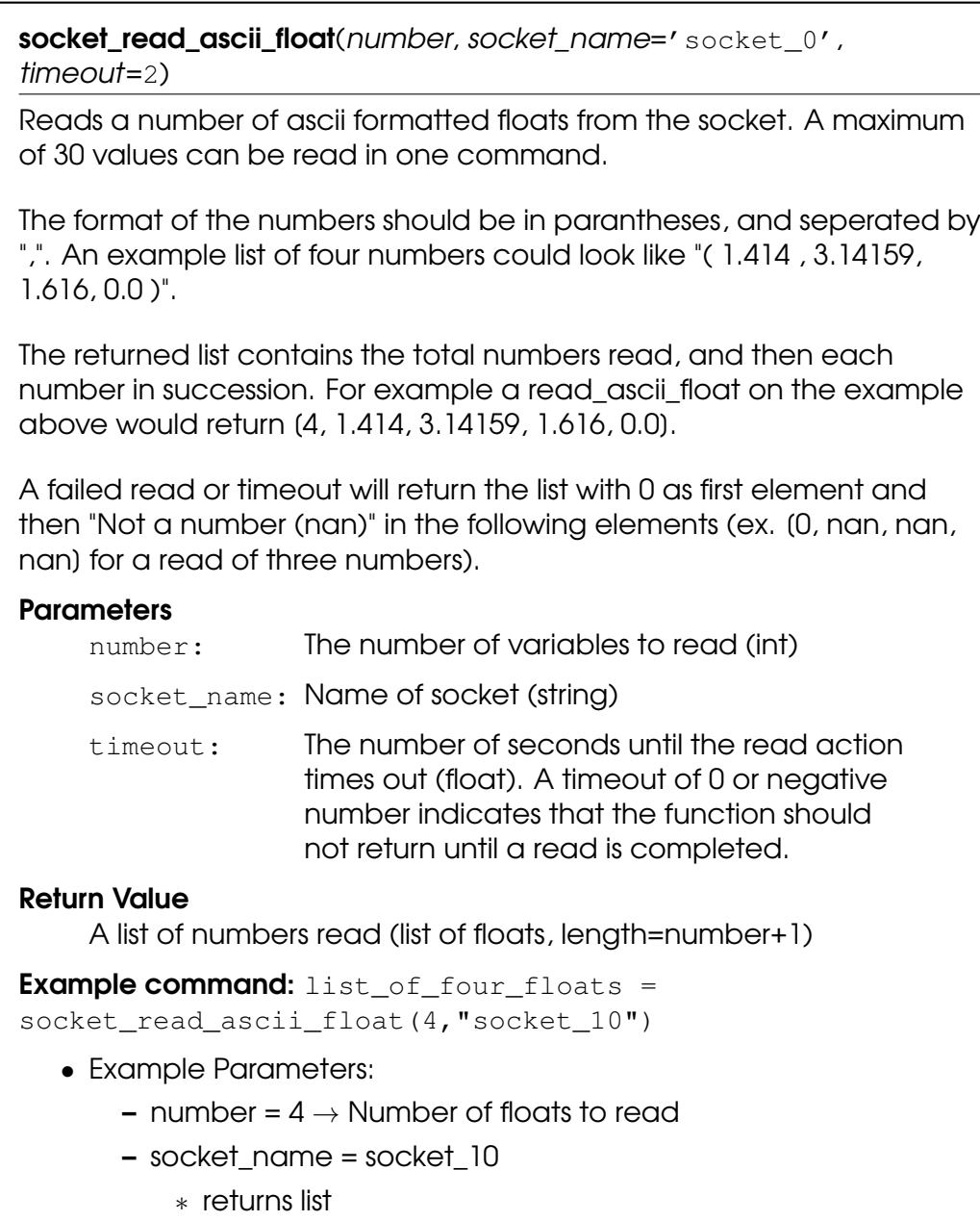

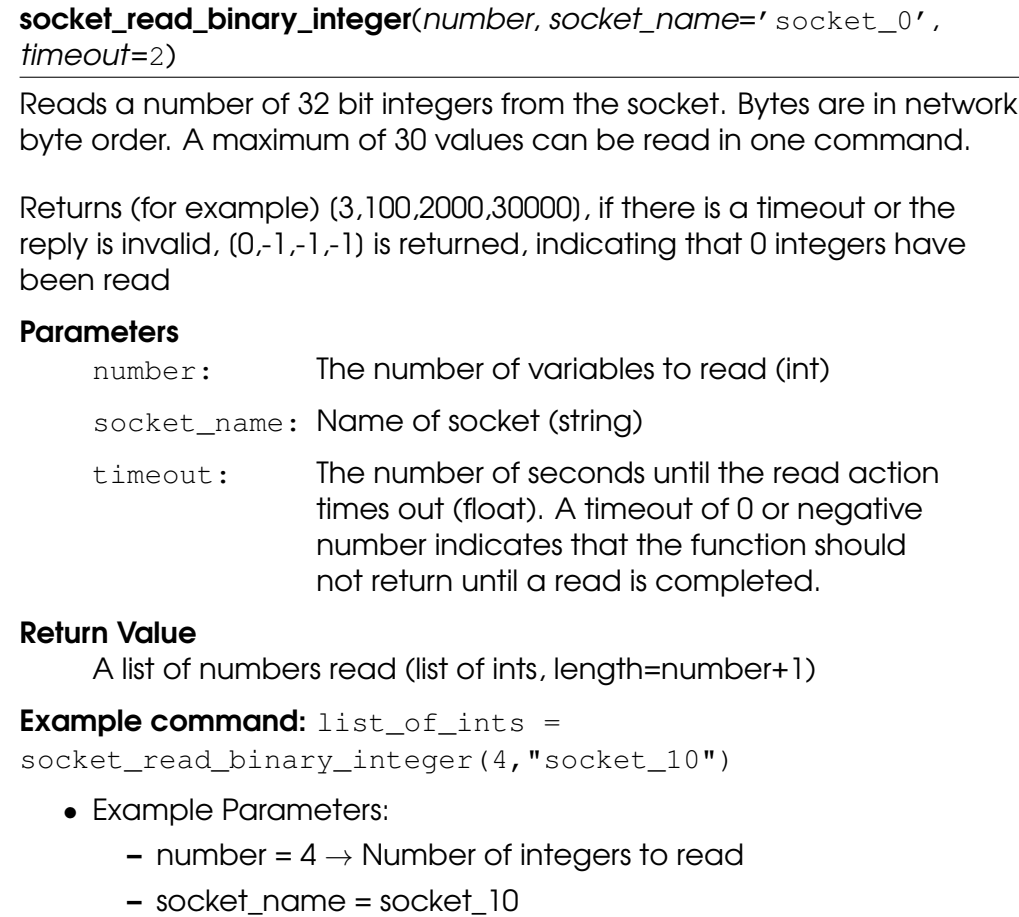

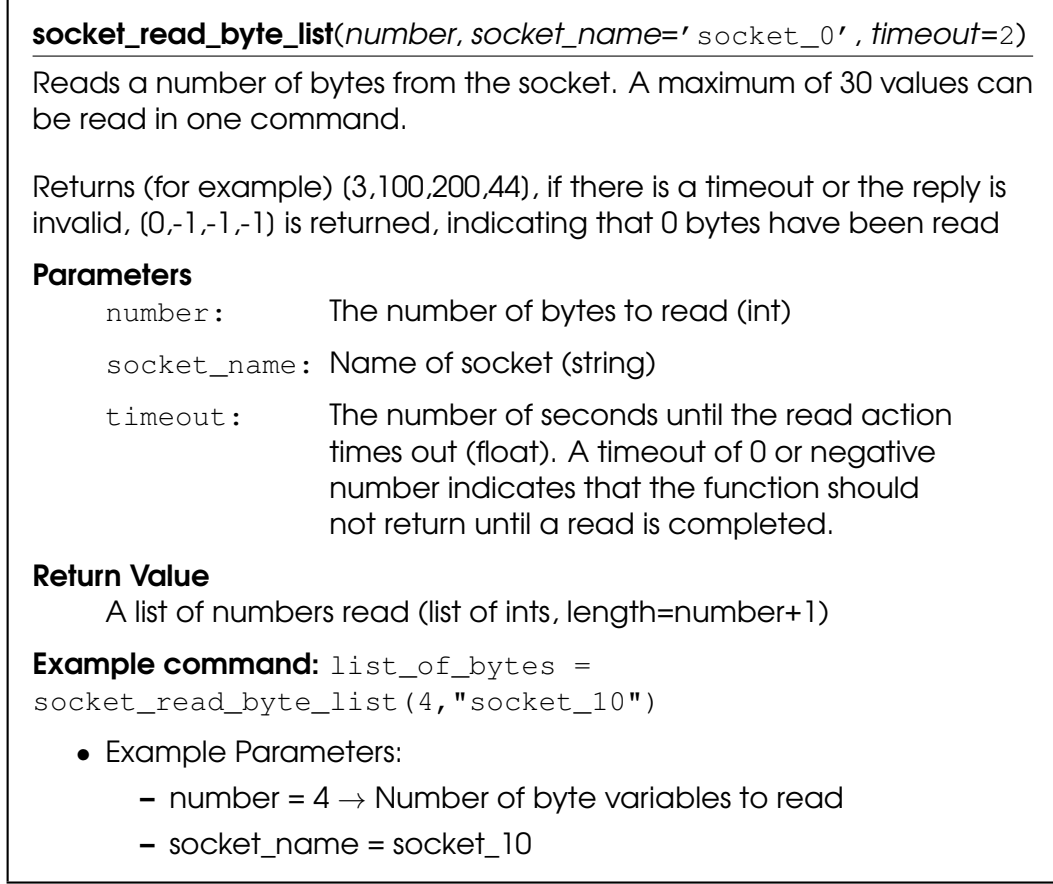

socket\_read\_line(socket\_name='socket\_0', timeout=2)

Deprecated: Reads the socket buffer until the first "\r\n" (carriage return and newline) characters or just the "\n" (newline) character, and returns the data as a string. The returned string will not contain the "\n" nor the "\r\n" characters.

Returns (for example) "reply from the server:", if there is a timeout or the reply is invalid, an empty line is returned (""). You can test if the line is empty with an if-statement.

```
>>> if(line_from_server) :
>>> popup("the line is not empty")
>>> end
```
#### **Parameters**

socket\_name: Name of socket (string)

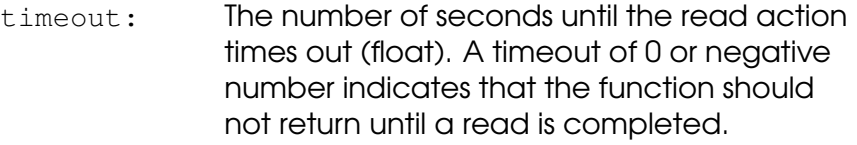

## Return Value

One line string

**Deprecated:** The socket read string replaces this function. Set flag "interpret\_escape" to "True" to enable the use of escape sequences "\n" "\r" and "\t" as a prefix or suffix.

```
Example command: line_from_server =
socket_read_line("socket_10")
```
• Example Parameters:

– socket\_name = socket\_10

socket\_read\_string(socket\_name='socket\_0', prefix='', suffix='', interpret escape='False', timeout=2)

Reads all data from the socket and returns the data as a string.

Returns (for example) "reply from the server:\n Hello World". if there is a timeout or the reply is invalid, an empty string is returned (""). You can test if the string is empty with an if-statement.

```
>>> if(string_from_server) :
>>> popup("the string is not empty")
>>> end
```
The optional parameters "prefix" and "suffix", can be used to express what is extracted from the socket. The "prefix" specifies the start of the substring (message) extracted from the socket. The data up to the end of the "prefix" will be ignored and removed from the socket. The "suffix" specifies the end of the substring (message) extracted from the socket. Any remaining data on the socket, after the "suffix", will be preserved.

By using the "prefix" and "suffix" it is also possible send multiple string to the controller at once, because the suffix defines where the message ends. E.g. sending ">hello<>world<" and calling this script function with the prefix=">" and suffix="<".

Note that leading spaces in the prefix and suffix strings are ignored in the current software and may cause communication errors in future releases.

The optional parameter "interpret\_escape" can be used to allow the use of escape sequences "\n", "\t" and "\r" as part of the prefix or suffix.

#### **Parameters**

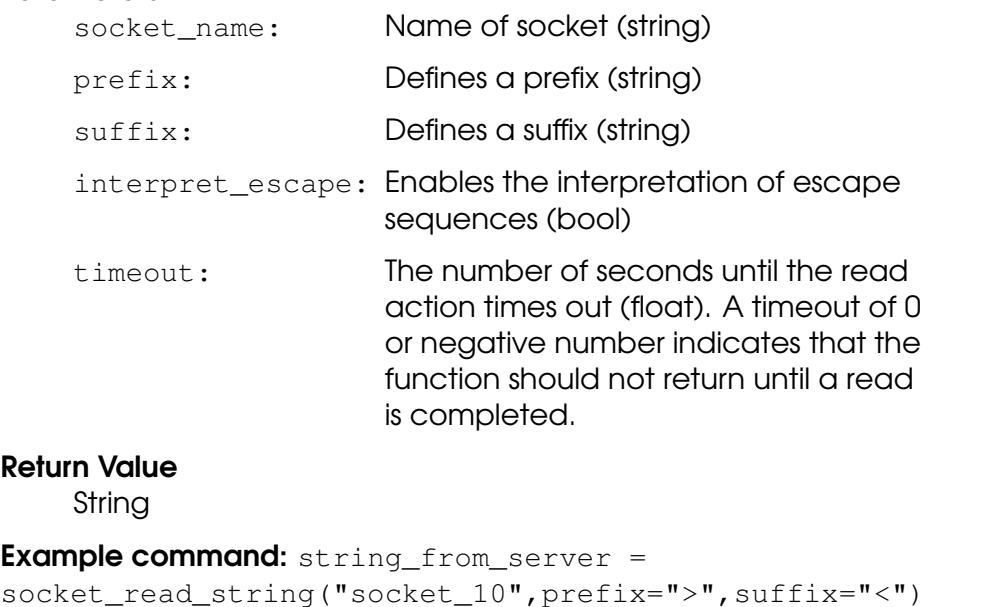

ΠR **UNIVERSAL ROBOTS** 

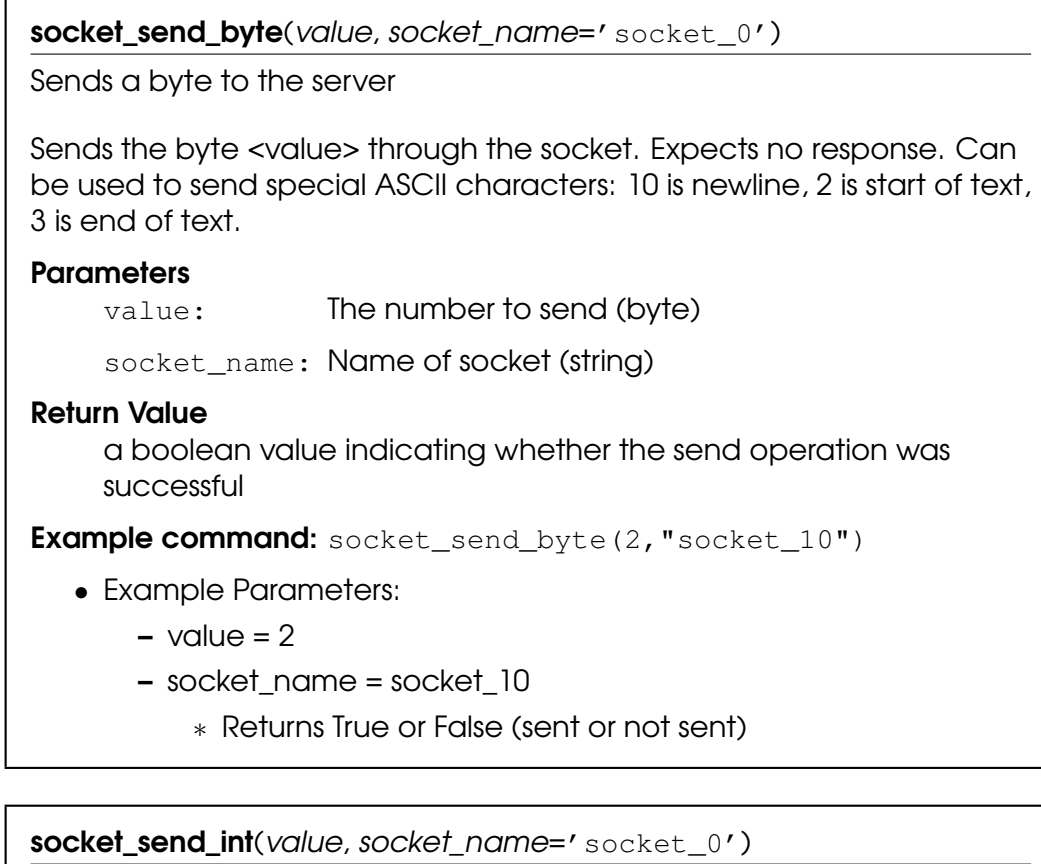

Sends an int (int32\_t) to the server

Sends the int <value> through the socket. Send in network byte order. Expects no response.

#### **Parameters**

value: The number to send (int)

socket\_name: Name of socket (string)

#### Return Value

a boolean value indicating whether the send operation was successful

Example command: socket\_send\_int(2,"socket\_10")

- Example Parameters:
	- $-$  value  $= 2$
	- socket\_name = socket\_10
		- ∗ Returns True or False (sent or not sent)

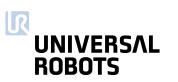

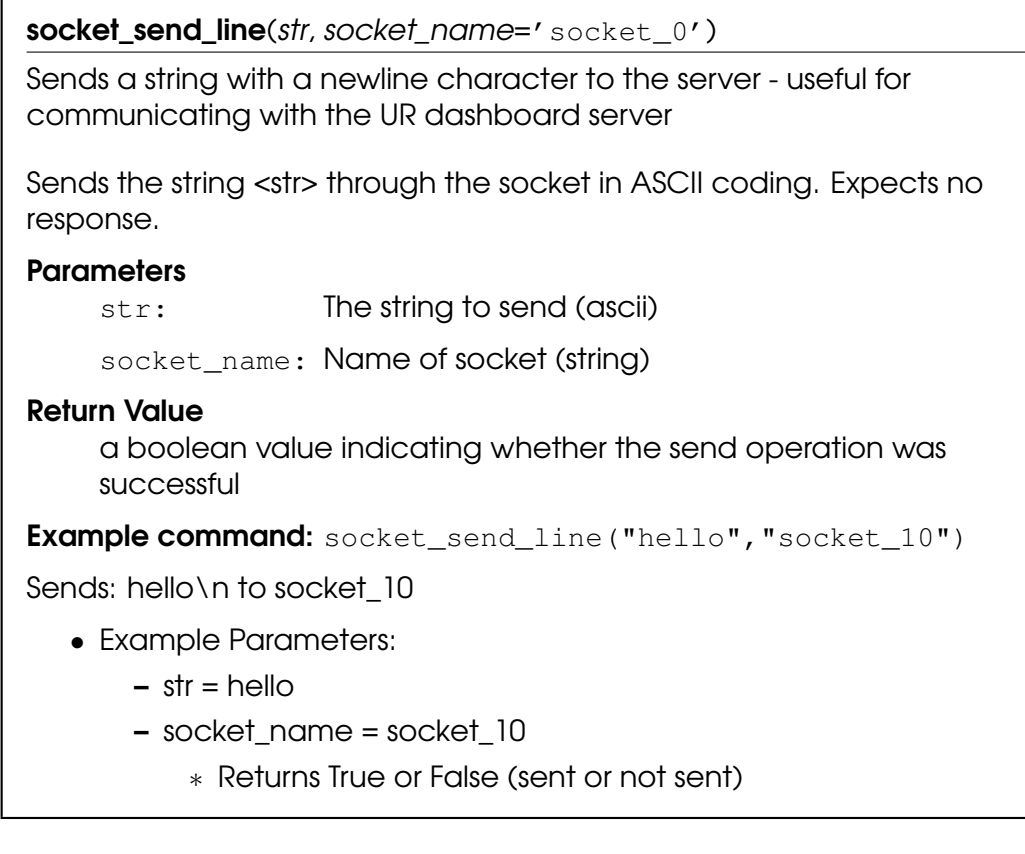

socket\_send\_string(str, socket\_name='socket\_0')

Sends a string to the server

Sends the string <str> through the socket in ASCII coding. Expects no response.

#### **Parameters**

str: The string to send (ascii)

socket\_name: Name of socket (string)

#### Return Value

a boolean value indicating whether the send operation was successful

Example command: socket\_send\_string("hello","socket\_10")

Sends: hello to socket\_10

- Example Parameters:
	- $-$  str = hello
	- socket\_name = socket\_10
		- ∗ Returns True or False (sent or not sent)

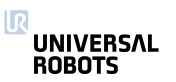

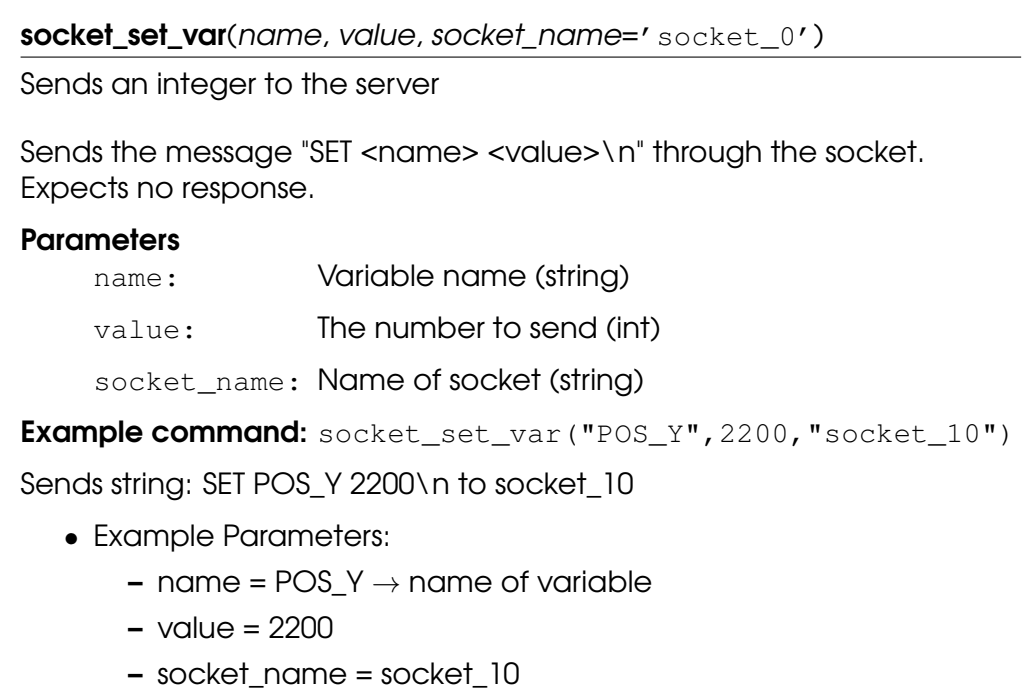

## write\_output\_boolean\_register(address, value)

Writes the boolean value into one of the output registers, which can also be accessed by a Field bus. Note, uses it's own memory space.

#### **Parameters**

address: Address of the register (0:127)

value: Value to set in the register (True, False)

Note: The lower range of the boolean output registers (0:63) is reserved for FieldBus/PLC interface usage. The upper range [64:127] cannot be accessed by FieldBus/PLC interfaces, since it is reserved for external RTDE clients.

**>>>** write\_output\_boolean\_register(3, True)

**Example command:** write\_output\_boolean\_register(3, True)

- Example Parameters:
	- $-$  address =  $3$
	- value = True

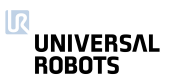

write\_output\_float\_register(address, value)

Writes the float value into one of the output registers, which can also be accessed by a Field bus. Note, uses it's own memory space.

## **Parameters**

address: Address of the register (0:47)

value: Value to set in the register (float)

Note: The lower part of the float output registers (0:23) is reserved for FieldBus/PLC interface usage. The upper range [64:127] cannot be accessed by FieldBus/PLC interfaces, since it is reserved for external RTDE clients.

```
>>> write_output_float_register(3, 37.68)
```
**Example command:** write\_output\_float\_register(3,37.68)

- Example Parameters:
	- $-$  address =  $3$
	- $-$  value = 37.68

write\_output\_integer\_register(address, value)

Writes the integer value into one of the output registers, which can also be accessed by a Field bus. Note, uses it's own memory space.

#### **Parameters**

address: Address of the register (0:47)

value: Value to set in the register  $(-2,147,483,648)$ : 2,147,483,647]

Note: The lower range of the integer output registers [0:23] is reserved for FieldBus/PLC interface usage. The upper range [24:47] cannot be accessed by FieldBus/PLC interfaces, since it is reserved for external RTDE clients.

**>>>** write\_output\_integer\_register(3, 12)

**Example command:** write\_output\_integer\_register(3,12)

- Example Parameters:
	- $-$  address = 3
	- $-$  value = 12

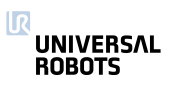

write\_port\_bit(address, value)

Writes one of the ports, which can also be accessed by Modbus clients

>>> write port bit(3, True)

#### **Parameters**

address: Address of the port (See portmap on Support site, page "UsingModbusServer" )

value: Value to be set in the register (True, False)

**Example command:** write\_port\_bit(3, True)

- Example Parameters:
	- $-$  Address =  $3$
	- Value = True

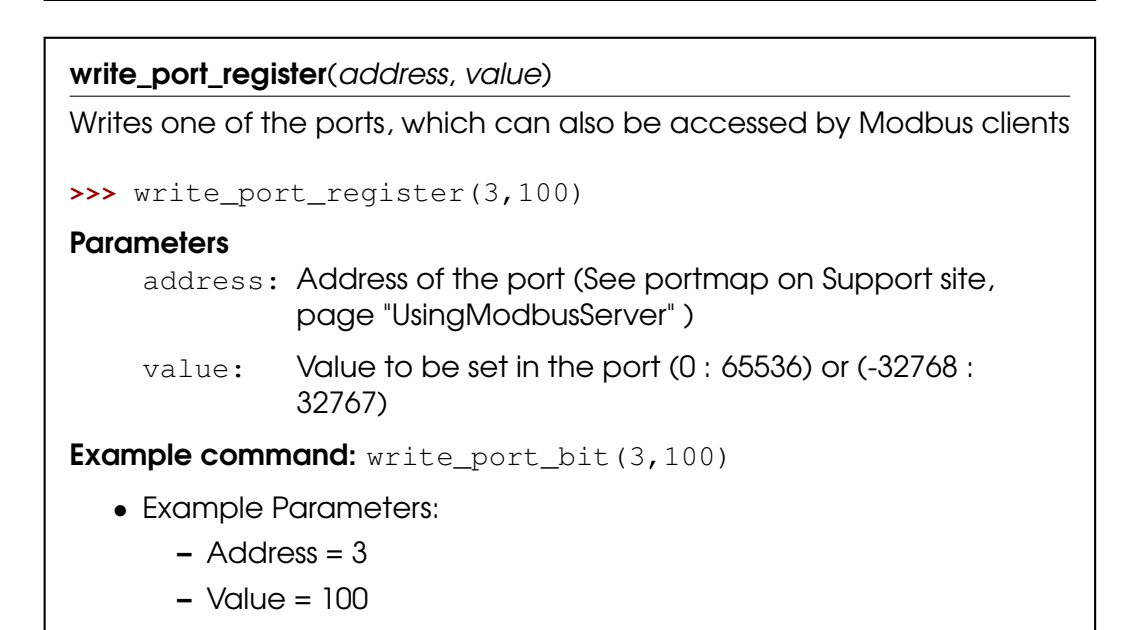

#### 5.2 Variables

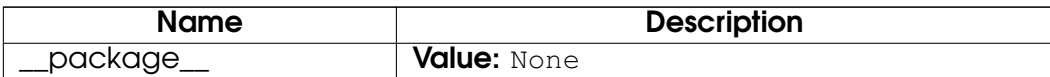

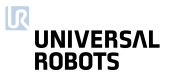

# 6 Module ioconfiguration

# 6.1 Functions

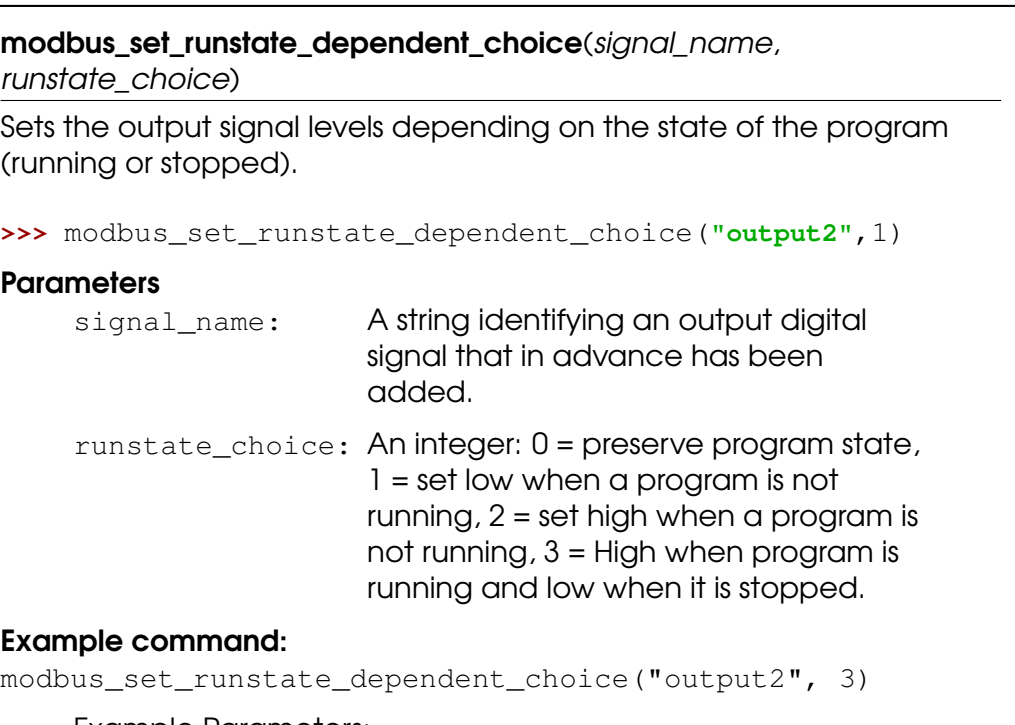

- Example Parameters:
	- Signal name = output2
	- Runstate dependent choice =  $3 \rightarrow$  set low when a program is stopped and high when a program is running

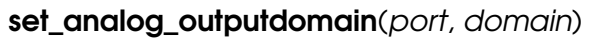

Set domain of analog outputs

## **Parameters**

- port: analog output port number
- domain: analog output domain: 0: 4-20mA, 1: 0-10V

**Example command:** set\_analog\_outputdomain(1,1)

- Example Parameters:
	- port is analog output port 1 (on controller)
	- $-$  domain = 1 (0-10 volts)

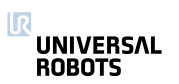

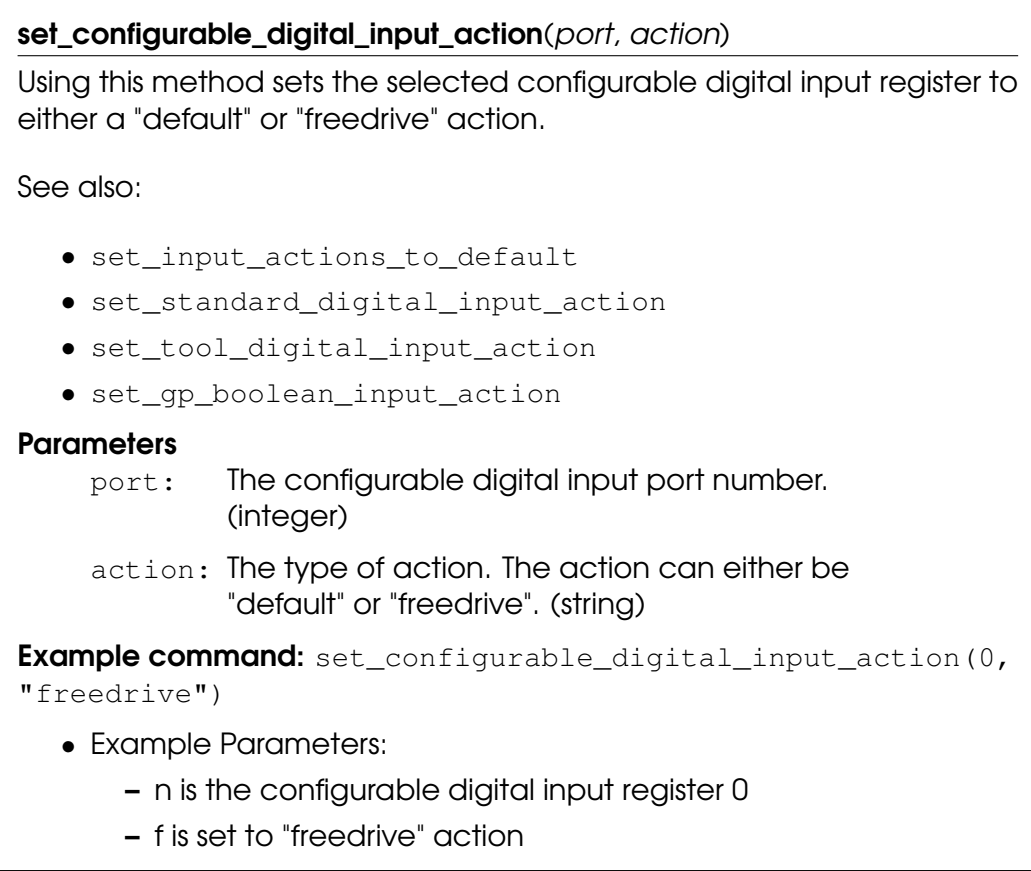

set\_gp\_boolean\_input\_action(port, action)

Using this method sets the selected gp boolean input register to either a "default" or "freedrive" action.

# **Parameters**

port: The gp boolean input port number. integer: [0:127]

action: The type of action. The action can either be "default" or "freedrive". (string)

Note: The lower range of the boolean input registers [0:63] is reserved for FieldBus/PLC interface usage. The upper range [64:127] cannot be accessed by FieldBus/PLC interfaces, since it is reserved for external RTDE clients.

See also:

- set\_input\_actions\_to\_default
- set\_standard\_digital\_input\_action
- set\_configurable\_digital\_input\_action
- set\_tool\_digital\_input\_action

**Example command:** set\_gp\_boolean\_input\_action(64,

"freedrive")

- Example Parameters:
	- n is the gp boolean input register 0
	- f is set to "freedrive" action

# set\_input\_actions\_to\_default()

Using this method sets the input actions of all standard, configurable, tool, and gp\_boolean input registers to "default" action.

See also:

- set\_standard\_digital\_input\_action
- set\_configurable\_digital\_input\_action
- set\_tool\_digital\_input\_action
- set qp boolean input action

**Example command:** set input actions to default()

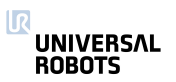

set\_runstate\_configurable\_digital\_output\_to\_value(outputId, state)

Sets the output signal levels depending on the state of the program (running or stopped).

Example: Set configurable digital output 5 to high when program is not running.

**>>>** set\_runstate\_configurable\_digital\_output\_to\_value(5, 2)

## **Parameters**

 $outputId:$  The output signal number (id), integer:  $(0:7)$ 

state: The state of the output, integer: 0 = Preserve state,  $1 =$  Low when program is not running,  $2 =$ High when program is not running,  $3 = High$ when program is running and low when it is stopped.

## Example command:

```
set runstate configurable digital output to value(5, 2)
```
- Example Parameters:
	- outputid = configurable digital output on port 5
	- Runstate choice =  $2 \rightarrow$  High when program is not running

set\_runstate\_gp\_boolean\_output\_to\_value(*outputId, state*)

Sets the output value depending on the state of the program (running or stopped).

## **Parameters**

outputId: The output signal number (id), integer: (0:127)

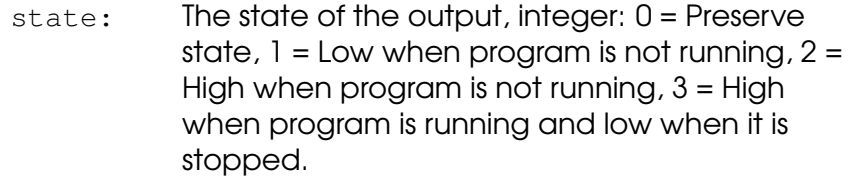

Note: The lower range of the boolean output registers [0:63] is reserved for FieldBus/PLC interface usage. The upper range [64:127] cannot be accessed by FieldBus/PLC interfaces, since it is reserved for external RTDE clients.

## Example command:

```
set_runstate_gp_boolean_output_to_value(64, 2)
```
- Example Parameters:
	- outputid = output on port 64
	- Runstate choice =  $2 \rightarrow$  High when program is not running

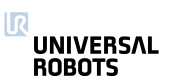
<span id="page-108-0"></span>set\_runstate\_standard\_analog\_output\_to\_value(outputId, state)

Sets the output signal levels depending on the state of the program (running or stopped).

Example: Set standard analog output 1 to high when program is not running.

**>>>** set\_runstate\_standard\_analog\_output\_to\_value(1, 2)

#### **Parameters**

outputId: The output signal number (id), integer: (0:1)

state: The state of the output, integer: 0 = Preserve state,  $1 = Min$  when program is not running,  $2 =$ Max when program is not running,  $3 =$  Max when program is running and Min when it is stopped.

#### Example command:

set\_runstate\_standard\_analog\_output\_to\_value(1, 2)

- Example Parameters:
	- outputid = standard analog output on port 1
	- Runstate choice =  $2 \rightarrow$  High when program is not running

set runstate standard digital output to value(outputId, state) Sets the output signal level depending on the state of the program (running or stopped). Example: Set standard digital output 5 to high when program is not running. **>>>** set\_runstate\_standard\_digital\_output\_to\_value(5, 2) **Parameters** outputId: The output signal number (id), integer: (0:7) state: The state of the output, integer:  $0 =$  Preserve state,  $1 =$  Low when program is not running,  $2 =$ High when program is not running, 3 = High when program is running and low when it is

#### Example command:

```
set_runstate_standard_digital_output_to_value(5, 2)
```
• Example Parameters:

stopped.

- outputid = standard digital output on port 1
- Runstate choice =  $2 \rightarrow$  High when program is not running

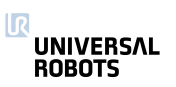

#### <span id="page-109-0"></span>set\_runstate\_tool\_digital\_output\_to\_value(outputId, state)

Sets the output signal level depending on the state of the program (running or stopped).

Example: Set tool digital output 1 to high when program is not running.

>>> set runstate tool digital output to value(1, 2)

#### **Parameters**

outputId: The output signal number (id), integer: (0:1)

state: The state of the output, integer:  $0 =$  Preserve state,  $1 =$  Low when program is not running,  $2 =$ High when program is not running, 3 = High when program is running and low when it is stopped.

## Example command:

```
set_runstate_tool_digital_output_to_value(1, 2)
```
- Example Parameters:
	- outputid = tool digital output on port 1
	- Runstate choice =  $2 \rightarrow$  High when program is not running

set standard analog input domain(port, domain)

Set domain of standard analog inputs in the controller box

For the tool inputs see set\_tool\_analog\_input\_domain.

### **Parameters**

- port: analog input port number: 0 or 1
- domain: analog input domains: 0: 4-20mA, 1: 0-10V

**Example command:** set\_standard\_analog\_input\_domain(1,0)

- Example Parameters:
	- port = analog input port 1
	- $-$  domain = 0 (4-20 mA)

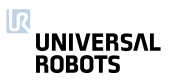

<span id="page-110-0"></span>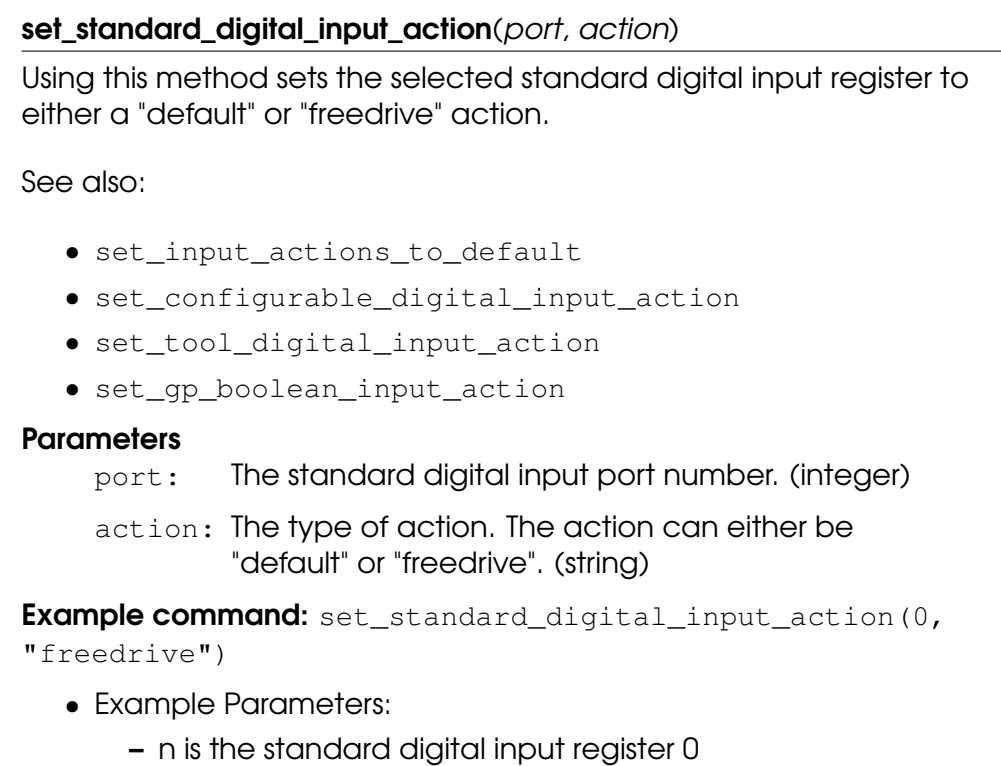

– f is set to "freedrive" action

set\_tool\_analog\_input\_domain(port, domain)

Set domain of analog inputs in the tool

For the controller box inputs see

set\_standard\_analog\_input\_domain.

#### **Parameters**

port: analog input port number: 0 or 1

domain: analog input domains: 0: 4-20mA, 1: 0-10V

Example command: set\_tool\_analog\_input\_domain(1,1)

- Example Parameters:
	- port = tool analog input 1
	- $-$  domain = 1 (0-10 volts)

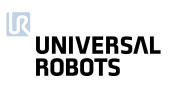

<span id="page-111-0"></span>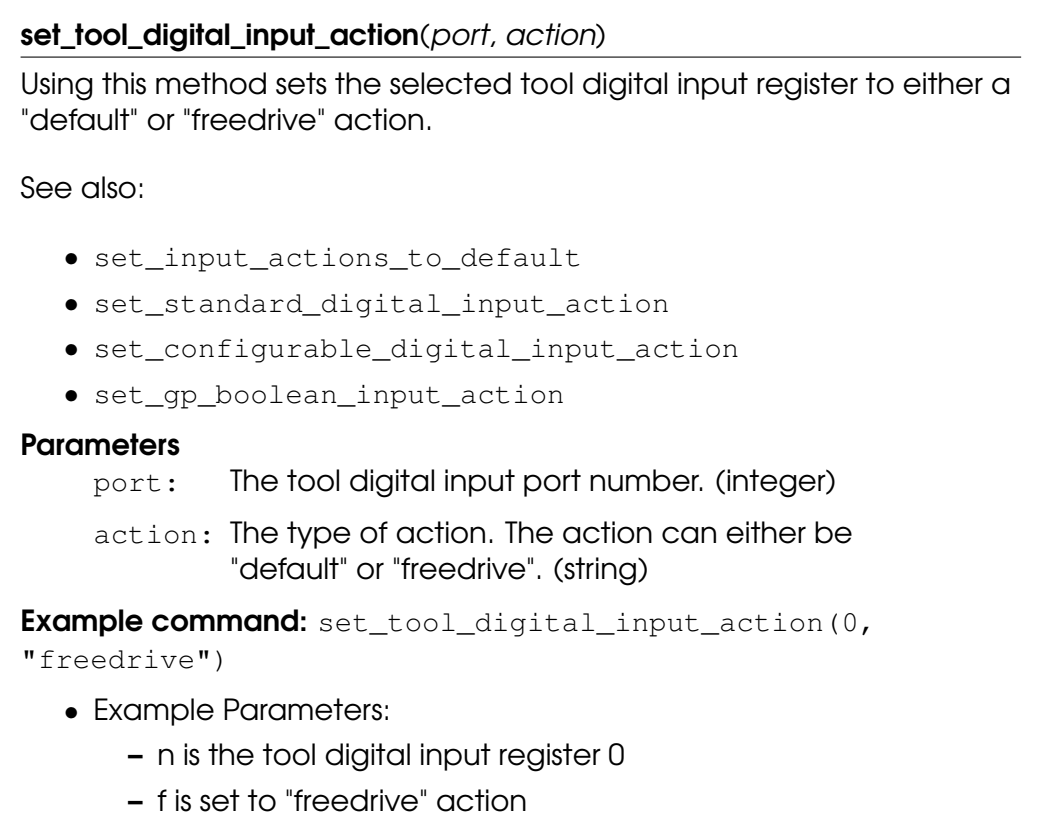

# 6.2 Variables

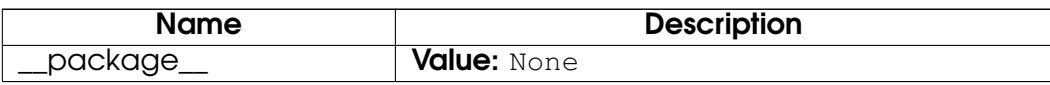

he return

# Index

interfaces (module), [69–](#page-68-0)[104](#page-103-0) interfaces.get\_analog\_in (function), [70](#page-69-0) interfaces.get\_analog\_out (function), [70](#page-69-0) interfaces.get\_configurable\_digital\_in (function), [70](#page-69-0) interfaces.get\_configurable\_digital\_out (function), [71](#page-70-0) interfaces.get\_digital\_in (function), [71](#page-70-0) interfaces.get\_digital\_out *(function)*, [72](#page-71-0) interfaces.get euromap input (function), [72](#page-71-0) interfaces.get\_euromap\_output (function), [73](#page-72-0) interfaces.get\_flag (function), [73](#page-72-0) interfaces.get standard analog in (function), [74](#page-73-0) interfaces.get standard analog out *(function)*, [74](#page-73-0) interfaces.get\_standard\_digital\_in (function), [74](#page-73-0) interfaces.get\_standard\_digital\_out (function), [75](#page-74-0) interfaces.get\_tool\_analog\_in (function), [75](#page-74-0) interfaces.get\_tool\_digital\_in (function), [76](#page-75-0) interfaces.get\_tool\_digital\_out (function), [76](#page-75-0) interfaces.modbus\_add\_signal (function), [77](#page-76-0) interfaces.modbus\_delete\_signal (function), [78](#page-77-0) interfaces.modbus\_get\_signal\_status (function), [79](#page-78-0) interfaces.modbus\_send\_custom\_command (function), [79](#page-78-0) interfaces.modbus\_set\_digital\_input\_action (function), [80](#page-79-0) interfaces.modbus\_set\_output\_register (function), [81](#page-80-0) interfaces.modbus set output signal *(function)*, [81](#page-80-0) interfaces.modbus\_set\_signal\_update\_frequency (function), [82](#page-81-0) interfaces.read\_input\_boolean\_register (function), [82](#page-81-0) interfaces.read\_input\_float\_register (function), [83](#page-82-0) interfaces.read\_input\_integer\_register (function), [83](#page-82-0) interfaces.read\_output\_boolean\_reaister (function), [84](#page-83-0) interfaces.read\_output\_float\_register (function), [84](#page-83-0) interfaces.read\_output\_integer\_register (function), [85](#page-84-0) interfaces.read\_port\_bit (function), [85](#page-84-0) interfaces.read\_port\_register (function), [86](#page-85-0) interfaces.rpc\_factory (function), [86](#page-85-0) interfaces.rtde\_set\_watchdog (function), [87](#page-86-0) interfaces.set\_analog\_inputrange (function), [88](#page-87-0) interfaces.set\_analog\_out (function), [89](#page-88-0) interfaces.set\_configurable\_digital\_out (function), [89](#page-88-0) interfaces.set\_digital\_out (function), [90](#page-89-0) interfaces.set\_euromap\_output (function), [90](#page-89-0) interfaces.set\_euromap\_runstate\_dependent\_choice (function), [91](#page-90-0) interfaces.set\_flag (function), [91](#page-90-0) interfaces.set\_standard\_analog\_out (function), [92](#page-91-0) interfaces.set\_standard\_digital\_out (function), [92](#page-91-0) interfaces.set\_tool\_digital\_out (function), [92](#page-91-0) interfaces.set\_tool\_voltage (function), [93](#page-92-0) interfaces.socket\_close (function), [93](#page-92-0)

ΠR **UNIVERSAL ROBOTS** 

interfaces.socket\_get\_var (function), [93](#page-92-0) interfaces.socket\_open (function), [94](#page-93-0) interfaces.socket\_read\_ascii\_float (function), [94](#page-93-0) interfaces.socket\_read\_binary\_integer (function), [95](#page-94-0) interfaces.socket\_read\_byte\_list (function), [96](#page-95-0) interfaces.socket read line (function), [97](#page-96-0) interfaces.socket\_read\_string (function), [98](#page-97-0) interfaces.socket\_send\_byte (function), [99](#page-98-0) interfaces.socket\_send\_int (function), [100](#page-99-0) interfaces.socket\_send\_line (function), [100](#page-99-0) interfaces.socket\_send\_string (function), [101](#page-100-0) interfaces.socket\_set\_var (function), [101](#page-100-0) interfaces.write\_output\_boolean\_register *(function)*, [102](#page-101-0) interfaces.write\_output\_float\_register (function), [102](#page-101-0) interfaces.write\_output\_integer\_register (function), [103](#page-102-0) interfaces.write\_port\_bit (function), [103](#page-102-0) interfaces.write\_port\_register (function), [104](#page-103-0) internals (module), [34–](#page-33-0)[53](#page-52-0) internals.force (function), [35](#page-34-0) internals.get\_actual\_joint\_positions *(function)*, [35](#page-34-0) internals.get\_actual\_joint\_speeds (function), [35](#page-34-0) internals.get\_actual\_tcp\_pose (function), [35](#page-34-0) internals.get\_actual\_tcp\_speed (function), [36](#page-35-0) internals.get\_actual\_tool\_flange\_pose (function), [36](#page-35-0) internals.get\_controller\_temp (function), [36](#page-35-0) internals.get forward kin (function), [36](#page-35-0) internals.get\_inverse\_kin (function), [37](#page-36-0) internals.get\_joint\_temp (function), [38](#page-37-0) internals.get\_joint\_torques (function), [38](#page-37-0) internals.get steptime *(function)*, [39](#page-38-0) internals.get\_target\_joint\_positions *(function)*, [39](#page-38-0) internals.get\_target\_joint\_speeds (function), [39](#page-38-0) internals.get\_target\_payload (function), [39](#page-38-0) internals.get\_target\_payload\_cog (function), [40](#page-39-0) internals.get\_target\_tcp\_pose (function), [40](#page-39-0) internals.get\_target\_tcp\_speed (function), [40](#page-39-0) internals.get\_target\_waypoint (function), [40](#page-39-0) internals.get\_tcp\_force (function), [41](#page-40-0) internals.get\_tcp\_offset (function), [41](#page-40-0) internals.get\_tool\_accelerometer\_reading (function), [41](#page-40-0) internals.get\_tool\_current (function), [41](#page-40-0) internals.is\_steady (function), [42](#page-41-0) internals.is within safety limits *(function)*, [42](#page-41-0) internals.popup (function), [42](#page-41-0) internals.powerdown (function), [43](#page-42-0) internals.set\_gravity (function), [43](#page-42-0) internals.set\_payload *(function)*, [43](#page-42-0) internals.set\_payload\_cog (function), [44](#page-43-0) internals.set\_payload\_mass (function), [44](#page-43-0)

#### ΠR **UNIVERSAL ROBOTS**

internals.set\_tcp (function), [45](#page-44-0) internals.sleep (function), [45](#page-44-0) internals.str\_at (function), [45](#page-44-0) internals.str\_cat (function), [46](#page-45-0) internals.str\_empty (function), [47](#page-46-0) internals.str\_find (function), [48](#page-47-0) internals.str\_len (function), [48](#page-47-0) internals.str\_sub (function), [49](#page-48-0) internals.sync (function), [50](#page-49-0) internals.textmsg (function), [50](#page-49-0) internals.to\_num (function), [51](#page-50-0) internals.to\_str (function), [52](#page-51-0) ioconfiguration (module), [104–](#page-103-0)[112](#page-111-0) ioconfiguration.modbus set runstate dependent choice (function), [105](#page-104-0) ioconfiguration.set\_analog\_outputdomain (function), [105](#page-104-0) ioconfiguration.set\_configurable\_digital\_input\_action (function), [105](#page-104-0) ioconfiguration.set\_gp\_boolean\_input\_action (function), [106](#page-105-0) ioconfiguration.set\_input\_actions\_to\_default (function), [107](#page-106-0) ioconfiguration.set\_runstate\_configurable\_digital\_output\_to\_value (function), [107](#page-106-0) ioconfiguration.set runstate gp\_boolean\_output\_to\_value *(function),* [108](#page-107-0) ioconfiguration.set\_runstate\_standard\_analog\_output\_to\_value (function), [108](#page-107-0) ioconfiguration.set runstate standard digital output to value (function), [109](#page-108-0) ioconfiguration.set\_runstate\_tool\_digital\_output\_to\_value (function), [109](#page-108-0) ioconfiguration.set\_standard\_analog\_input\_domain (function), [110](#page-109-0) ioconfiguration.set\_standard\_digital\_input\_action (function), [110](#page-109-0) ioconfiguration.set tool analog input domain *(function)*, [111](#page-110-0) ioconfiguration.set\_tool\_digital\_input\_action (function), [111](#page-110-0) motion (module), [12](#page-11-0)[–34](#page-33-0) motion.conveyor\_pulse\_decode (function), [14](#page-13-0) motion.encoder enable pulse decode (function), [14](#page-13-0) motion.encoder\_enable\_set\_tick\_count (function), [15](#page-14-0) motion.encoder get\_tick\_count (function), [16](#page-15-0) motion.encoder\_set\_tick\_count (function), [16](#page-15-0) motion.encoder unwind delta tick count *(function)*, [17](#page-16-0) motion.end force mode (function), [18](#page-17-0) motion.end\_freedrive\_mode (function), [19](#page-18-0) motion.end\_teach\_mode (function), [19](#page-18-0) motion.force\_mode (function), [19](#page-18-0) motion.force\_mode\_set\_damping (function), [20](#page-19-0) motion.freedrive\_mode (function), [21](#page-20-0) motion.get\_conveyor\_tick\_count (function), [21](#page-20-0) motion.movec (function), [21](#page-20-0) motion.movej (function), [22](#page-21-0) motion.movel (function), [23](#page-22-0) motion.movep (function), [24](#page-23-0) motion.position\_deviation\_warning (function), [25](#page-24-0) motion.reset\_revolution\_counter (function), [26](#page-25-0) motion.servoc (function), [27](#page-26-0)

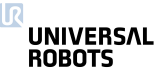

motion.servoj (function), [27](#page-26-0) motion.set conveyor tick count *(function)*, [28](#page-27-0) motion.set\_pos (function), [29](#page-28-0) motion.set\_safety\_mode\_transition\_hardness (function), [30](#page-29-0) motion.speedj (function), [30](#page-29-0) motion.speedl (function), [30](#page-29-0) motion.stop\_conveyor\_tracking (function), [31](#page-30-0) motion.stopj (function), [31](#page-30-0) motion.stopl (function), [32](#page-31-0) motion.teach\_mode (function), [32](#page-31-0) motion.track\_conveyor\_circular (function), [32](#page-31-0) motion.track\_conveyor\_linear (function), [33](#page-32-0) urmath (module), [53](#page-52-0)[–69](#page-68-0) urmath.acos (function), [54](#page-53-0) urmath.asin (function), [54](#page-53-0) urmath.atan (function), [54](#page-53-0) urmath.atan2 (function), [55](#page-54-0) urmath.binary\_list\_to\_integer (function), [55](#page-54-0) urmath.ceil (function), [56](#page-55-0) urmath.cos (function), [56](#page-55-0) urmath.d2r (function), [57](#page-56-0) urmath.floor (function), [57](#page-56-0) urmath.get\_list\_length (function), [57](#page-56-0) urmath.integer\_to\_binary\_list (function), [58](#page-57-0) urmath.interpolate\_pose (function), [58](#page-57-0) urmath.length (function), [59](#page-58-0) urmath.log (function), [59](#page-58-0) urmath.norm (function), [60](#page-59-0) urmath.normalize (function), [60](#page-59-0) urmath.point\_dist (function), [61](#page-60-0) urmath.pose\_add (function), [61](#page-60-0) urmath.pose\_dist (function), [62](#page-61-0) urmath.pose\_inv (function), [62](#page-61-0) urmath.pose\_sub (function), [63](#page-62-0) urmath.pose\_trans (function), [63](#page-62-0) urmath.pow (function), [64](#page-63-0) urmath.r2d (function), [65](#page-64-0) urmath.random (function), [65](#page-64-0) urmath.rotvec2rpy (function), [65](#page-64-0) urmath.rpy2rotvec (function), [66](#page-65-0) urmath.sin (function), [67](#page-66-0) urmath.sqrt (function), [67](#page-66-0) urmath.tan (function), [68](#page-67-0) urmath.wrench\_trans *(function)*, [68](#page-67-0)

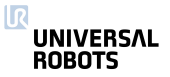